# **Magasinet for alle datainteresserte**

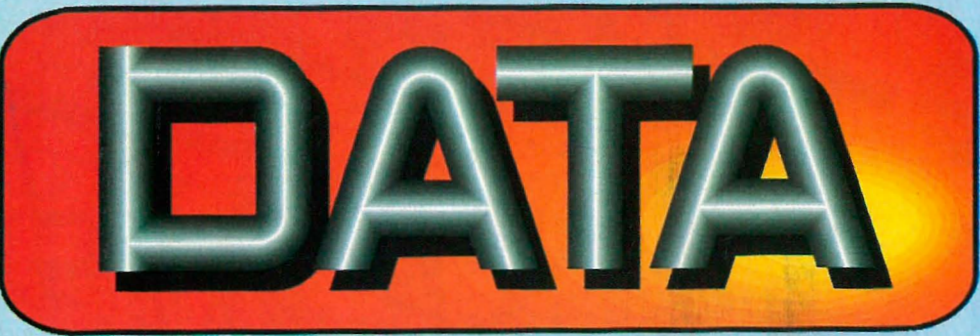

Nr 9/10 1986 4. Argang Kr 22,50

**MS-DOS-CP/M** Commodore -Amstrad – Atari

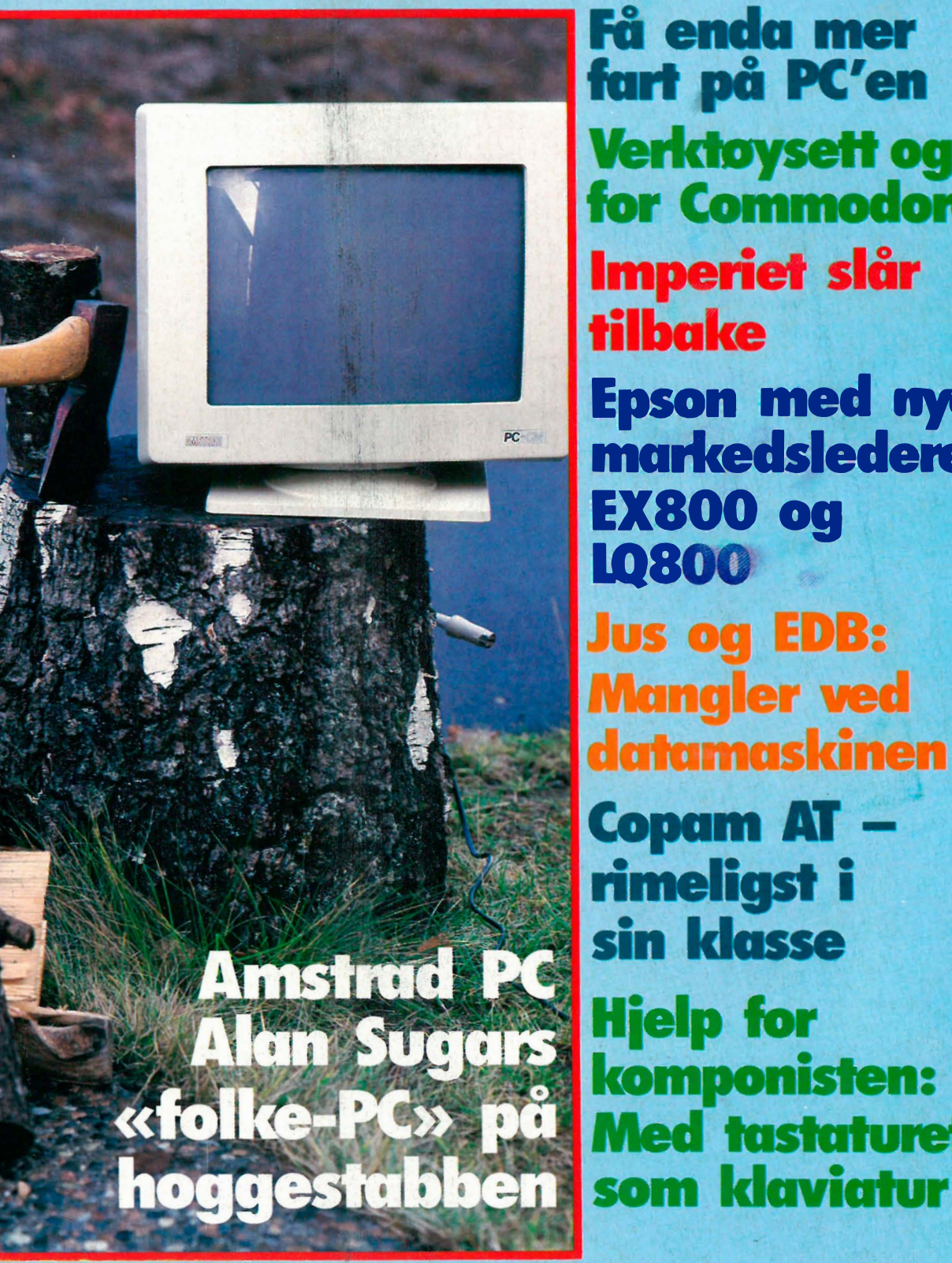

fart på PC'en **Verktoysett og** for Commodore Imperiet slår Epson med nye markedsledere EX800 og **Jus og EDB: Mangler ved** datamaskinen **Copam AT** rimeligst i sin klasse **Hjelp for** komponisten: **Med** tastaturet

**Maskinkodekurs** 

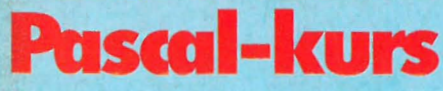

SD

Spectrum Spectrad Amstrad Amstrau<br>Commodore Commod<br>Commod  $\frac{1}{\text{or}}$  $C16$ 

 $5.95$ <mark>£8.95</mark> £14.95 <mark>ኗ9.95</mark>  $5.14.95$ t1 .9S

Cassette<br>Cassette<br>Disc<br>Cassette<br>Cassette

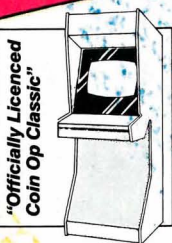

Screen shots taken from various c

s computer

If formate

"The Most Outstanding Coin-Op"<br>"The Most Outstanding Coin-Op"<br>"The Most Outstanding Coin-Op" "The Most Outstanding"<br>
Game of the Year!!<br>
Game of the Year!!<br>
Sega<sup>rM</sup> invite you to take a trip to the<br>
Sega<sup>rM</sup> invite you to take a trip world all<br>
Sega<sup>rM</sup> invite you the fascinating world all "The Most Outstand"<br>
Game of the Year!!<br>
Game of the Year!!<br>
Game of the Year!!<br>
Sega<sup>rM</sup> invite you to take a trip to the Action<br>
Sega<sup>rM</sup> invite you to take a trip world alight.<br>
Sega<sup>rM</sup> invite your senses and<br>
Fantasy Sega<sup>rM</sup> invite you to fascinating world aligned<br>Fantasy Zone in the fascinating world aligned<br>Fantasy Zone in the Coin-Op work senses and<br>game that set the Coin-Op into the future.<br>Steel your nerves, alert your senses and game<br>steel your nerves, all trip into ure<br>prepare for a thrilling trip into ure s finally<br>prepare for a thrilling trip into ure computer<br>after months of development here computer<br>after months of development of by Gargovin<br> Steel your nerverilling trip<br>prepare for a thrilling trip in the's finally<br>prepare for a thrilling trip in the's finally<br>prepare for a text of development he's computer<br>After months of development high Gargoyle<br>After Scoob Steel of a three prepare for a three prepare for a three prepare for a three compute<br>After months of development he's compute<br>After months of development of by Gargoyle<br>here – Scooby Doo is a fast-action arcade<br>cartoon. De preparametha of developmental and coded by Gargovie<br>After months of developmental over a cargovie<br>here–Scooby in his own hilarious cargovie<br>here–Scooby Doo is a fast-action arcaiting<br>cartoon. Designed and to watch as it's After months of develown hilanou Gargovie<br>
After months of develown hilanou Gargovie<br>
here–Scooby in his own coded by Gargovie<br>
here–Scooby Doo is a fast-action arcciting to<br>
cartoon. Scooby Doo is a fast-action arcciting C

 $\mathbf{r}$ 

B

**A** 

the ade

COLDE ALDE BURGETWARE SCandont-Branch

Elite Systems Ltd., por Road, Aldridge,<br>Elite Systems Ltd., por Road, Aldridge,<br>Anchor House, Anchor Systems, WS9<br>Malsall, West Midlands. Elite Systems Ltd., anchor Road, Alg.<br>Anchor House, Anchor WS9 8PW.<br>Walsall, West Midlands, WS9 8PW.<br>Walsall, West (0922) 59165. Elite Sy House, Gliands, W.<br>Anchor West Midlands, Walsall, West Midlands, 20165.<br>Telephone: (0922) 59165.<br>Telex: 336130 ELITE.G. Walsall, West (0922) 5911<br>Telephone: (0922) 5911<br>Telex: 336130 ELITE.G.

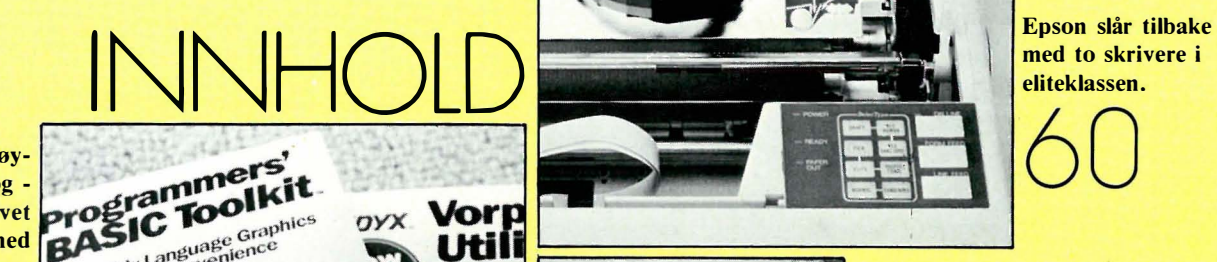

Verktøyprogrammer og moduler gjør livet  $\mathbf{C}$ r $\mathbf{C}$ lettere med Commodore.

 $\frac{1}{4}$ 

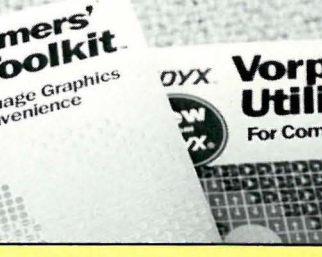

Amstrad PC tar opp kampen mot klonene, blir den en suksess.

 $\overline{+}$ 

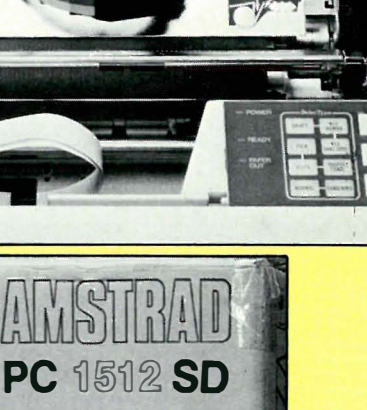

> KEYBOARD

) SYSTEM UNIT

& SOFTWAI

**MOUSE** 

med to skrivere i eliteklassen.

60

Amstrads "folke-PC' på hoggestabben Kan Amstrads PC-satsning hamle opp med Taiwan-klonene? Copam 501 turbo - AT i billigklassen Datavarehusets Taiwanklone under lupen. Enda mer fart på PC'en Hurtigere med enkle midler - helt gratis Med tastaturet som klaviatur Hvor anvendelig er computeren for komponisten. Verktøysett for Commodore 64 Utvidet Basic, og lettere disketthåndtering fra Epyx. Universal-moduler til for Commodore 64 Frysebokser gjør livet lettere. Dataeventyret Tasta-Tores skriver julekort. Avbrudd på Commodore 64 - del 7 Hurtighet og indirekte adressering. The Basics of Pascal - del 11 Lister og ringer – og mer variabler og pekere. 12 14 16 18 20 22

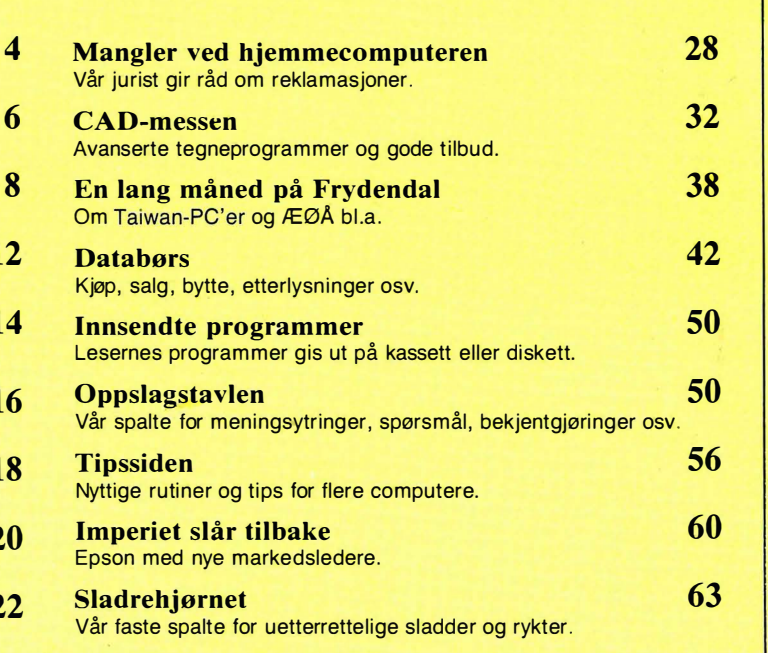

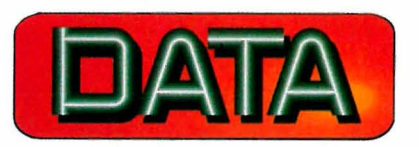

Redaksjon - abonnement Kjelsåsvn. 510 - 0488 Oslo 4 Telefon (02) 15 27 50 Postgiro 2 14 28 00 Bankgiro 7085 05 03999

Ansvarlig utgiver NB forlag v/Klaus Væthe jr.

Redaktør Sveinung Håøy

Faste bidragsytere Paal Hasmussen, Espen Evensberget, International Hans<br>Hans Kristian Haug, Harald Staff Inter**tykk** Jan Lindberg Fabritius Grafiske as

Sekretariat Anja Blegeberg

Grafisk design Tor Berglie, Kari Schøyen

Annonser NB forlag Per Berg<br>Telefon (02) 15 27 50

Repro<br>Lito Print as

Distribusjon

NARVESEN A/S Boks 6125 Etterstad - 0602 Oslo 6 Telefon (02) 68 40 20 NB forlag<br>Telefon (02) 15 27 50

Forsidebilde **Photographica** 

Hvori opptatt Data&Elektronikk

Abonnement 10 nr. pr. år kr. 180,-

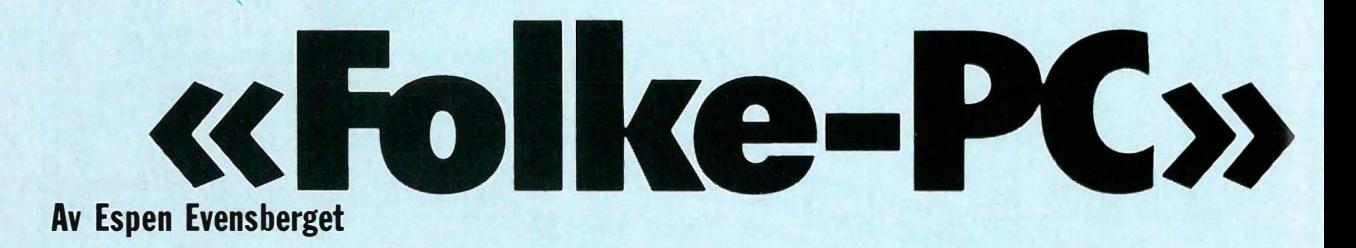

Det er få introduksjoner av noe så lite spennende som en ny MS-DOS-maskin som har vært omspunnet av så mange rykter som Amstrads PC. Har Alan Sugar gjort det igjen? Er dette maskinen som for en rimelig penge bringer MS-DOS og IBMkompatibilitet ut til de store masser? Vi tok en nærmere titt på en av de første maskiner som kom til landet.

Den tidligere engelske radio- og TVprodusenten Amstrad har u nder sin dynamiske leder Alan Sugar i løpet av de to siste årene nærmest overtatt hjemmemarkedet for datamaskiner. Med en aggressiv prispolitikk og rasjonelle produksjonsmetoder har Amstrad slått total knock-out på «mindre» hjemmedataprodusenter som de engelske Sinclair, Oric, Dragon, Lynx osv, - samtidig som MSX-maskinene og andre japanerne ikke har vært i stand til å konkurrere. Egentlig er det vel bare amerikanske Commodore som har hatt ressurser nok til å fortsatt være med i markedet.

Det er derfor vi med stor spenning pakker Amstrads første IBM-kompatible PC opp av pappeskene. Denne maskinen hørte vi først om for nesten et år siden. Det var på den tiden da selv billige PC-kloner kostet over 20.000 kroner, og Amstrads forespeilede utsalgspris på 12 lapper hørtes da ut som en prisbombe. l mellomtiden har Europa blitt oversvømmet av en hær med Taiwanmaskiner (med mer eller mindre fantasifulle navn) som har satt igang en priskrig som bare ser ut til å aksel lerere . Konkurransen er for tiden så hard på den «lavere» delen av PC-markedet - både på pris og kapasitet - at det trolig ikke er så svært lenge for de mindre produsentene (eller de dårligste leverandørene) blir kviset ut. Har Amstrad noe å hente i denne konkurransen?

#### Maskinen fysisk

Amstrad PC finnes i flere varianter. Testmaskinen (og antagelig alle de Amstrad PC'er du kommer til å se på en lang stund) var utstyrt med to diskettstasjoner. Harddisk-versjon skal komme etterhvert, men er foreløpig ikke tilgjengelig. Antagelig har volumprodusenten Amstrad satt verdens allerede meget følsomme harddisk-produksjon på en hard prøve - det finnes rett og slett ikke nok harddisker på verdensmarkedet til å dekke etterspørselen. Testmaskinen var videre utstyrt med fargemonitor. Grafisk enfargeskjerm (som benytter de samme video-kretsene) finnes også.

Amstrad PC bryter med de vante forestillinger om hvordan en PC skal se ut . Det er noe typisk «engelsk» over hele designet - maskinen minner meg faktisk mer om en Apricot enn en Taiwanmaskin. Selve systemenheten er liten (omtrent det halve volum av det en typisk PC tar), og både deksler og chassis er av plast, ikke metall. Foran finner vi to diskettstasjoner samt en lysdiode som viser når strømmen er slått på. På venstre side finner vi plugg for tilkobling av tastatur, plugg for tilkobling av mus (som dermed ikke stjeler noen serieport eller ekspansjonsspor) og volumkontroll for den innebygde høyttaleren. På baksiden finnes en Centronics parallell skriverport og en RS232 serieport. Videre finner vi to DIN spesialplugger - begge er til tilkobling av monitor (mer om dette nedenfor). På høyre side finner vi et avtagbart plastdeksel som sammen med et tilsvarende avtagbart plastdeksel oppå maskinen gir adgang til de tre ekspansjonssporene. I en «forsenkning» oppå maskinen finner vi to AA-batterier som bruker til å backe opp en del av RAM-hukommelsen hvor klokken og endel systemparametre er lagret. Monitorfoten dekker normalt denne forsenkningen .

Vi synes maskinen rent fysisk er litt for sterkt preget av budsjettproduksjon. Plasten gjør at maskinen virker billig og lite solid. Det er en dårlig løsning med ekspansjonskort «på tvers». Eventuelle kabler til disse kommer da ut fra maskinens kortside, ikke fra baksiden hvor de er mer ute av veien. For min egen del ville jeg ha valgt en mer standard utseende Taiwan-maskin av metall anytime - selv om den er både større og mer klumpete. Den er i alle fall solid.

Selve monitoren er en enorm sak, med en fot som passer inn i et spor oppå maskinen. I motsetning til 99% av alle PC'er har Amstrad PC sin strøm forsyning i monitoren (det er ikke rart den er klumpete). Via den ene av de to DINpluggene bak på systemenheten forsyner den hele datamaskinen med strøm. Den andre DIN-pluggen bærer videosignalet. En Amstrad PC er dermed en integrert maskin - du er i praksis henvist til å bruke en av Amstrads to tilgjengelige monitorer. Til gjengjeld har ikke maskinen noen kjølevifte, og er dermed endel mer stillegående enn de fleste PC-er. Konstruksjonen (og lengden av monitor-kablene) gjør at du må lage « PC-tårn» - monitoren må i praksis stå oppå systemenheten, noe som for de flestes del plasserer skjermen for høyt opp fra skrivebordet.

Tastaturet er PC-lignende, men skiller seg fra standarden med hensyn til plassering av et par viktige taster. Helt til venstre finner vi som vanlig de 10 funk-<br>sjonstastene. Deretter kommer s jonstastene. QWERTY-blokken. ESC- og TABtastene sitter der de skal, men ALTtasten er flyttet opp ved siden av CTRLtasten, som er flyttet noe til høyre. Det kan medføre noen små tilvenningsproblemer for vante PC-brukere.

Videre er CAPS-LOCK-tasten flyttet til høyre side av tastaturet, og PRTSCR står ved siden av RETURN, som også er alt for liten. Det numeriske tastaturet har sin egen ENTER-tast, med NUM LOCK og SCROLL LOCK på de vanlige stedene. SHIFTLOCK og NUMLOCK-tastene har lysdioder. Tastaturet har tilkoblingsport for joystick, og kan vippes opp i bakkant med uttagbare føtter.

**ra Ampstrad**<br>På hoggesta På hoggestabben

Tastaturet er deigete og fullstendig uten trykkpunkt eller andre former for feedback - det minner faktisk ikke så rent lite om tastaturet på Amstrads tidligere hjemmemaskiner. Jeg likte det ikke.

#### Innvendig

Seks skruer gir oss adgang til maskinens indre. Hele datamaskinen er bygget på et eneste kretskort, og her finner vi alle basisfunksjonene: prosessor, RAM, grensesnitt til Centronics-porten, RS232 og mus. Videre ligger også alle video-kretsene på hovedkortet. På kretskortet finner vi 5 12 kB RAM (i 256 kB-brikker) som utgjør maskinens standardkonfigurasjon. Det er plass for inntil 1MB på kortet. Prosessoren er en Intel 8086 med en klokkefrekvens på 8 MHz. Dette skulle gjøre maskinen ca. 1 , 8 ganger raskere enn en standard IBM PC. Det er en tom sokkel med plass for en eventuell 8087 matte-coprosessor.

Dette er en teknisk avansert konstruksjon. Chip-antallet er meget lavt - Amstrad har alltid vært flinke til å lage hardware-messig meget avanserte konstruksjoner med redusert chip-tall i sine maskiner for dermed å få produksjonskonstnadene ned . Vi finner derfor endel store firkantede 80-pins ULA (Ultra Large Array chips) spesialchiper merket Amstrad, som hver for seg erstatter mange mindre standardchiper som de fleste PC'er er bygget opp med. Ulempen med å ha alle funksjoner på et kretskort er kompatibilitet med eventuelle fremtidige utbyggingskort. F.eks. kan du dermed ikke benytte grafikkort som bruker de samme port adresser som det innebyggede grafikkgrensesnittet (gjelder f.eks. IBM EGA-kort). Du må også passe på at en ekstra serieport eller modem ikke kommer i konflikt med den innebyggede porten.

Diskettstasjonene er av den nå vanlige halvhøyde-typen, 5 1/4-tommere med 3 60 kB kapasitet. Det er tre full-lengde ekspansjonsspor, men et av disse vil nødvendigvis bli opptatt av en eventuell harddisk-kontroller dersom man øns ker en slik maskin .

Fortsettes side 24

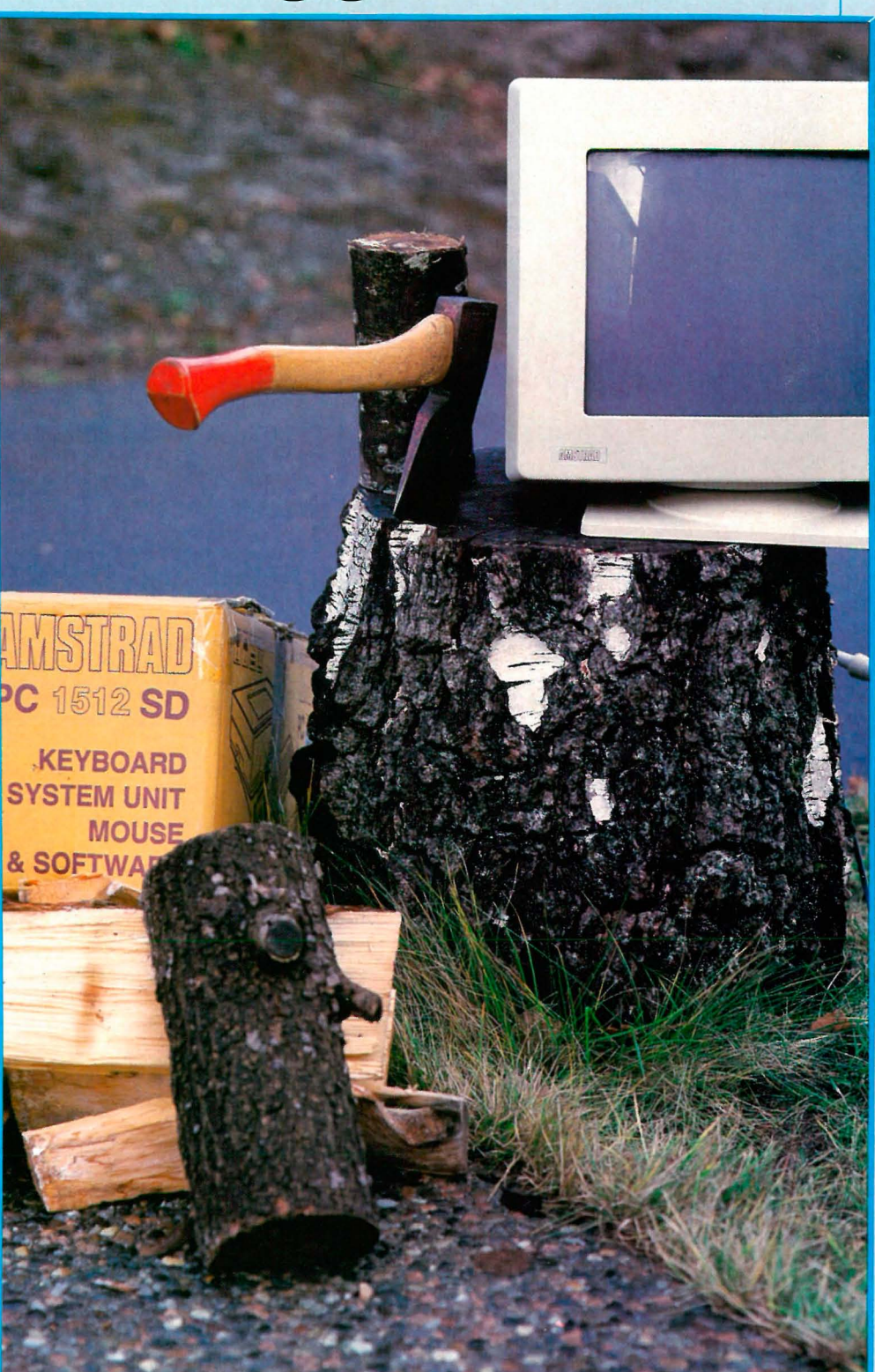

# Av Espen Evensberget pam 501 Turbo **Tibilligklassen**

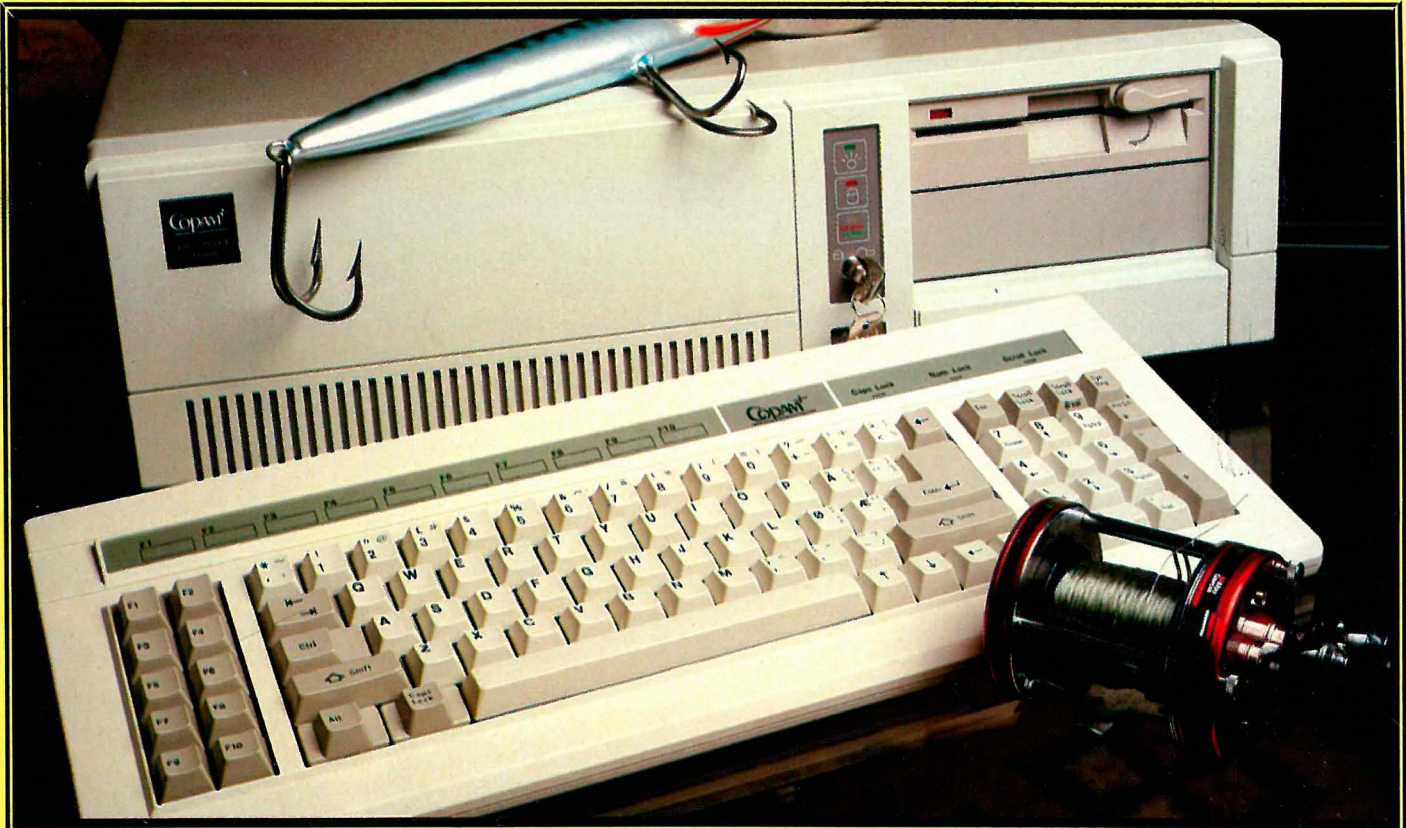

De kraftigere AT'ene blir etterhvert mer dagligdags vare, og er i ferd med å overta en stor del av markedet fra de tradisjonelle PC'er. Som tradisjonen i bransjen dikterer, er vi også på dette området vitne til en kraftig priskrig -«billig»-AT'er fra Taiwan brøyter seg kraftig inn på markedet, og er i ferd med å overta en stor markedsandel fra de tradisjonelle «klone-makerne» som Compaq og Olivetti.

For et par måneder siden skrev vi om AT-maskinen Compaq under tittelen:

«Hva om du betalte litt mer..» Vi konkluderte der med å utrope den dyre Compaq 286 til klonenes Mercedes. Idag går vi til den motsatte ytterligheten, og tester den foreløpige rimeligste AT-klonen vi har sett: Compaq 501 Turbo.

Copam-maskinene er produsert i Taiwan. Fra før kjenner vi PC'en 401, som var et overraskende positivt bekjentskap i forrige nummer av bladet. Vi var spent på om AT' en 501 opprettholdt det positive inntrykket.

#### **Maskinvare**

Copam 501 Turbo legger seg tett opptil AT -standarden, men forbedrer den på enkelte vesentlige punkter. Prosessorhastigheten er øket vesentlig, og kan settes via software til 6 MHz, 8 MHz eller 10 MHz. Parallell- og serieport er standardutstyr, likeledes innebygget klokke med batteribackup og 640 kB RAM.

20 MB harddisk er standardutstyr, men du kan velge andre harddisker hvis du ønsker det (testmaskinen var utstyrt med 30 MB). Videre kan du (akkurat som med PC'ene fra samme produsent) velge grafikkort: enten et vanlig IBM CGA-kompatibelt fargekort med 320x200 punkters oppløsning, eller et Hercules-kompatibelt monokrom grafikkort med  $720x350$  punkter uten tillegg i prisen. Testmaskinen hadde Herculeskortet, og dette er ubetinget det beste valget for 99% av alle brukere. Copam kan også levere EGAkompatibelt kort (Enhanced Graphics Adapter) til ca. 2500 kroner (det er billig!), Intel EEM-kompatibelt hukommelseskort (extended memory - øker hukommelseskapasiteten ut over 640K for en rekke applikasjonsprogrammer, som f. eks. Lotus, Framework og Symphony, samt DOS-shell som Windows og SSI Shell) med en kapasitet på inntil 2 megabyte.

6

# THE TRIAN-OPS SIMULTANEOUS<br>2 PLAYER ACTION

Spectrum<br>Amstrad<br>Commodore<br>Commodore<br>COT6

西北方

**Cassette** Cassette<br>Disc<br>Cassette Disc<br>Cassette

 $5.95$  $58.95$ £14.95 t9 .95 £14.95 <u> 1.95ع</u>

"Officially Licence

Screen

Adding an exciting new dimension to<br>
\*Adding an exciting new allows one or<br>
\*Adding an exciting new allows one or<br>
\*Adding an exciting new allows play. (Note:-<br>
aming – simultaneous play. (Note:-Adding an exciting new dimension to<br>
\*Adding an exciting new allows one or<br>
\*Adding = "Ikarl Warriors" allows one or<br>
gaming – "Ikarl Warriors" play. (Note:-<br>
two player simultang with computer \*Adding an exciting new allows one of<br>\*Adding an exciting new allows one of<br>gaming – "ikari Warriors" play. (Note:-<br>gaming – simultaneous play. (Note:-<br>two player simultany with computer \*Adding an exclusions" allow (Note:<br>gaming – "Ikari Warriors" play. (Note:<br>gaming – "Ikari Warriors" play. (Note:<br>two player simultaneous play. (Note:<br>format.) two pic.<br>This format.)<br>format.)<br>The very best Elite Titles are available at<br>The very best Elite Titles are available at

The very best Elite Inc.<br>selected branches of: Selected branches **SEIECRE WISMITH BARTH** 

super Joe's back in another action<br>Super Joe's back in another action<br>exhaged episode, which includes Super Joe's back in another action<br>Super Joe's back in another action<br>packaged episode, which includes the<br>packaged episode, simultaneous<br>coin-Op feature of 1986, simultaneous<br>coin-Op feature packan<br>Coin-Op feature

> Elite Systems Ltd., or Road, Aldridge,<br>Elite Systems Ltd., or Road, Aldridge,<br>Anchor House, Anchor Road, Aldridge,<br>Malsall, West Midlands. Elite Systems Ltd., anchor Road, Alghands, WS9 8PW.<br>Anchor House, Anchor WS9 8PW.<br>Walsall, West Midlands, WS9 8PW.<br>Talephone: (0922) 59165. Anchor House, idlands, Walsall, West Midlands, Walsall, West Midlands, Walsall, West (1922)<br>Telephone: (0922) 59165.<br>Telephone: 0922) 69165. Walsall, West (0922)<br>Telephone: (0922)<br>Telex: 336130 ELITE.G.

COLLEADE B ERCTRONGS

SCandullaric

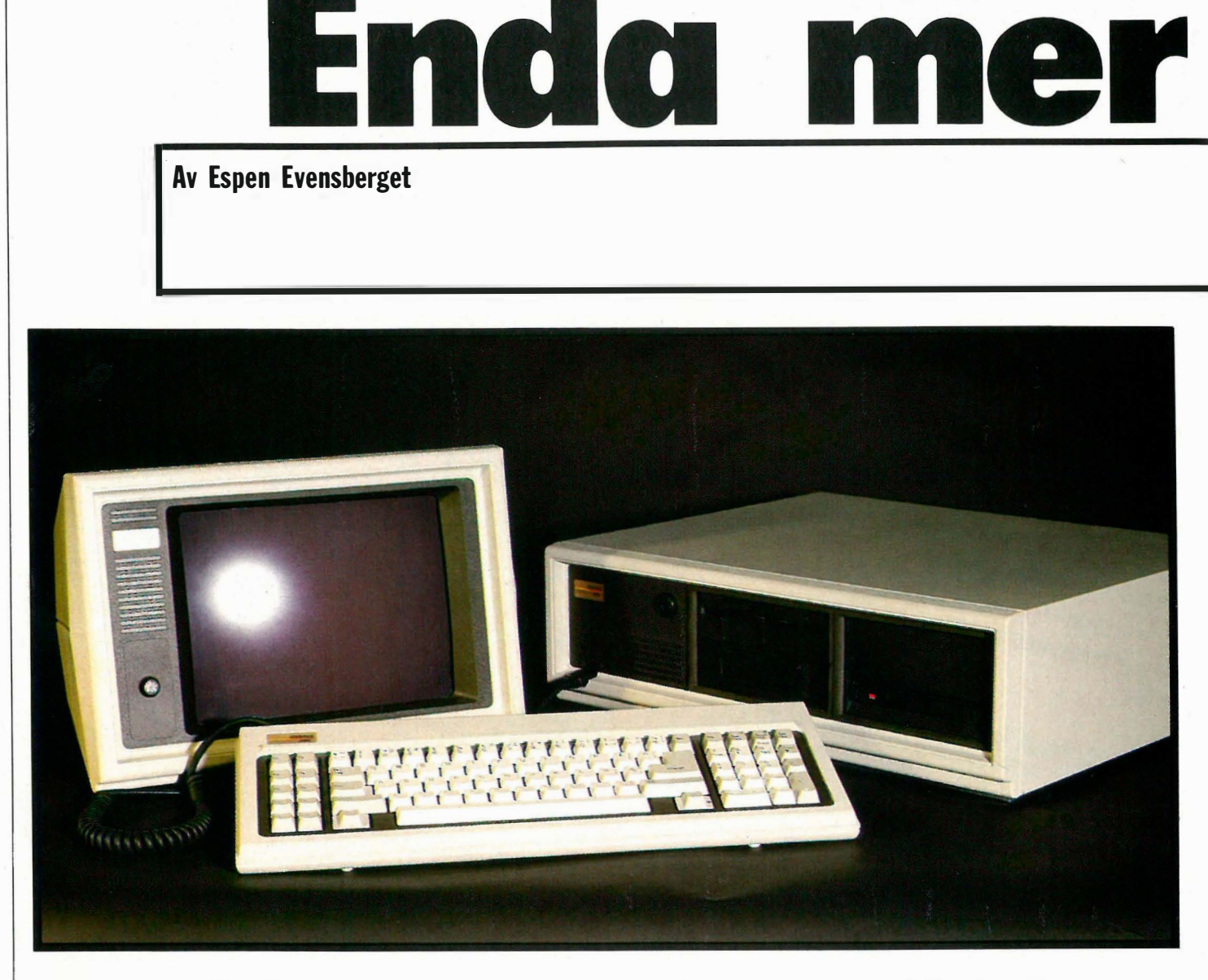

For noen nummer siden hadde vi i Hjemmedata er artikkel om hvordan man med enkle midler kan sette mer fart på PC'en sin. I dagens artikkel vil vi se nærmere på noen av de konsepter som da ble presentert, og hvordan man med enda noen få enkle (og billige!) midler kan få maskinen til å gå enda raskere.

La meg imidlertid først få tid til en av mine vanlige digresjoner. Mine lesere vet at jeg har lett for å havne i historiens klister hver gang jeg skal skrive en ny artikkel om mikrodatamaskiner og bruksmåter. Det skal jeg gjøre denne gangen også, og denne gangen dreier det seg om subjektiv opplevelse av hastighet. Våre forfedre dekket sitt transportbehov med sine to ben (alternativt hest og kjerre) - toppfart 10 km/t. Da Stephenson startet kommersiell jernbanetransport i England for omtrent 1 50 år siden, ble det fra sakkyndig medisinsk hold diskutert hvorvidt det å transporteres i den svimlende hastighet av 30 km/t kunne være skadelig for den menneskelige helse. En T-Ford hadde i 1920 en toppfart på omtrent 50 km/t. 50-åras folkevogner gikk i 80. Denne hastigheten overgår idag tilogmed av køen på E18 sydover fra Oslo en utfartsfredag, antagelig akkompagnert av stor irritasjon og tenners gnissel av de fleste som deltar i den ...

Omtrent slik er det med mikrodatamaskiner også, men det er et tankekors hvor raskt oppfatningene endrer seg. Stolt som en hane kunne jeg for omtrent 3 1 /2 år siden pakke opp min nyerhvervede Osborne-1 mikromaskin - og nytelsen ved å se maskinen eksekvere raskere enn noe annet jeg hadde opplevd var stor. Skulle jeg (av en eller annen grunn) vært nødt til å bruke en Osborne i dag hadde jeg fått grå hår før jeg så

mye som hadde skrevet innledningen på en av artiklene mine. En vanlig IBM PC er som lusa på tjærekosten - vanligvis sitter jeg med en Olivetti M24SP (8086-prosessor, 10 MHz klokke) eller en 80286-bestykket AT, også med 10 MHz klokke. Disse maskinene går omtrent fire ganger raskere enn en IBM PC, og sikkert 10 ganger kjappere enn Osborne'n. Likevel sitter jeg her og bruker tid på å få maskinen til å gå endaraskere – og innbiller meg attpåtil at jeg kan nyttiggjøre meg hastighetsgevinsten. Akk ja, ung må verden ennå være ...

#### Hastighet på PC

Nåvel, det heter seg at bare gamle mennesker ser seg tilbake, og siden jeg vil gi både redaktører og lesere inntrykk av at jeg er en ung og dynamisk person, skifter jeg nå raskt scene til å gi leserne et innblikk i enkle teknikker for hastighetsoptimalisering på PC.

Det er i hovedsak to ting som bestemmer hvor raskt en mikromaskin arbeider: prosessor kapasitet og hastighet på lesing/skriving til lager (dvs. disk). Prosessorkapasiteten (throughput) i en PC kan økes på ulike måter, f. eks. ved å klokkefrekvensen eller å bytte hele prosessoren. Mange PC'er har raskere klokke eller prosessor som standard, men for de som ikke har det, er løsningen å kjøpe et «turbo-kort» eller annen fancy hardware. Det skal denne artikkelen ikke handle om. Vi skal derimot konsentrere oss om hvordan vi kan øke lese/skrivehastigheten til lager. Overraskende mye av prosessortiden i en vanlig PC forsvinner nettopp her, og i de fleste tilfelle vil faktisk dette være den mest effektive hastighetsoptimalisering du kan gjøre . Best av alt: den koster omtrent ikkeno', og kan brukes på alle IBM kompatible maskiner uansett klokkefrekvens eller prosessor.

#### Lesing og skriving til disk

La oss først seg på hvordan MS-DOS legger ut informasjon på disken. En harddisk er logisk inndelt i sylindre, som kan beskrives som en rekke konsentriske «ringer» innenfor hverandre på disken. En 30 megabyte harddisk har som regel 733 sylindre, andre diskstørrelser tilsvarende mer eller mindre. Hver sylinder er igjen delt inn i konsentriske spor (ca 750 spor pr. sylinder). Floppydisker er inndelt på en tilsvarende måte: en 360K diskett består av 40 spor. Både for floppy- og hard-disker er hver av disse sporene igjen delt inn i et antall sektorer. Antall sektorer er avhengig av lagringsmediets kapasitet.

Når MS-DOS skal skrive inn data på disk vil den bruke de antall sektorer som er nødvendige for at alle data i filen skal få plass. Operativsystemet vil dessuten automatisk oppdatere diskens directory (innholdsfortegnelse) med de opplysninger som er nødvendige for at maskinen skal kunne finne igjen de data som er skrevet når de en eller annen gang i fremtiden skal leses. Disse opplysningene består av filnavnet og filadresse (som er nummeret på de spor og sektorer hvor filen ligger). Denne delen av directory kalles  $FAT$  (for File Allocation Table), og ligger alltid på en fast angitt plass i ytterste spor på disken. Når operativsystemet får beskjed om å lese inn filen ESPEN. TXT, villese/skrivehodet på disken først gå til FAT og lese av filadressen. Deretter beveger hodet seg inn til det angitte spor, og venter der til disken har rotert så langt at angitt sektor kommer opp. Så starter innlesingen. Er filen stor, går den selvsagt over flere sektorer.

#### Håndtak

Når en fil åpnes, lager DOS en file hand le («håndtak») for filen. Antall filer som kan være åpne samtidig kontrolleres av kommandoen FILES = i CON-FIG. SYS-filen i systemet. I « håndtaket» oppbevarer DOS informasjon om hvor filen er lagret. Dette betyr at innholdsfortegnelsen og FÅ T må leses hver gang en fil åpnes.

Når det skal leses data fra filen, ser DOS på fil-håndtaket for å finne filadressen, og går direkte inn på disken og leser data inn i et bufferlager. Antall bufferlagre defineres av kommandoen BUFFERS =, også i CONFIG . SYSfilen. Hvis dataene skal leses flere ganger, blir de lest fra bufferlageret, ikke fra disken , og det går selvsagt langt raskere. Skal det senere skrives data til filen, sjekker DOS først om data fra det stedet på disken det skal skrives til befinner seg i en buffer. Hvjs det er tilfelle, skriver DOS direkte til bufferlageret (igjen en hastighetsgevinst), og derfra til disken. Skal data leses på nytt, vil DOS også nå lese dette fra bufferlageret.

Når en fil lukkes, skjer alt i motsatt rekkefølge. Er det ikke skrevet til filen betyr det at disken ikke trenger å aksesseres i det hele tatt ved lukking. Hvis filen er skrevet til, må DOS bruke de oppdaterte dataene i filhåndtaket for å oppdatere innholdsfortegnelsen og FAT før filen kan lukkes.

Puh! Jaggu ikke rart at diskaksess tar tid! Dette høres ut som en omstendelig prosess, og er det også. Vi kan likevel trekke et par viktige slutninger:

1. DOS leser FAT bare når en fil åpnes

og når filen lukkes (dersom det er skrevet noe til den). All informasjon om filadresser forøvrig lagres automatisk i maskinhukommelsen.

PC'en

 2. Vi kan til en viss grad påvirke det som skjer ved å allokere tilstrekkelig plass til filhåndtak (med FILES =) og buffere  $(BUFFERS =).$ 

Hvor mange buffere og filhåndtak skal vi opprette? Standardverdien er 2 av hver. Øker vi dette tallet vil vi stjele noe maskinhukommelse (hver buffer er på 528 byte). Det finnes også en øvre praktisk grense for hvor mange buffere vi bør ha, da tiden det tar for DOS å gjennomsøke et stort antall buffere etterhvert begynner å nærme seg den tiden det tar å skrive informasjonen direkte til disk . (DOS tillater opptil 99 buffere). Praksis viser at et antall på 25 filer og buffere er omtrent passe .

Det første punktet er altså å lage/redigere config.sys-filen til å inneholde kommandoene

 $files = 25$  $buffers = 25$ 

Config.sys-filen skal leses inn sammen med operativsystemet ved oppstart av maskinen, og må derfor befinne seg på systemdisketten eller i root directory dersom du har harddisk . Den kan lages / med en editor som skriver ASCII-filer/ (EDLIN, WordStar i non-documentmode osv.), eller du kan bruke COPYkommandoen slik :

copy con:config .sys < return >  $files = 25 < return$  $buffers = 24 < return>$  $\hat{a}Z$  < return >

Dette vil dra ned tidsforbruket ved diskaksess vesentlig. Men mye vil ha mer og lyse hoder har funnet på diverse triks for å kutte ned på antall skrive/leseoperasjoner til disk. Dette kan skje i RAM i stedet for. Den hastighetsgevinsten vi da får, kan være betydelig. Vi ser på de to mest brukte metodene:

Fortsettes side 54

Fortsatt fra side 6

 $\mathbf{v}$ 

En standardmaskin med 20 MB harddisk koster i underkant av 20 000 pluss skj erm og moms. Det betyr at du får maskin tilsvarende den tidligere testede Compaq for omtrent halve prisen.

#### Maskinen - konstruksjon

En Copam AT er en solid og stor maskin. Sentralenheten er den største jeg har sett - og den er bygget som et slagskip med kraftige metallprofiler og skikkelig bolter overalt. Få fronten finner vi et lite panel med resetknapp, den vanlige AT-låsen som forhindrer brukere uten nøkkel å starte opp maskinen, samt to lysdioder hvor den ene viser harddisk-aksess og den andre viser valgt prosessorhastighet. På baksiden finner vi tilkobling for tastatur, og deksler for 8 ekspansjonsspor, hvor et tas opp av grafikkortet, et av I/O-kortet og et av harddisk-kontrolleren. Ved siden av de vanlige to portene (RS232 og Centronics parallell på  $I/O$ )kortet, var testmaskinen utstyrt med ytterligere en skriverport på Herculeskortet.

Alle AT-kloner bruker en ny, 9-pins plugg for RS232-tilkobling, og hvorfor man ikke kunne bruke den gamle D25 plugg-standarden mer, er en gåte for meg. Dette betyr at alle som har hatt en PC før, og som bytter til en AT, må handle nye RS232-kabler.

Innvendig oppviser maskinen det høye kvalitetspreget vi er vant til å se også hos rimelige Taiwan-produserte maskiner. Hovedkretskortet har som nevnt 8 ekspansjonsspor, og det finnes plass til 80287 matte coprosessor og opptil 1M RAM. Harddisken kommer fra Seagate, og den meget stillegående diskettstasj onen fra Teac. Strømforsyningen er på 200W, og utstyrt med en ikke alt for bråkete vifte. Det er plass til ytterligere en diskettstasjon, noe diskkontrolleren også er forberedt for.

Tastaturet på testmaskinen er et vanlig AT-tastatur, med de vanlige tasteplasseringer. Tastene er avrundet med godt definert anslagspunkt - et av de bedre tastaturer jeg har truffet på. Nye maskiner vil nå være utstyrt med det nye «IBM enhanced»-tastaturet, som er forbedret på enkelte punkter: bl.a. med separate pilknapper /redigeringstaster. Testmaskinen var levert med den samme 14" gule skjermen som Copam PC. Den koster omtrent 1 500 kroner, og kan trygt anbefales.

#### Programvare

Copam leverer en komplett installasjon av MS-DOS versjon 3.2, med alle utility-programmer intakt, inklusive driver for RAM-disk. Videre følger det med et komplett sett av systemdiagnose- og testprogrammer for at du kan sjekke at maskinen din er i god form. To egenutviklede Copamprogrammer er interessante: Speed (hvor du kan sette prosessorhastigheten til 6, 8 og lO MHz, med eller uten waitstates) og Setup. Setup tillater deg å modifisere operativsystemet til å laste faste maskinvareparametre som prosessorhastighet ved oppstart, diskettformat (i motsetning til de fleste AT'er kan Copam 501-diskettstasjonen både lese og skrive såvel 360 kB disketter som 1,2 MB disketter) og diverse småting.

Videre er en komplett versjon av tastatur- og tegnprogrammet Abatast inkludert. IBM-kompatibiliteten er antagelig 100% - ingen av de testede programmer hadde noen som helst problemer (inklusive hardware-intense programmer som Copywrite og Fastback). Hardware-kompatibiliteten er også bra - de kortene som ble forsøkt (lntel EEM og Hayes Smartmodem l200B) fungerte umiddelbart.

#### Maskinen i bruk

Med en ikke alt for støyende vifte, en rask og stillegående diskettstasjon, godt tastatur og en meget rask harddisk var maskinen innledningsvis en drøm å bruke. Prosessorhastigheten på 10MHz gjør denne maskinen til den raskeste jeg har målt, med en Norton systemtest «speed-index» på 10,3 (lBM PC har 1 ,0)., Entusiastiske rapporter til redaksjonen som var på jakt etter rimelige At'er, bidrog til at de kjøpte to maskiner.

Dessverre har ikke alt vært like problemfritt hele tiden. Testmaskinen utviklet med tiden en feil på harddisken, som gav « read ertor» med stadig større hyppighet - etterhvert så ofte at maskinen ble umulig å bruke. En reformatering av hele disken løste problemet - i ca. en uke. Da startet det 'på nytt. Importøren ble kontaktet, og foreslo ny reformatering og flytting av harddiskkontrollerkortet til et annet spor. I løpet av den siste uken har harddisken oppført seg skikkelig, men jeg stoler ikke 100% på den, og tar ofte backup. Den

ene av de to maskinene redaksjonen anskaffet, har også hatt en del problemer , og hastigheten var ikke så høy som den jeg målte på testmaskinen.

Dette er et alvorlig ankepunkt, som spolerer mesteparten av den gleden jeg først opplevde ved denne billige men likevel tilsynelatende høykvalitetsmaskinen. Det skal ikke være nødvendig å måtte reformatere harddisken 2-3 ganger på like mange uker på noen maskin. Hva dette kunne ha medført (med litt slappere backup-rutiner) på en maskin jeg hadde vært helt avhengig av, våger jeg ikke engang å tenke på. Våre erfaringer tyder på at Copams kvalitetskontroll er alt for dårlig, og at den lave prisen muligens nødvendiggjør innkjøp av ikke-testede (eller 2. sorterings)) komponenter fra underleverandører som ellers (Seagate og Teac) er kjent for kvalitetsprodukter.

#### Konklusjon

Denne artikkelen startet med en henvisning til «Mercedesen» blant PC-kloner: Compaq AT. Det er en meget dyr maskin, med en imponerende spesifikasjon. Redaksjonens Compaq har aldri hatt noen problemer, men har trofast utført sine oppgaver i form av tekstredigering og -formatering, filoverføring pr. modem og abonnementsregister uten å « hikke» en eneste gang. På denne måten rettferdiggjøres en høy pris: en slik driftssikkerhet er nødvendig for profesjonelle brukere .

Copam AT til omtrent halve prisen har en like imponerende spesifikasjon, og i denne testens begynnerfase var jeg overbevist om at vi hadde en glimrende maskin til gibort-pris stående foran oss. De ulike problemene vi har vært utsatt , for, har imidlertid dempet entusiasmen en hel del . Er mangelfull kvalitetskontroll årsak til problemene? Vi vet ikke. Copams PC har virket utmerket hele tiden, og vi står fremdeles ved den gode omtalen vi gav den maskinen i forrige nummer. Vi er imidlertid nødt til å være vesentlig mer tilbakeholdne med å anbefale AT'en. Copam har en potensielt meget salgbar maskin på sine hender, men de må skjerpe kvalitetskontrollen meget salgbar maskin på si<br>men de må skjerpe kvalitets<br>betraktelig først!<br>*Spesifikasjoner:* 

CPU: 80286, 6/8/10 MHz RAM: 640K \_ I/O: RS232, Centronics parallell Grafikk: IBM CGA 320x200 punkter, 16 farger - eller Hercules monokrom  $720x350$ Tastatur: IBM enhanced spesifikasjon Disk: IBM-format 360K / 1,2M, 20M harddisk

Importør: Datavarehuset, Oslo Pris: 19.960, ekskl. mva og monitor

<u>Daniel I</u>

# -Vi har gode kort på hånden...

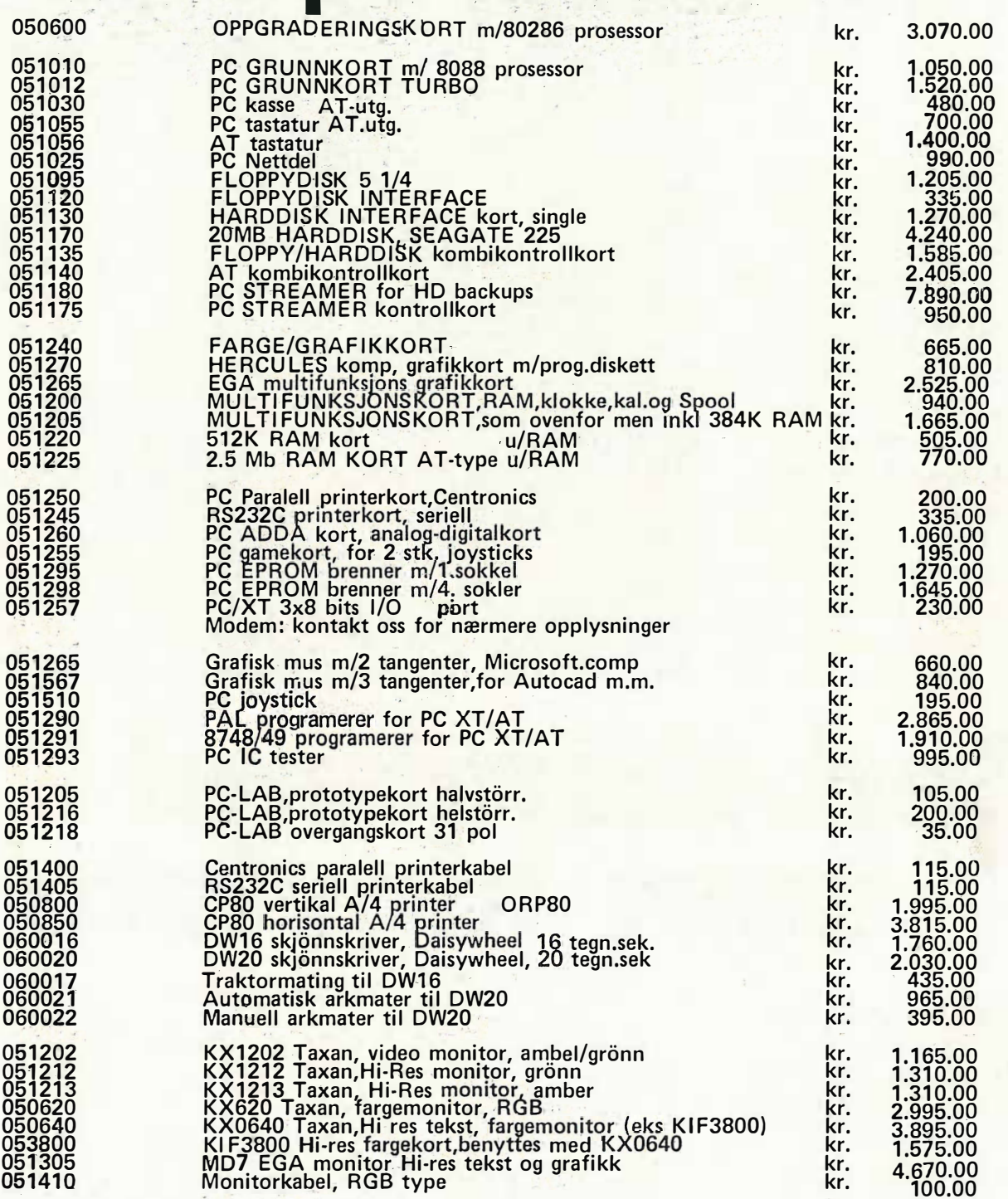

#### ALLE PRISER ER EKS:MVA Send meg

•

□ JOSTY PC / AT BROCHYREN □ JOSTY KIT KATALOGEN 1986 - 87<br>25 kroner inkl porto og moms Navn ......• , .•......•..... , ... .. , .............. , ......... .

................

Adresse. . . ...... ..... . . ......... .. ... .... ................ .

**Postadresse** 

**JOSTY KIT-A/S**- Postbox 4705 Sofienberg 0506 OSLO<br>BUTIKK OSLO: HERSLEBSGATE 15 Tel 02 / 67 90 50 **HERSLEBSGATE 15 Tel 02 / 67 90 50** 

# Del 1

Det er knapt noen overdrivelse å påstå at den personlige datamaskin har revolusjonert tilværelsen for skribenter verden over. Det er neppe mange �om savner omgangen med viskelær og korrekturlakk. Visst finnes det mennesker som ikke kan unnvære den direkte kontakt med elementene: å selv sette bokstavene ned på papiret, men ellers er det vanskelig å peke på direkte ulemper ved tekstbehandling. At man kan skrive ivei når idéene strømmer på uten å måtte ha tankene om

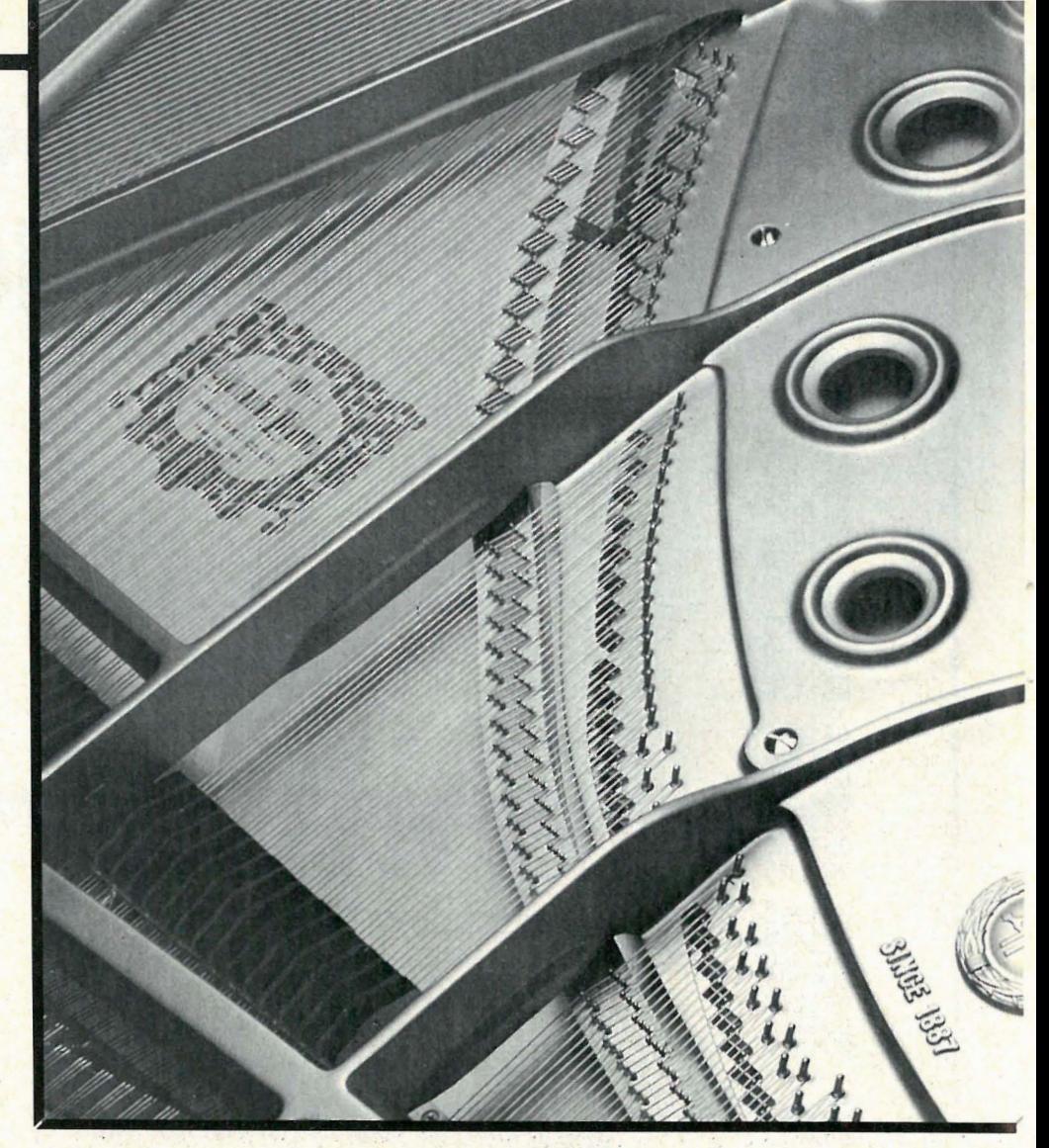

# Med tastature **Med tasta** som klaviatur �

formulering og layout i hodet, er en direkte stim�lans for kreåtiviteten. Også komponister, arrangører og musikklærere har et kontinuerlig behov for ryddige notemanus, men er fremdeles henvist til papir, blyant og viskelær, eller ...?

Det vi kan kalle notebehandling er et temmelig nytt fenomen og det er rimelig at skepsisen i profesjonelle kretser er stor. Det er imidlertid også nysgjerrigheten for det er mange som synes at noteskriving cr et meget tidkrevende arbeid og som i en del tilfeller står helt adskilt fra den kreative siden av arbeidet.

Det er nå på markedet flere programpakker for PC'er som i alle fall pretenderer å kunne endre denne situasjonen. Den revolusjonen vi har vært vidne til på elektronmusikkens område de siste årene er naturligvis i første rekke et resultat av at maskinvare med forholdsvis stor kapasitet har kommet ned på et prismessig akseptabelt nivå, en tendens som ser ut til å holde seg. Videre at synthesizerteknologien blir mer og mer digitalisert. Dette har igjen ført med seg midi-standarden, selve nøkkelbegrepet i denne sammenheng. For å kunne ta i bruk den programvaren det her er snakk om er det nødvendig at man forstår hva midi er og gjør. Vi skal ikke her gå inn på den siden av saken, men henviser til tallrike artikler annetsteds. (f. eks artikkelen Musikk og' Computere i Hjemmedata nr. 7/85.) Vi skal dog ta

med at MIDI er en forkortelse for Musical Instrument Digital Interface, altså en i hovedtrekk standardisert kommunikasjonsprotokoll for digitalt musikkutstyr og datamaskiner.

#### Strøm og tall '

Trykker du ned en tangent på en analog, eller spenningsstyrt synthesizer, virker denne som en bryter for strøm. Trykker du ned samme tangent på en midisynthesizer så sendes det lynhurtig ut en serie med tallverdier. Disse representerer 1) at tangenten ble trykket ned(key on) 2) hvor hurtig den ble trykket ned (key velocity) og 3) at den ble sluppet opp (key off). Disse tallverdiene styrer så igjen tonegeneratoren i synthesizerens indre som også kan være enten digital eller analog. Tilsvarende tallver-

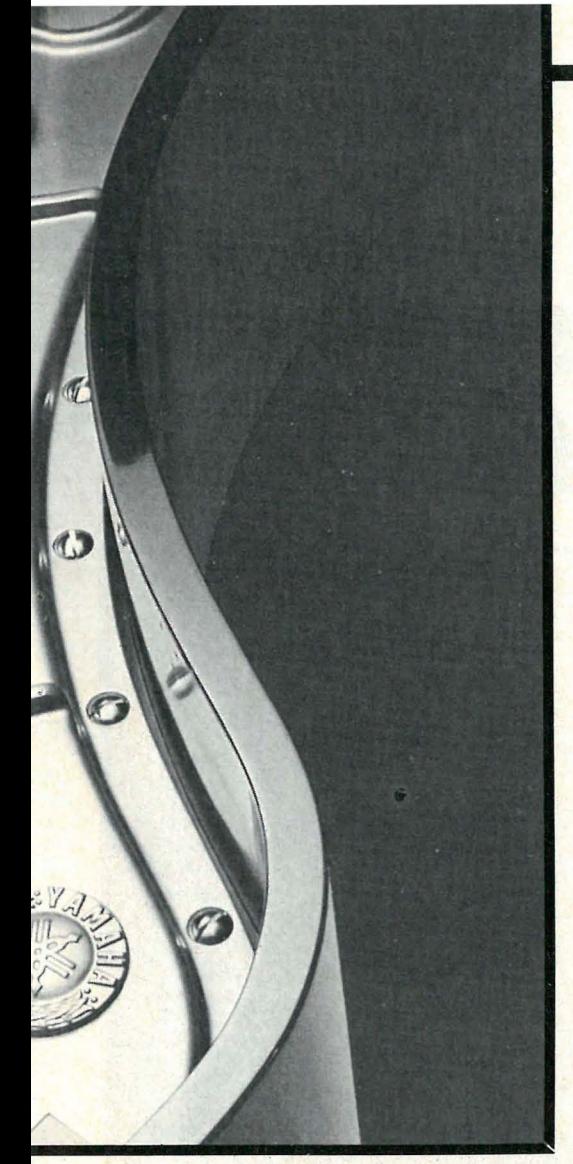

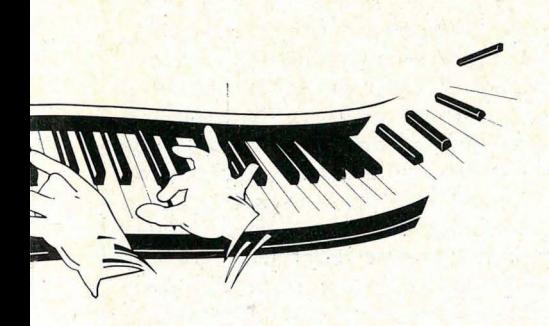

dier genereres av alle kontrollfunksjoner på synthesizeren. Det er likegyldig om disse genereres i realtime av en musiker e ller kommer fra en datamaskin. " Det klingende resultat er det samme. Når vi snakker om midi-recordere og sequencere er dette altså apparater som lagrer disse tallverdiene i riktig rekkefølge (sekvens, derav sequencer). Vi snakker altså om et lagringsmedium for elektronisk musikk som ikke medfører noe signal-tap eller endring. Derav midi-recorderes tilnavn «ghost playersG« .

#### Ulike typer programvare

•

Den programvare som er tilgjengelig kan grovt deles i tre grupper:

1. Midi-sequencere eller recordere. Programvare som omdanner datamaskinen til en slags multikanals båndopptager. 2. Rene notebehandlingsprogrammer . Tilsvarer tekstbehandlingsprogrammer. 3. en kombinasjon av 1. og 2.

Det vi skal se nærmere på i denne omgang er et program i kategori 3, nemlig Personal Composer for IBM PC (og XT / AT) samt 1 00070 kompatible maskiner. Det forhandles i Norge av Benum Music as. Denne testen er basert på versjon 1.31 og 1.35.

#### Sort/hvitt

For å k unne bruke programmet trenger man altså en PC med et herculeskompatibelt grafikkort, eller et EGA fargeadapter. Fargede noter er absolutt uleselige (tro det eller ei), og alt annet enn en sort/hvit inverterende (gir sorte noter på hvit bunn) monitor er ensbetydende med hodepine og rennende øyne . Det er ikke verdt forsøket en gang. Videre må man ha absolutt siste versjon av Rolands MPU 401 midi-grensesnitt samt det tilhørende IBM busskortet som man plugger i en av PCens ekspansjonsporter . Inn med disketten og på med strømmen og man blir hilset velkommen av tro det eller ei - Beethoven. De som allerede vet hvordan Beethoven ser ut, kan trykke return med en gang. Dette er tufsete! Man må ikke ha mus, men jeg ville ikke vært uten.

#### Vi sette i gang

Det du nå har foran deg er et blankt noteark, og den delen av programmet du er i kalles edit mode. Du trenger noen notelinjer, nøkler, taktarter , tonearter og slikt og det er spesielt lett tilgjengelig, hvis du husker forbokstaven på de amerikanske betegnelsene i notevokabularet. Nederste linje på skjermen presenterer de mulige neste bokstavene med påfølgende beskrivelse og det er bare å trykke i vei . Alle kommandoer er tobokstavkombinasjoner, type «noG« for note osv. Skal du slette noe, skriver du et tilsvarende symbol oppå det du vil slette, og det forsvinner (pluss og pluss er minus). Bruker man mus kommer det opp en linje med ikoner isteden og etter at man har gjort sitt valg forblir tegnet i musen til man velger et nytt. Markøren er alltid et lite kors, plasser det med musen, trykk den venstre knappen og noten er på plass. Dette går greit, men man blir fort lei av å hele tiden skulle hoppe ned på menylinjen og velge nye noteverdier. Dette kan gjøres enklere. Noteverdien kan velges med et tall fra tastaturet og notehøyden (og plasseringen) med musen, eller hvorfor ikke med klaviaturet? Hvis markøren i tillegg kunne ta form av den valgte noteverdi og således løpende bekrefter ens valg, kunne alt bli mye enklere. Dengang ei. Man oppdager dessverre ganske fort at folkene bak slike musik�programmer er musikalske

amatører og/eller har for dårlige konsulenter. Dette programmet er ikke noe unntak. Men OK, alt fungerer sålangt.

#### Hva med papir og blyant?

Det kan være flere grunner til at man ønsker å skrive noter på en dataskjerm. I likhet med tekstbehandling er det lettere å rette feil. Du ønsker kanskje en penere utskrift. Du vil ha skrevet ut et partitur som individuelle stemmer. Du vil gjøre notene om til klingende mu-. sikk.

La oss se på det siste først. Vi forutsetter at du kan det der med midi, og at du har en eller helst flere midi-synthesizere tilkoblet. Det er ingen direkte forbindelse mellom dine synthesizere og notearket. All midi-kommunikasjon med omverdenen skjer via en midi-recorder (eller sequencer). Altså må notene først omdannes til midi-data. Du plasserer markøren på hver enkelt notelinje etter tur (side for side... les mer om makro nedenfor!) og taster videre «chG« for channel. Nå velger du ønsket midi-kanal for notelinjene. Kurant. Tast «plG« for play og programmet leser notelinjene og omtolker dem til midi-data. Dette kan ta endel sekunder og vips så spilles notene av via de tilsluttede synther. Hvis det ikke låter som du hadde tenkt, så har du nok gjort en feil. Programmet krever rimelig nøyaktighet av brukeren. Det må være orden i halser og pauser og i vertikal og horisontal plassering. Det er ingen bugs i programmet her. Det fungerer utmerket.

I edit mode kan du skrive noter, pauser og dynamikktegn samt tekst. Notene kan du bjelke etter behov (på samme notelinje), men staccatotegn, aksenter, trilletegn osv .osv. kan du ikke skrive med mindre du har laget dem selv (se midiGraphics nedenfor). Nok et eksempel på manglende musikalsk innsikt er dokumentert gjennom det faktum at 32-dels noter er minste noteverdi, og at bare trioler og kvintoler er tilgjengelig. For jazz- og seriøse musikere er dette en fornærmelse. Du kan (selvsagt) skrive bindebuer, men glem fraseringsbuer. Ikke kast papir og blyant riktig ennå!

Hvis du er blant dem som har skrevet en del noter i ditt liv vil du ganske snart oppdage at papir og blyant er å foretrekke, med mindre man komponerer eller arrangerer for synthesizere. Særlig raskt går det jo heller ikke, og man har ganske begrenset oversikt på en dataskjerm. Men når det går an å gjøre noter om til midi-data så går det selvfølgelig an å gjøre midi-data om til noter også, og det er her noe av poenget med dette programmet ligger. For å få mer gang i sakene må du nå skrive «rcG«. Vi er

over i Fortsettes side 26

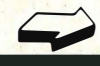

med det mest elegante operativsystem og den beste Basic, men pga. maskinens

# Commodore 64 ble ikke utstyrt **To til verktøyseH til** Commodore 64 • I • Frank and the same of the same of the same of the same of the same of the same of the same of the same of

utbredelse og popularitet er det utviklet tusenvis av programmer av alle slag, og ikke minst hjelpemidler for å lette bruken av �omputeren. Vi har sett på et par slike verktøysett.

Commodore 64 har en elendig Basic hvor den viktigste kommandoen er poke, som putter en verdi inn i en celle i hukommelsen. Nesten all musikk og grafikk-programmering er basert på denne kommandoen, og da er det nesten like enkelt å ta spranget over til assembier. Men det finnes remedier.

#### Basic Toolkit

fra Epyx legges resident i minnet og gir deg ca 1 00 nye kommandoer og instruksjoner. Du må ha en diskettstasjon, for programmet kan ikke brukes med kassetter. Vorpal-filer kan skrives og leses slik at programmet er kompatibelt med det diskett-" manageren" o mtalt nedenfor.

Har du brukt en Commodore vet du å sette pris på DIR-kommandoen som lister fil-katalogen. Du kan også lage en diskett som automatisk starter opp et program. Den innebygde programeditoren har kommandoer for søking og utskifting. Du kan sortere matriser og få listet ut på skjermen alle kommandoer med HELP-kommandoen. På disketten ligger også en sprite-editor som er 100% styrt med gardinmenyer. Du redigerer lett og elegant dine spriter og kan teste ut animerings-effekter på skjermen. Eksempler ligger på disketten. Med font-editoren kan qu lage deg nye tegnsett eller modifisere et gammelt.

Med Copy-kommandoen kan du sende skjermen til skriveren, eller overføre spriter i forskjellige grafikk-modi. Videre har du f. eks. kommandoer som ELSE og PROCEDURE (DOkommando), kommandoer for å splitte skjermen i to, KEY for å definere funksjonstaster, KEY SAVE/LOAD, RE-

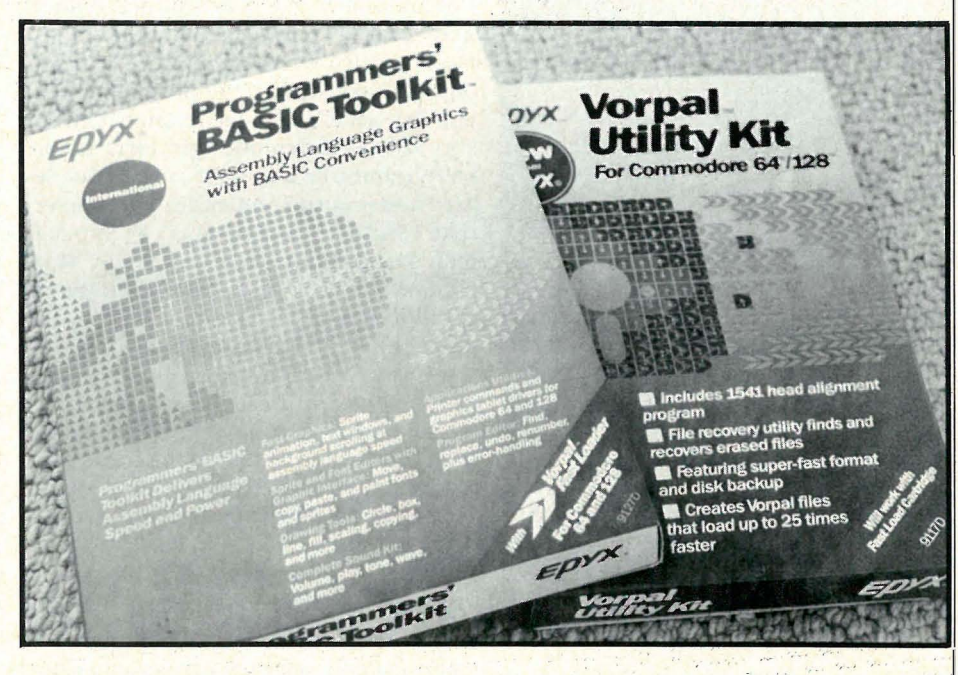

SET, SCROLL/ROLL for rulling av skjermen, SOUND, VOICE, VOLU-ME, automatiske lydsekvenser, FILL, LINE, BOX, SCALING og sprite animering. WINDOW lar deg definere et vindu på skjermen, og du kan faktisk la hele skjermen være et vindu slik at du kan tegne figurer større enn skjermen. En 132 siders engelsk manual sammen med en folder med en kommandooversikt følger programmet.

Basic Toolkit gir deg en ny Basic og forenkler programmeringen vesentlig, Sprite-programmet er noe av det bedre vi har sett og vel verdt pengene. Er du lei peek og poke, men vil lage grafikk og bra lydeffekter, bør du vurdere dette verktøysettet, men vær klar over begrensningen: istedet for 38 kB har du kun 16 kB igjen til programmer etter at Basic Toolkit er lest inn (på den andre siden,gir de nye kommandoene deg mer igjen pr byte).

#### Vorpal Utility Kit

Epyx er kommet med enda et verktøy for diskettstasjon-brukere. Programmet heter Vfiler og kan foruten å behandle filer i de ordinære formater, lagre filer i et bestemt format, og som da må de leses inn igjen med samme program. Fordelen er hastigheten: inn- og, utlasting går mange ganger så raskt som normalt. Vfiler legger seg øverst i minnet og forblir i maskinen slik at det kan kalles opp når det er nødvendig.' I og med at Vfiler må brukes til å laste inn Vorpal-filer; er det hovedsaklig Basic.; programmer som: kan lagres på dette formatet. Det vil ikke 'virke med alle maskinkodeprogrammer, det samme gjelder mesteparten av de programmer du kan kjøpe.

I hovedmenyen kan du sjekke justeringen av diskettstasjonen. I disk/filemenyen ligger alle de vanlige diskettkommandoene som f.eks. formatering, nytt diskettnavn, pakking av diskett, filkatalog, sletting, beskytting, definering av oppstartfil, kopiering/konvertering av filtype. I et eget valg i hovedmenyen kan du kopiere disketter på en diskettstasjon eller mellom to stasjoner. Install installerer Vloader på en diskett slik at en Vorpal-fil eventuelt kan bli automatisk lest inn og kjørt i maskinen. Du kan veksle fritt mellom programmet og Commodores egen Basic. Vil du rasjonalisere diskettbehandlingen din, er denne diskett og fil-«manageren» å anbefale.

 $\mathcal{H}_{\text{eff}}$ 

Importør: Scandomatic as.

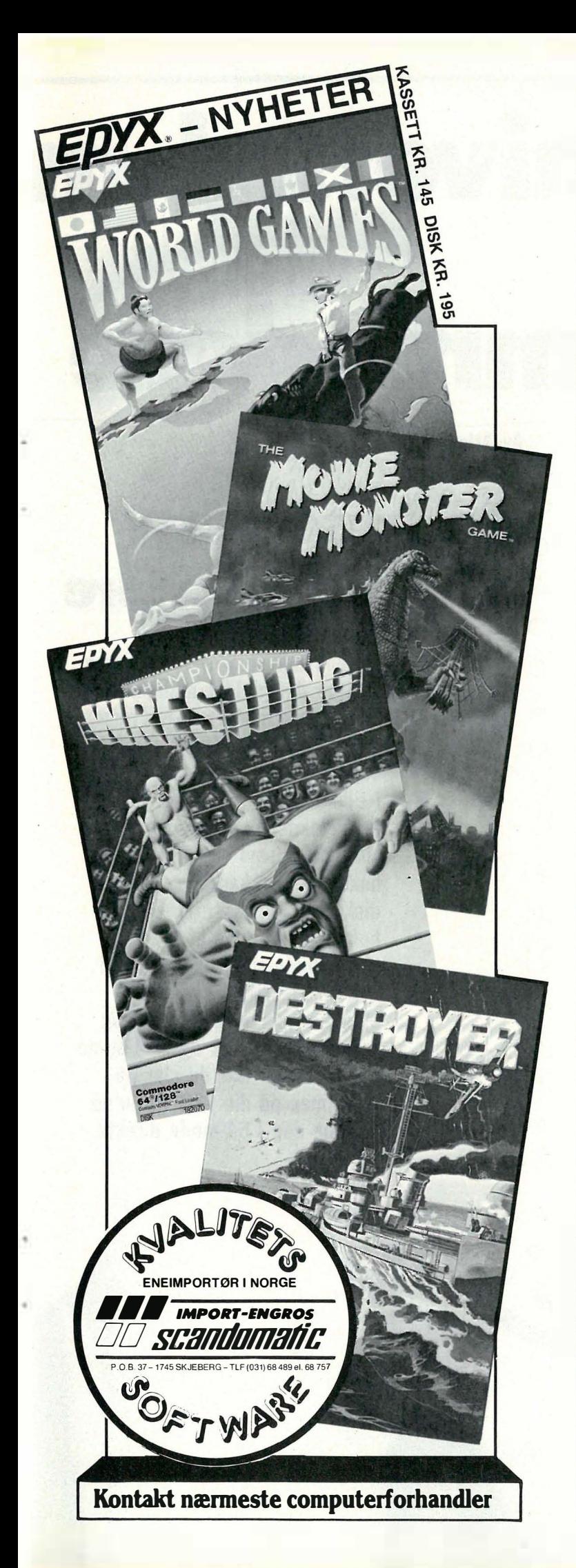

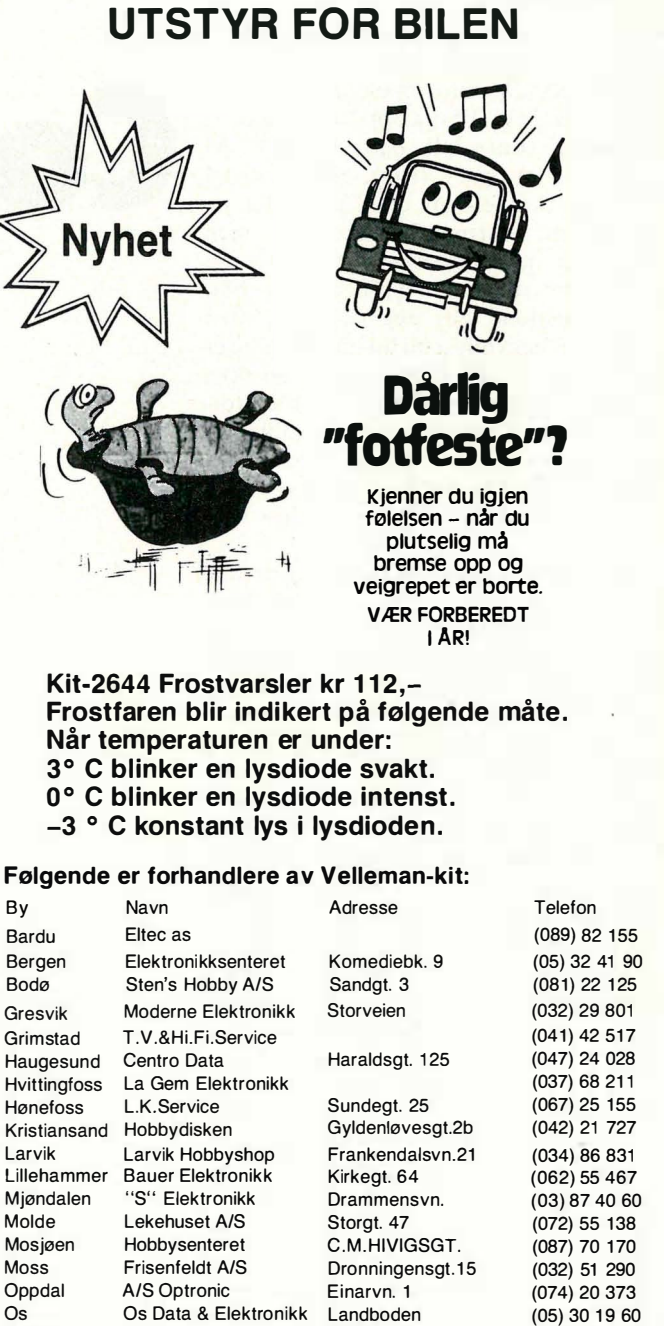

HIGH·Q

Hvis du er en god elektronikkbutikk, hvorfor har du IKKE Velleman-Kit. Spør oss, vi har kanskje noe å fortelle deg.

LMPORT OG SERVICE

Skien Clausen på Lie<br>Stavanger Wigo A/S

Tromsø Alarmco Nord<br>Trondheim Edda Radio

Storslett Tørrfoss Radio & TV<br>Strømmen Romerike Hobbysen

Vigrestad Anestad Elktro AlS

Porsgrunn Mitel Storgt. 169<br>Sandefjord Electrade Ovre Hasle Sandefjord Electrade Ovre Haslevn.12<br>Sarpsborg Bergersen & Berntsen Svingen 30 Sarpsborg Bergersen & Berntsen Svinger<br>Skien Clausen på Lie Liegata

Alesund Stensønes Elektro Kirkegt. 26

Stavanger Wigo A/S Øvre Strandgt. 79<br>Storslett Tørrfoss Radio & TV

Romerike Hobbysenter Strømsvn. 102

Edda Radio **Elgsetergt.2** 

 $\begin{array}{cc}\n\mathbf{H} & \mathbf{E} \\
\mathbf{H} & \mathbf{F} \\
\mathbf{H} & \mathbf{F} \\
\mathbf{H} & \mathbf{F} \\
\mathbf{H} & \mathbf{F} \\
\mathbf{H} & \mathbf{F} \\
\mathbf{H} & \mathbf{H} \\
\mathbf{H} & \mathbf{H} \\
\mathbf{H} & \mathbf{H} \\
\mathbf{H} & \mathbf{H} \\
\mathbf{H} & \mathbf{H} \\
\mathbf{H} & \mathbf{H} \\
\mathbf{H} & \mathbf{H} \\
\mathbf{H} & \mathbf{H} \\
\mathbf{H} & \mathbf{H} \\
\math$ Postboks 736 - 3701 Skien Telefon (035) 45 906

En fryseboks gjør utvilsomt livet lettere med sine direktekommandoer og vi har kikket på to ulike bokser: The Final Cartridge (FC) og Power Cartridge (PC).

#### Programmets funksjonstaster og hurtigloading

Hvordan klarte jeg meg før jeg fikk en «fryseboks» i hus? Load"\$", 8 - list load"xxx", 8:, run om og om igjen. Nå: F7 (directory), F5 (gå opp i innholdsfortegnelsen som vanlig og trykk på F7 på riktig linje) og F3 (run), eller bare F5 hvis jeg skal lese inn den første filen på disketten. Arbeidsbesparende, men kanskje mest irritasjonsbesparende. Noen av disse funksjonene har bla. Epyx-fastload gitt deg tidligere, men Epyx'en begynne å bli litt gammel , og er litt tregere... På Epyx'en kan du ikke stoppe scrollingen av innholdsfilen (directoryfilen), og det gir deg problemer med å lese inn et program direkte fra denne filen. Da må du huske navnet og bruke den vanlige måten for å lese inn .

The Final Cartridge og Power Cartridge er helt identiske så langt. Load, save osv . ligger på de samme funksjonstastene og innlesingshastigheten er helt lik. Jeg lagde en liten test med to spill (Blue Max og et flipper-spill) og to nytteprogram med hurtigload-rutine (Print Shop og Blazing Paddles). Spillene ble lest inn mellom 5-6 ganger raskere. (13) sek mot 76 sek uten fryser for 107 blokker). Reklamen sier at boksene kan lese inn og lagre de fleste programmene 6 ganger raskere enn normalt, og det ser ut til å stemme bra. Mange kommersielle programmer har fastload-rutiner, disse kommer ikke boksene utenom, og her går ikke innlesingen så mye raskere . Print Shop ble lest inn dobbelt så fort mens Blazing Paddles bare gikk  $25\%$ raskere. Noen programmer lar seg ikke lese inn ved hjelp av boksene, men fortvil ikke: skriv bare KILL (for FC) og Quit (for PC) og du har drept boksen dvs. du forlater boksen og kan gjøre alt på den «gamle, men ikke gode måten». Kassett-program som du har lagret ved hjelp av hurtig-Iagreren , kan du lese inn igjen 10 ganger hurtigere. Kommersielle program går ikke raskere .

#### M ye under dekselet

Programmerte funksjonstaster med dload, dsave osv., er bare en liten del av alt det en fryseboks kan hjelpe det med. Skjermdump av både lav- og høyoppløsningsskjermer i tillegg til fargeskjermer, er en nyttig funksjon. Det gir en brukbar utskrift på skriveren (både til centronics- og CBM-skrivere). Ved hjelp av « Freeze frarne» kan du kopiere et program og lagre det på diskett eller kassett . Boksene kan lage backup av de fleste disketter - også de som er beskyttet. Problem blir det først med lange

Universaltil Commodore

**Av Atle Røijen** 

 $\bigcirc$ 

 $\bigcap$ 

 $\bigcirc$ 

 $\bigcirc$ 

 $\bigcirc$ , :"

 $\sum_{i=1}^n$  $\bigcirc$ . .... . . ". . • . ' I •  $\bigcirc$ 

 $\overline{O}$ 

 $\bigcirc$ 

 $\bigcirc$ 

 $\bigcirc$ 

 $\begin{bmatrix} 0 \\ 0 \\ 0 \end{bmatrix}$ 

# $\degree$  En fryseboks<br> $\degree$ nior livet lett **gjør livet lettere**

Markedet oversvømmes av  $\bigcirc$  frysebokser som overbyr hverandre når det gjelder muligheter: . Expert Cartridge, Freeze Frame, Power Cartridge, The Final Cartridge osv. En fryseboks kan i tillegg til at den er en hurtigloader også fryse et bilde slik at det som er i hukommelsen kan lagres på en diskett (eller kassett), eller boksen kan sende et frossent skjermbilde til skriveren og gi deg en utskrift. Boksene plugges i cartridge-porten, og fungerer på en 64 og i 64-mode på en 128'er. Når du slår på strømmen på din 128 vil du nå befinne deg i 64-mode direkte.

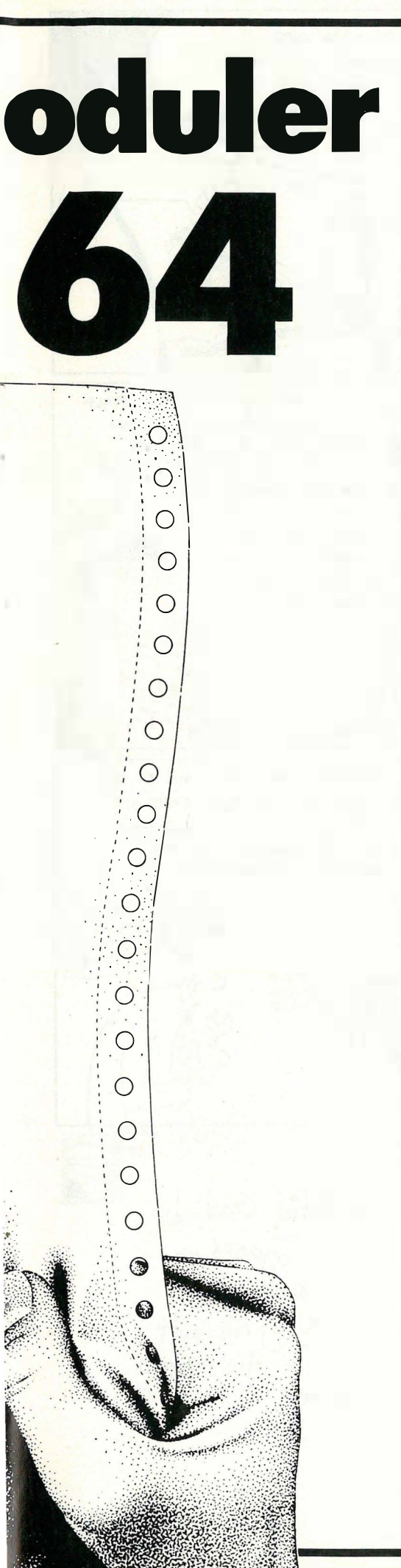

programmer som henter inn nye filer fra disketten underveis. FC lager to filer av programmet, og det kan senere leses inn uten cartridgen. PC deler opp programmet i tre filer, og disse må leses inn med cartridgen iplugget med en egen kommando (bload).

Bak på FC sitter det to trykk-knapper. Den venstre trykker du på når du vil fryse bildet på skjermen . Som regel må du trykke et par ganger før en meny kommer til syne nederst på skjermen. Når bildet er frosset, kan du enten lagre det som ligger i maskinens hukommelse på diskett eller kassett, eller du kan få skrevet ut bildet med diverse gråtoner. Har du fargeskriver, så hjelper ikke det, FC klarer bare gråtoner. Bildet kan skrives ut normalt eller negativt. Størrelsen er standard - ca. et halvt A4-ark .

Den andre knappen får FC til å sprette opp i grunnstilling (reset av maskinen med innlesing av FC). Det er forøvrig vanskelig å se når FC er koblet til skjermen er helt normal. Det er først når du trykker på funksjonstastene at du oppdager det.

Power Cartridge har bare en knapp, men det holder. Når du trykker på den, får du en meny over hele skjermen . Her kan du velge om du vil fortsette programmet, gå til basic, resette maskinen, lagre programmet på diskett eller kassett, kjøre ut skjerm-bildet på en skriver eller forandre fargen på skjerm, bord eller skrivefarge. Du flytter en hånd ved hjelp av F7 (nedover) og F1 (oppover) for å velge funksjon . Når du skal sende et skjermbilde til skriveren, kan du velge mellom to formater ved siden av negativ utskrift . Det minste formatet er ca. 7x 14 cm, mens det største er litt større enn en halv A4-side (på tvers). Særlig fant jeg det minste formatet hendig . Det passer fint hvis du skal lage et arkiv over spillene dine, f.eks., eller hvis du skal ha en illustrasjon til et hefte el.l.

#### Verktøyskasse

Både FC og PC består bare av en modul (det er ingen diskett i tillegg), og de opptar ikke noe hukommelse. Tvert om de gir deg tilgang til 24 kB Ram ekstra hukommelse. I tillegg får du flere nye kommandoer: auto (automatisk nummering av basic-linjer), del (delete for å fjerne linjer i program), old (for å få frem et program som er slettet), renum (omnummerering av linjer), find (en nyttig funksjon som hjelper deg å finne linjer som inneholder spesiell tekst, goto-linjer eller med spesielle variabler f. eks. FIND F\$). Help hjelper deg til å finne frem til en linje med feil i programmet, og Append (eller DAP-PEND) gir deg mulighet til å lese inn og hekte på et nytt program på programmet som ligger i maskinens hukommelse. Du kan også lett fjerne programmet med F8 (DOS). Du skriver bare DOS"S: HJEMMEDATA" og filen er

en saga blott. Du kan få tilbake et « new' et» program ved å skrive old. Disse kommandoene gjelder FC, og PC har de samme men med litt andre navn. I tillegg har PC en rekke kommandoer som du ikke finner i The Final Cartridge: Pause (for å legge inn en pause i et basicprogram), plist (utlisting av program på skriver), repeat (for å få repeterende taster), deek og doke (dobbelt peek og poke), dump (lager en liste over alle enkle variable i et basic-program), hardeat (gir deg diskett-innholdet på en skriver) og audio (som viser kassettsignalene som striper på skjermen og støy i høyttaleren ved innlesing av et program). Det er ingen tvil om at Power Cartridge har mest å by på i verktøyskassa ! Både FC og PC gir deg tilgang til alle de DOS-kommandoene som er beskrevet i brukerveiledningene til 1541, 1 570 og 1571 diskettstasjonene .

FC-kommandoen TYPE gjør om din skriver til en skrivemaskin og du får skrevet ut en linje hver gang du trykker RETURN.

#### **Maskinkodemonitor**

Fryseboksene har maskinkodemonitor som gjør det mulig å skrive egne maskinkode-programmer. De har bankswitching (som gjør det mulig å bruke RAM'en som ligger u nder basicen), og du kan scrolle forover og bakover og se i hukommelsen, lete etter data, flytte data osv. Alle som ønsker å jobbe med maskinkode bør kikke litt på hva disse boksene kan tilby.

#### Konklusjon

FC hadde den beste bruksanvisningen. Vårt prøve-eks. av FC kom fra BJ-Electronics, men bruksanvisningen var på dansk. Den var lett å forstå, oversiktlig med stikkord-register og ga en punkt for punkt innføring. Bruksanvisningen til PC (fra Datatronic) var også på dansk, men mye mindre oversiktlig. Jeg måtte bla en del frem og tilbake , og hadde problemer med å forstå alt like godt.

Til gjengjeld var Power Cartridge enklere i bruk - ved hjelp av den menyen du får frem ved å trykke på knappen kan du ordne det hele og du hadde flere verktøy å boltre deg med i verktøyskassa. I tillegg likte jeg godt at du kunne velge mellom to størrelser på utskriften av skjermbildet. En fordel er også at du ser på oppstart-bildet at boksen er koblet til.

Prisen på The Final Cartridge er i underkant av kr 700,-. Power Cartridge får du for en hundrelapp mindre fra Datatronic . I England har prisen begynt å falle, og du får FC for ca. kr 500,- og PC for ca. kr 400,-. Uansett om du velger den svarte eller røde boksen får du mye for pengene.

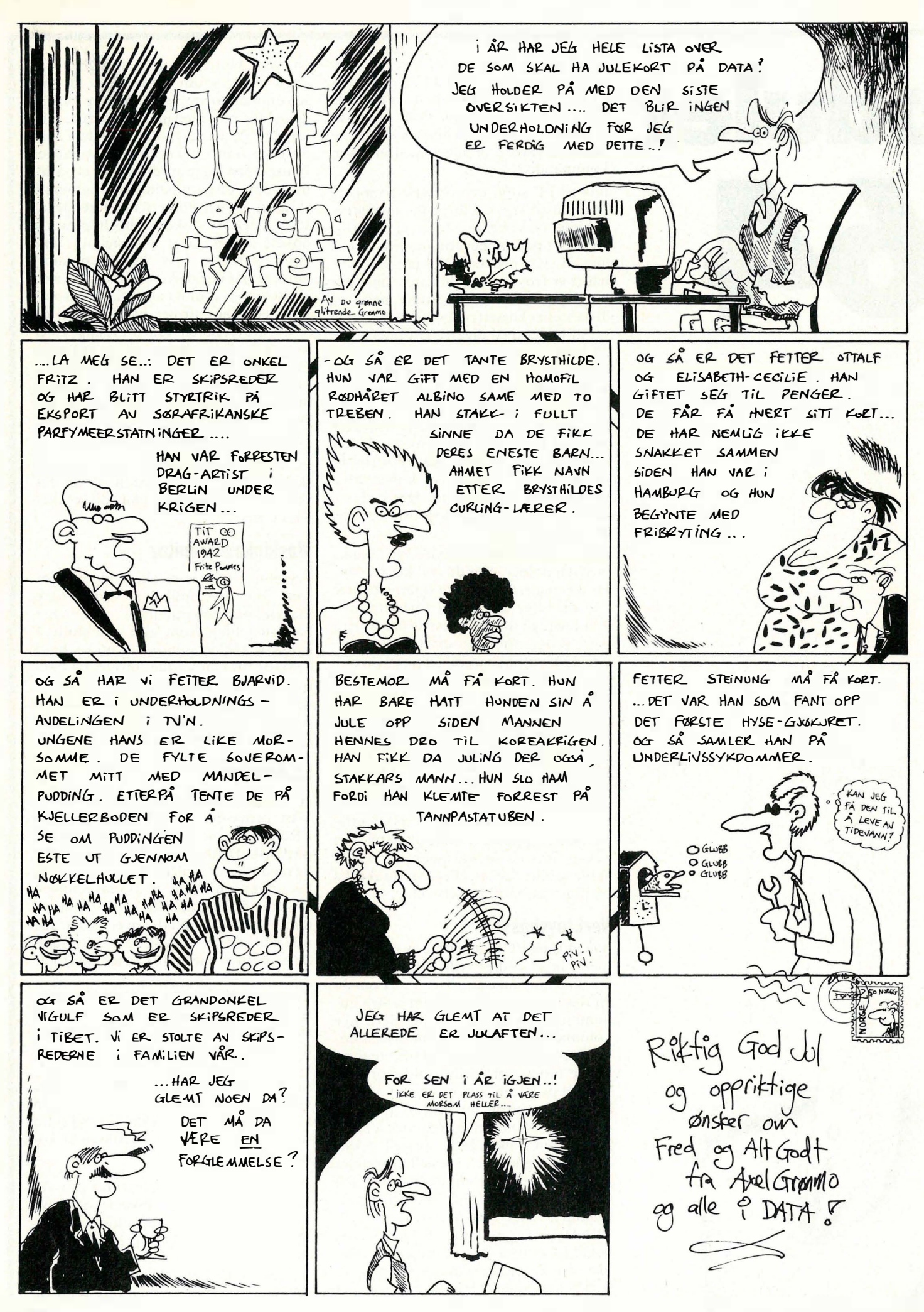

# Commodore 128 D

inkl. moms, ekskl. fargemonitor

nodore 1280

**Corner** 

 $\mathbf{L}$ 

肉肉 晦日 **g** and

profesjonell hjemmedata Benytt anledningen til å skaffe deg profesjonell hjemmedata-<br>Benytt anledningen til å skaffe deg profesjonell hjemmedata-<br>data til sterkt redusert pris.<br>data til store har verdens mest kjøpte hjemmedata-Benytt anledningen til å skaffe deg protesjonen<br>Benytt anledningen til å skaffe deg protesjonen påra til sterkt redusert pris.<br>Lata til sterkt redusert dens mest kjøpte hjemmedatar du en<br>Commodore 128D er du denne maskinen Benytt anledningen til å skatte des regnes bjemmedatarisk av starte med attackt redusert pris.<br>Benytt anledningen til sig i største maskin beregnet på data til sterkt redusert var største maskinen, får du en k<br>Commodore ha enytt anledningen til a skår.<br>Jenytt anledningen til a skår.<br>Lenytt anledningen prise, mest kjøpte hjemmelaat på kraftig<br>data til sterkt redusert verdens mest makinen, får du en kraftig<br>Commodore har verdens skåren, får du enytt anleut redusert priori mest kjøpe beregner i en kraftig<br>ata til sterkt redusert priori mest makinen, får du en kraftig<br>ata til sterkt par verdens største makinen, får du en makiner.<br>Commodore 128D er vår denne makina tra tu odore har vår største maskinelt, rogramvare<br>naskiner, og 128D er vår største maskinelt, rogramvare<br>naskiner, og 128D er du denne maskinelle maskiner.<br>naskin som kombinerer et stort diskettstasjon se<br>naskin som kombi ommodore 128D er var denne masking programva.<br>In anskiner, og 128D er var denne masking programva.<br>Jemmebruk. Velger du denne trott utvalg programve.<br>Jemmebruk. Velger et stort utvalg masking separat<br>maskin som kombinalite askiner, og Lyelger du uen stort utvagele maskinen.<br>Sekiner, og Lyelger du uen stort utvagele maskinen.<br>Semmebruk. Velger du grofesjonelle maskin separtoren<br>naskin som kombineret fra profesjonelle kettstasjon og funksjonal emmebrus kombinete:<br>transkin som kombinetet fra protesjo diskettståsjomenitor<br>askin som kniksjonalitet innebygget for å plassere må for<br>esign og funksjonalitet innebygget for å plassere nå for<br>Commodore tastatur og mulighe askin som tunksjonalner innebygger for å plassel og funksjonalner innebygger for å plassel og med bruksanvisning på<br>esign og funksjonalner og mulighet for å plassel selges nå tor<br>Commodore trastatur og med bruksanvisning p parek.

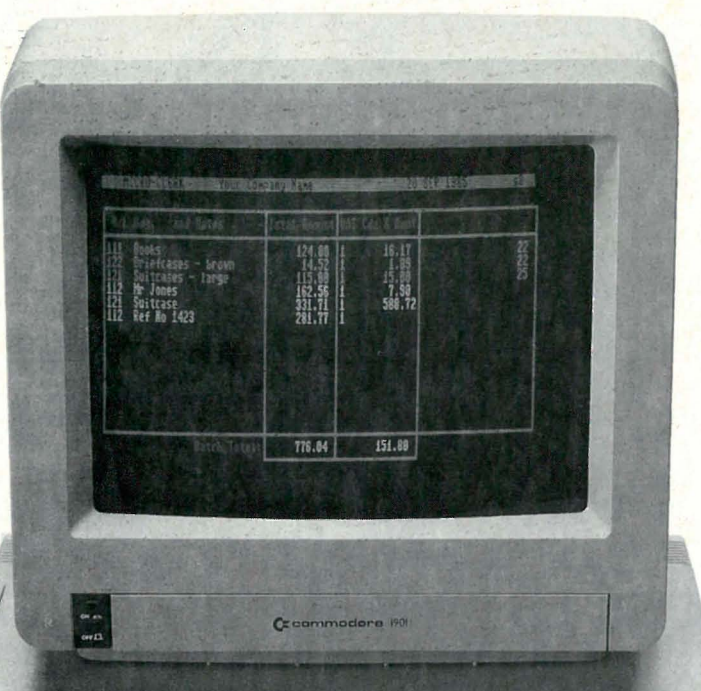

 $\sqrt{2\pi}$ 

ifor zun **Definition**  Spesialkonstruert fargemonitor for Personal Commodore 128, 128D og Commodore PC'er. 13" skjerm. 16 farger, 80 tegn i bredden. 640 x 200 punkter. Veil. pris: kr 4.440,-

Personal Commodore 1280. Tre operativsystemer. Kompatibel med Commodore 64 og CP/M 3,0. Interhukommelse på hele 128 KB RAM. Norsk brukerveiledning.

Innebygget dobbeltsidig diskettstasjon. Gir deg tilgang til verdens største programvareutvalg.

Separat norsk tastatur, som gir stor fleksibilitet ved valg av arbeidsstilling, kan enkelt festes under maskinen. Tastaturet har 8 programmerbare funksjonstaster og 1 hjelpetast.

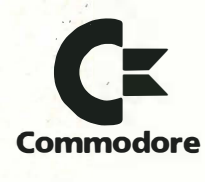

Ingen annen maskin kan tilby deg større programvareutvalg. Commodore 1280 kan kjøre tre helt ulike operativsystemer. For det første kan du bruke C-64 systemet som gir deg tilgang til alle programmer som er laget for den kjente Commodore 64. For det andre kan du bruke C-128 systemet med mer avanserte programmer. Og for det tredje kan du bruke CP/M systemet som er standard for mer profesjonelle programmer.

Ring Commodore Computers Norge A/S på tlf. (02) 64 81 90 og få oppgitt nærmeste forhandler.

[ raily raily raily raily

## $del$  8 $-$

**Com** 

**Avbrudd på** 

Hurtighet og

Programmet er et godt eksempel på hva det er mulig å få til ved bruk av avbruddsrutiner og vanlig maskinkode. Og legg merke til - programmet er ikke arbeidskrevende for maskinen i sin nåværende form - det kunne godt ha gjort mye mer samtidig.

Forrige måned hadde vi et program som lot to baller sprette rundt på skjermen. De skiftet retning ved veggene, og både retning og hastighet når de traff hverandre. Poenget var å vise avbrudd ved sprite mot sprite, og endring av hastigheten på avbruddene.

#### Hastigheten på avbruddene

En teller genererer de vanlige systemavbruddene 60 ganger i sekundet. Denne sitter i en spesiell brikke i Commodore 64 - kalt CIA. Maskinen har to slike . Telleren blir startet opp når maskinen skrus på, og går i en uendelig løkke. Hver gang den kommer til O, blir det generert et avbrudd (systemavbruddet, som hopper gjennom pekeren på adresse 788/789).

Minner ikke dette veldig om det vi har benyttet med skøyteløperprinsippet vårt? Faktisk er det samme metode noe settes til en startverdi, og telles ned . Idet O nås, blir en eller annen reaks jon utløst, samtidig som tellingen starter på ny. For våre rutiner har det v ært snakk

Denne måneden blir det virkelig fart i programtilbudet. Programmet er grunn-stenen i et «skyt -d� m-ned»-program som forhåpentligvis vil gi deg mye gøy. Basic-listingen viser en liten del av bruksmulighetene – maskirikodeprogrammet formelig ber om å få et mer omfattende Basic styreprogram rundt seg.

Av Stein-Erik Engbråten **i orre 64/128** 

om å telle ned med l for hvert sekstiendedels sekund. CIA-telleren teller en god del raskere – den benytter klokketikkene til mikroprosessoren. Disse tikkene fortalte vi nærmere om i dei l av denne serien, da vi viste hvor mye (eller lite) tid som gikk med til å behandle et avbrudd. Har du lyst til å studere sakene mer nøye, er en bok med forklaring av de innebygde ROM-rutinene i maskinen uunnværlig.

Ved å disassemblere ROM-en på maskinen finner vi at startverdien CIAtelleren blir satt til, er \$4025 . I vårt program er dette benyttet. A VBR VERD har den nye verdien (\$4025> 4 betyr for min assembler å forskyve verdien 4 bit til høyre, dvs. dele på 16  $(2*2*2*2 = 16)$ ). Vi vil dermed få avbrudd 16 ganger så kjapt som vanlig. V år spesialverdi blir lagt på adressene \$DC04 og \$DC05 , før den «rette» rutinen kalles. 1 på adresse \$DCOD slår av telleren før endringen blir gjort. Merk også at AVSLUTT er litt spesiell, de to første kallene i AVSLUTT -rutinen resetter CIA-brikken til standardverdiene.

Oppsettet av videoavbnidd - vi vil ha avbrudd når sprite koll iderer med sprite - følger samme mønster som forklart forrige gang. Bit 2 bestemmer spritesprite, bit 7 må settes i tillegg for å signalisere at vi skal muliggjøre avbruddet.

Dette utføres i INITIER. Merk at vi må lese SPSPKOLL etterpå; fordi det ikke genereres noe avbrudd før dette registeret er nullet ut, og eneste måten å nulle det ut på er å lese innholdet. Det er et spesielt register, det gjelder flere av registrene både til CIA-ene (inn/utstyring), VIC-I1 (video-styring) og SID (lyd -brikken).

#### Kollisjonene

Som vi allerede har fortalt, blir video avbrudd også utført ved hopp over pekeren på adresse 788/789. Vi kaller rutinen INNHOPP. Den sjekker først om det er et kollisjonsavbrudd. Hvis det ikke er det, hopper vi videre til SY-SAVBR - pga. et nedtellingsavbrudd fra CIA-brikken. Vi skal da flytte ballene dersom tiden er inne, og i tillegg for hver 16. gang kalle \$EA31 (standard systemav brudds-rutine). Når vi gjør det for hver 16. gang, oppnår vi at \$EA3 l blir kalt 60 ganger i sekundet som før (vi har øket takten). Dermed går blant anriet klokken i Basic-variabelen TI\$ meq riktig hastighet. Vi bruker en ny måte til å sjekke om det er et kollisjonsavbrudd . Vi benytter en testinstruksjon på fortegnsflagget.

#### BPL og BMI

Vihar til nå sett på to flagg, O-flagget og menteflagget. Et fiagg som også blir be: nyttet en del , er fortegnsflagget som sier noe om fortegnet på et tall. Dersom et resultat får bit 7 satt, kan det oppfattes som negativt: Er det 1, har vi minustegn forant tallet, er det O har vi det ikke. Ved en god del operasjoner blir fortegnsflagget satt av resultatet. Dette gjelder for eksempel Load-instruksjonene, som kopierer bit 7 av det som hentes inn til fortegnsflagget.

Det fins to tester på dette flagget også, helt tilsvarende med BEQ og BNE som tester O-flagget, og BCC og BCS som tester menteflagget. BPL (Branch on P Lus - hopp hvis positivt) hopper dersom fortegnsflagget er 0. For Loadinstruksjonens vedkommende betyr det at bit 7 var O i tallet som ble hentet inn. BMI (Branch on MInus - hopp hvis negativt) er det motsatte; hoppet utføres dersom fortegnsflagget er 1.

På adresse \$D019 blir det merket av med en 1'er i bit 7 dersom det er generert et videoavbrudd. BPL hopper videre dersom bitet er O, da var det ikke videoavbrudd. Resten av prosesseringen av kollisjonen foregår tilsvarende til forrige program, bortsett fra telleren TELL-FRAV.

#### Sikkerhetstelleren

Noe litt merkelig blir gjort før vi kaller rutinen BALLTREF, noe som har med variabelen TELLFRAV å gjøre. Hvis du ser litt nøyere etter, vil du se at også den blir endret på i rutinedelen for flyttingen av ball O litt lenger ned i INN-HOPP, under SYSAVBR.

Det holder ikke at to spriter står inntil hverandre for at det skal bli kollisjon. VIC-brikken registrerer bare kollisjonen dersom det er overlapp mellom de to spritene. Men hvis det er overlapp, må vi gi ballene tid til å komme fra hverandre, før vi reagerer på enda en kollisjon. Her kommer variabeien TELL-FRAV inn i bildet. Hvis ikke vi hadde noen spesiell måte å håndtere problemet på, ville VIC-brikken generere et nytt avbrudd så fort vi var ferdig med det foregående - ballene ville fremdeles være i overlappende tilstand. Vi hadde fått tid til å endre retningen på dem, men ikke gitt dem tid til å gli fra hverandre.

TELLFRAV blir oppdatert slik at den er forskjellig fra 0 rett etter at en kollisjon har inntruffet. Først når den har fått tid til å komme til null på nytt, blir et nytt videoavbrudd godtatt . Den kommer en nærmere null for hvert flytt som blir gjort på ball O. Tallet 7 som startverdi er tilfeldig valgt, men er passe stort.

#### Ballflyttingen

Flyttingen av ballene følger velkjente former. For hver av ballene har vi en teller. Når den telles ned til O, blir den satt tilbake til startverdien, og flyttingen finner sted. Retningen for flyttet bestemmes av variabelen RETNING  $(RETNING + 1$  er for ball 1). 0 signaliserer opp til høyre, 1 opp til venstre, 2 ned til venstre og 3 ned til høyre . Ballene går altså bare på skrå. Alle flyttene gjøres ved hjelp av oppsplitting i x- og yretning. Retning 3 utføres derfor ved hjelp av kall på rutinene FLYNED og FLYHØYRE. Den siste spesialiteten vi skal se på, er nettopp hvordan vi kaller flytte-rutinene .

#### Indirekte rutinekall

Kikk på rutinen FL YINDIR nesten sist i listingen. Den utnytter en mulighet vi ikke har sett på hittil. Legg merke til den spesielle avslutningen på rutinen? Kommandoen JMP er kjent, men i kommandoen JMP (INDIRADR) er det parenteser med - og de er nye.

Bn liten oppfriskning: JMP ADRESSE betyr at vi skal hoppe til rutinen som begynner i adresse ADRESSE. For eksempel vil JMP INITIER hoppe til rutinen INITIER, INITIER er en adresse i programmet, hvor rutinen begynner. En annen måte å hoppe til INITIER på, er følgende:

 $LDX$   $\#$  < INITIER  $LDY$   $\#$  > INITIER

#### STX ADRESSE  $STY$  ADRESSE + 1 JMP (ADRESSE)

ADRESSE er her ikke stedet det skal hoppes til, men en peker til stedet. Alt etter hva vi legger på ADRESSE og  $ADRESSE + 1$ , blir det hoppet til forskj ellige lokasjoner i programmet.

Vi benytter metoden når vi setter avbruddsvektoren på 788 og 789, den viser hvor avbruddsrutinen vår ligger. Ved avbrudd blir hoppet JMP (788) utført fra en ROM-rutine .

Rutinen FL YINDIR utnytter denne muligheten for indirekte adressering. Poenget er følgende: A-registeret bestemmer den retningen vi skal flytte i. Dersom det inneholder O, skal vi kalle rutinen FL YH0YRE, med 1 FLYOPP, med 2 FLYVENSTRE og med 3 FLY-NED. Nå kunne vi utføre testinger i det vide og det brede, men denne metoden er mer elegant. Dessuten blir det mindre arbeid dersom vi har 80 forskj ellige steder vi kan hoppe til...

Assembler-direktivet . WORD (noen assemblere benytter tre bokstaver for slike direktiver, f.eks .. WRD) legger ut en peker på standard 6S02-format - først lav byte også høy byte. Siden en adresse er to byte, må indeksen i A-registeret (O, 1, 2 eller 3) omformes til rett indeks (0, 2, 4 eller 6). Derfor multiplikasjon med 2 (ASL A). Deretter legges verdien til Xregisteret, hvor vi kan indeksere oss frem til de to rette bytene av adressen. Vi plukker dem ut fra . WORD-tabellen vår, og setter pekeren til å peke dit. Dermed er det bare å hoppe dit pekeren viser vei .

Merk forøvrig likheten med LDA (PE-KER), Y. Når vi setter parenteser rundt en adresse, blir det som ligger på adressen oppfattet som en peker til det vi virkelig vil ha tak i. Uten parentesene, er det innholdet på adressen vi får tak i.

#### M ånedens program

Skriv inn, lagre og kjør Basicprogrammet. Det vil første gang bruke en del tid på å legge ut dataene, før en gul rakettbase dukker opp nederst på skjermen. Denne styrer du med piltastene høyre/venstre. Raketter skyter du ved hjelp av mellomromstasten. Etter hvert som demonstrasjonen går, vil det komme flere og flere mål til syne : Basicprogrammet vil mellom hvert nivåskifte skrive ut hvor mange poeng du fikk. Nivåene varer med vilje ganske kort, og endringen av vanskelighetsgraden- er her gjort ved å endre avstanden som det minst må være mellom hvert mål. Hastigheten på målene er ganske lav. Du

Fortsettes side 30

rammer he Basics of Av Hans Kristian Haug

#### Ny runde med Pascal følger. Vi skal fortsette der vi slapp forrige gang, med dynamiske variabler og pekere. Denne gangen skal vi se litt nærmere på rutiner som brukes for å behandle lister og ringer.

Du har forhåpentligvis eksperimentert en del med pekere siden sist, og da sannsynligvis gått i noen av de fellene som finnes. (Hvis ikke er det sannelig på tide !) For å unngå fellene for fremtiden skal vi nå lage noen relativt «trygge» rutiner som du kan bruke.

#### Lister og ringer

La oss aller først se på hvilke rutiner<sup>t</sup>vi trenger for å arbeide med pekervariabler. Vi skal primært ta for oss lister og ringer. Da ender vi opp med for eksempel disse:

- Opprette liste/ring
- Slette liste/ring
- Legge til element i liste/ring
- Slette element fra liste/ring
- Hente element fra liste/ring
- Søke i liste/ring

Rutinene for lister og ringer er ikke helt like, men det er ikke stort som skiller dem heller. Før vi går på med krum hals må vi bestemme oss for en ting til: Hva skal listen/ringen inneholde? Det er jo

# Lister og ringer mer variabler pekere

svært liten vits i å arbeide med en liste/ring som bare består av pekere, uten noen andre data!

For å gjøre det enkelt skal dataelementene våre se slik ut:

TYPE DATA REC = RECORD TAll : INTEGER; END;

Du kan selvfølgelig lagre noe annet i stedet for bare et heltall. Men du kan likevel bruke rutinene beskrevet under, ved å endre typen DATA\_REC.

```
Da er vi klare, og fyrer løs:
TYPE
  ENKEL_NODE_PTR = \uparrow ENKEL_NODE_REC;ENKEL NODE REC = RECORD
   NESTE : ENKEL_NODE_PTR;
   DATA : DATA_REC;
  FND-
  end;<br>DOBBEL_NODE_PTR = ↑DOBBEL_NODE_REC;
  DOBBEL NODE REC = RECORD
   FORRIGE, 
    NESTE : DOBBEl_NODE_PTR; 
  \cdot data \cdot data \cdot rec;
  END;
```
Legg merke til disse to datastrukturene. ENKEL\_... bruker vi for lister/ringer som har lenker bare en vei, mens DOBBEL\_... brukes for lister/ringer som har pekere begge veier.

#### N ye listerr/ringer

Neste trinnet er prosedyrer for å opprette nye lister/ringer. Vi trenger fire prosedyrer: En for å opprette enkle lister og en for doble lister, og tilsvarende for ringer.

PROCEDURE OPPRETT \_\_ENKEL \_\_LISTE (VAR LISTE : ENKEL \_\_ NODE \_\_ PTR): BEGIN<br>- New (Liste);<br>- Liste † Neste := Nil;

```
END:
```
PROCEDURE OPPRETT \_\_ DOBBEL \_\_ LISTE (VAR LISTE : DOBBEL \_\_ NODE \_\_ PTR):

BEGIN<br>| NEW (LISTE);<br>|liste^.neste := nil;<br>|liste^.neste := nil; END:

PROCEDURE OPPRETT .... ENKEL \_\_ RING (VAR RING : ENKEL \_\_ NODE \_\_ PTR); BEGIN<br>- NEW (RING);<br>- RINGT.NESTE := RING:<br>END:

PROCEDURE OPPRETT. DOBBEL. RING (VAR RING : DOBBEL NODE \_ PTR): BEGIN<br>| NEW (RING):<br>| RINGT.FORRIGE := RING:<br>| RINGT.NESTE := RING:<br>|END:

Verre var det ikke. Som param�ter til prosedyrene sender du en variabel av angitt type som skal være listens/ringens « hode» . Hodet brukes ikke for å lagre data, men markerer listens/ringens begynnelse, og brukes av de andre prosedyrene senere.

Forskjellen på rutinene for liste og ring er minimale. Listene markerer vi slutten på med NIL, mens ringene markeres ved at de peker på hodet.

#### **Data**

Neste trinn blir prosedyrer for å legge til dataelementer. Dette er elementer som i motsetning til hodet inneholder reelle data, og du må f're prosedyrene med slike data.

Legge til elementer, ja. Hvor da? l begynnelsen av, slutten av eller et sted midt i listen/ringen? Når den nettopp er opprettet, kan du naturligvis legge til bare ett sted - på slutten. Men i en liste eller ring som allerede inneholder elementer, er det mulig å legge til flere steder.

Prosedyrene vi skal bruke, legger til «etter» et nærmere angitt ledd i listen. Til å begynne med legger vi til etter hodet , og det blir dermed blir det første dataelement. Neste gang kan vi legge til etter hodet (data settes inn før siste element) eller etter siste element . Siden vi kan legge til flere steder må vi fortelle hvor data skal legges til. Prosedyrene kan se slik ut:

```
PROCEDURE LEGG_IIL_EMKEL_LISTE (HVOR ; ENKEL__NODE_PTR;<br>DATA : DATA_REC);
  VAR<br>| NY : ENKEL_NODE_PTR;<br>BEGIN
     NEW (NY); 
NYi.DATA := DATA; 
     NYI. NESTE := HVOR1.NESTE:
     HVORT.NESTE := NY
 END; 
PROCEDURE LEGG__IIL__DOBBEL__LISTE (HVOR ; DOBBEL__NODE__PTR;<br>DATA : DATA__REC);
 VAR 
 NY : DOBBEL_NODE_PTR;
   BEGIN<br>| NEW (NY);<br>| Ny1.Forrige := Hvor;<br>| Ny1.NESTE := Hvor1.NESTE;<br>| Ny1.DATA := DATA;
      HVOR i.NESTE := NY; 
NY1.NESTE1.FORRIGE := NY; 
  END;
```
•

¥

ä

ï

Jeg skal ikke skrive prosedyrene for å legge elementer til ringer, rett og slett fordi de er identiske med prosedyrene over! Navnet må naturligvis være fors kjellig.

Se nærmere på rutinene over, og fors\_øk å tenke deg hvordan de virker. Vi begynner med å opprette en ny variabel , og legger data i den . Så må vi sette pekerne. Vi setter NESTE i den nye variabelen til'å. peke på elementet som tidligere var «etter» parameteret til prosedyren, og parameteret til å peke på det nye elementet. I versjonen for dobbeltlenket liste gjør vi tilsvarende for tilbakepekeren.

Og vi skal naturligvis kunne slette elementer fra lister og ringer. Denne gangen skal flere parametre overføres: Både listens/ringens hode, og elementet som skal slettes (pekere til dem). Legg merke til av prosedyrene sletter det elementet som sendes som parameter, ikke elementet etter som når vi la til .

PROCEDURE SLETT\_ENKELT\_ELEMENT\_LISTE (HODE,HVOR : ENKEL\_NODE\_PTR);<br>vad A VINDU : ENKEl\_NODE\_PTR; BEGIN VINDU := HODE;<br>WHILE (VINDU: NESTE <> NIL) AND (VINDU1.NESTE <> HVOR) DO<br>VINDU := VINDUT.NESTE;<br>IF VINDUT.NESTE := HVORT.NESTE;<br>VINDUT.NESTE := HVORT.NESTE; DISPOSE (HVOR); END ELSE ERROR; END; PR� C EDURE SlETT\_DOBBElT\_ElEMENT\_L1STE (HODE,HVOR : DOBBEl\_NODL PTR); A R VINDU : DOBBEl\_NODE\_PTR; BEGIN VINDU := HODE;<br>WHILE (VINDUT.NESTE < > NIL) AND (VINDU1.NESTE < > HVOR) DO<br>VINDU := VINDUT.NESTE;<br>if vindli.NESTE = hvor then begin<br>hvori.NESTE ::= hvort.NESTE;<br>VINDU1.NESTE := hvort.NESTE; DISPOSE (HVOR); END<br>Else error: END;

```
PROCEDURE SLETT_ENKELT_ELEMENT_RING (HODE,HVOR : ENKEL__NODE, _PTR);<br>var
   A
R
VINDU : ENKEL_NODE_PTR; 
 BEGIN 
     VINDU := HODE; 
WHllE (VINDU1.NESTE < > HODE) AND (VINDUi.NESTE < > HVOR) DO 
     VINDU := VINDU†.NESTE;<br>if vindu†.NESTE = hvor then begin<br>'Vindu†.NESTE := hvor†.NESTE;<br>'DISPOSE (Hvor);
     END 
ELSE ERROR; 
  END; 
PROCEDURE SLETT__DOBBELT_ELEMENT_RING (HODE,HVOR : DOBBEL_NODE_PTR);<br>var
    l.
```

```
VINDU : DOBBEL_.NODE_PTR; 
BEGIN 
VINDU := HODE;
```
- $>$  HODE) and (vindut.neste  $<$   $>$  HVOR) do VINDU := VINDUi.NESTE; IF VINDUi.NESTE = HVOR THEN BEGIN HVORT NESTET FORRIGE  $:=$  VINDU: VINDUi.NESTE := HVORi .NESTE;
- DISPOSE (HVOR);

END ELSE ERROR; END;

Her må du lage deg en prosedyre selv: ERROR. Denne kalles dersom HVOR ikke er den del av listen/ringen du oppgir med HODE, eller hvis listen/ringen er tom slik at HVOR peker til hodet eller NIL. En slik feilsjekk lønner det seg absolutt å ha med, i det minste til programmet er skikkelig avluset !

Vi har en lokal variabel i disse prosedyrene, VINDU. Denne brukes for å sjekke om HVOR er en del av listen/ringen. WHILE-sløyfen trasker gjennom listen til hele er løpt gjennom eller elementet HVOR er funnet.

Når det gjelder dobbeltlenkede lister/ringer, er denne gjennomløpingen ikke like nødvendig - vi finner elementet foran (som vi må endre en peker i) med FORRIGE-pekeren. Men utelater vi WHILE-sløyfen, kan vi ikke sjekke at HVOR virkelig er en del av listen/ringen HODE.

#### Sletting

Legg merke til at disse prosedyrene ikke kan brukes for å slette hodet i listen/ringen. Det er med vilje, vi skal lage egne prosedyrer for dette, som automatisk sletter alle dataelementer som måtte være igjen i listen/ringen. Dermed er vi sikre på at det ikke «ligger igjen» noen elementer i hukommelsen, elementer som vi ikke kan få tak i når hodet slettes.

Disse prosedyrene kan se slik ut:

```
PROCEDURE SLETT _ ENKEL _ LISTE (VAR HODE : ENKEL _ NODE _ PTR);
```

```
BEGIN<br>| WHILE HODE!\NESTE < > NIL DO<br>| SLETT___ENKELT__ELEMENT__LISTE (HODE,HODE!\NESTE);<br>|DISPOSE (HODE);<br>|HODE := NIL;
END:
```
Vi begynner med å tømme listen/ringen helt, slik at vi unngår at det eksisterer elementer i hukommelsen som ikke pekes på av noen variabler. Til slutt fjerner vi selve hodet. Siden vi overfører hodet til prosedyren som et VARparameter , kan vi endre verdien, og setter den til NIL slik at det ikke skal være tvil om at listen/ringen virkelig er tømt.

SLETT\_DOBBEL\_LISTE er helt identisk med

SLETT \_ENKEL\_LISTE, bortsett fra navnet, parameteret og kallet til SLETT\_ELEMENT. Det samme gjelder SLETT\_ENKEL\_RING og SLETT\_DOBBEL\_RING.

#### Søking

Det vi mangler nå, er rutiner for å søke· i lister/ringer og for å hente elementer. La oss først se på det å hente et element fra en liste eller ring. Vi kan umiddelbart tenke oss to måter å hente elementer: Ett bestemt element som vi refererer til med en peker, eller et element med et nummer som telles fra hodet i listen. Det første alternativet trenger vi ikke en egen rutine for i det hele tatt - har vi adressen kan vi hente ut data direkte ved hjelp av pekersymbolet (1). Den andre varianten er derimot interessant:

FUNCTION ELEMENT\_\_ENKEL\_\_LISTE (HODE : ENKEL\_\_NODE\_PTR; NUMMER : INTEGER ) : ENKEl\_NODE\_PTR; VAR VINDU : ENKEL\_NODE\_PTR; BEGIN IF NUMMER < = o THEN ELEMENT \_ENKEL\_LISTE := Nil ElSE BEGIN VINDU := HODE;<br>While (Nummmer > 0) and (Vindu < > Nil) do Begin NUMMER := PRED (NUMMER); VINDU := VINDUi.NESTE; ELEMENT ENKEL LISTE := VINDU: END; END;

Denne funksjonen returnerer en peker til elementet du ber om, eller NIL dersom det ikke eksisterer så mange elementer i listen. Legg merke til at NIL også returneres dersom du oppgir et tall mindre enn 1. På samme måte kan du lage funksjonene ELEMENT\_DOBBEL\_LISTE, ELEMENT\_ENKEL\_RING og ELEMENT\_DOBBEL\_RING. Når det gjelder ring må du sjekke om hodet er truffet i stedet for NIL.

Så var det søkingen: Vi skal her bare lage en rutine som søker til et element med et bestemt dataelement er funnet. Andre muligheter er å søke etter elementer som er mindre eller større enn et gitt dataelement. Søkerutinen kan se slik ut:

FUNCTION FINN\_ENKEL\_LISTE (HODE : ENKEL\_NODE\_PTR; DATA : DATA REC<br>) : ENKEL \_\_NODE \_\_PTR; VAR \*<br>Funnet : Boolean;<br>Vindu : Enkel\_node\_ptr; BEGIN  $F$ UNNET := FALSE: VINDU :== HODE;<br>repeat VINDU := VINDU 1.NESTE;<br>Funnet := Vindu1.data = Data;<br>Until (funnet) or (vindu = Nil); IF FUNNET THEN FINN\_\_ENKEL\_\_LISTE := VINDU<br>Else finn\_\_enkel\_\_liste := nil; END:

Funksjonen returnerer adressen til første element i listen som matcher parameter, eller NIL dersom parameter ikke finnes. Tilsvarende rutiner for FINN\_DOBBEL\_LISTE, FINN\_ENKEL\_RING og FINN\_DOBBEL\_RING skulle være enkelt for deg å lage.

Fortsettes side 55

Fortsatt fra side 5

**1** 

Grafikken tilsvarer IBMs CGAstandard med 320x200 punkter og opptil 16 farger i diverse modi.

#### Systemprogramvare

Maskinen leveres med industristandarden MS-DOS versjon 3.2. I tillegg får du et operativsystem til: Digital Researchs DOS Plus. Det skiller seg i utgangspunktet ikke nevneverdig fra MS-DOS hva brukergrensesnitt angår. DOS Plus er kompatibelt med programmer skrevet for CP/M-86, endel kompatibelt med MS-DOS, og har visse (begrensede) muligheter for flerprosessering. Majoriteten av brukere vil antagelig la DOS Plus-disketten ligge mesteparten av tiden. Personlig kan jeg ikke se noen grunn til å bruke et operativsystem som bare i begrenset grad er MS-DOSkompatibelt. Som kjent stoppet programvareutviklingen innenfor CP /M-86 for flere år siden, og basen av CP /M-86-programmer er forsvinnende liten, i hvertfall her til lands.

Amstrad leverer endel interessante utilities: bl.a. et program for å konfigurere den batteri-oppbackede delen av hukommelsen (hvor du kan sette globale systemparametre som maskinen « husker» neste gang den slås på). Videre finnes drivere for mus og RAM-disk.

#### GEM

Mest interessant er at maskinen leveres med GEM. GEM er Digital R esearchs forsøk på å lage et MacIntosh-lignende operativsystem på PC. Som hos MacIntosh er GEM et ikon- og meny basert operativsystem. Det finnes alment tilgjengelig til de fleste IBM-kompatible maskiner, og er også det operativsystemet Atari valgte til sine maskiner. GEM (som står for Graphics Environment Manager) er laget for så godt som mulig å kopiere Apple MacIntoshs revolusjonerende brukervennlighet til også å gjelde gammeldagse, linjeorienterte operativsystemer som MS-DOS - og samtidig gi muligheten til å kjøre vanlig programvare. GEM lastes inn i maskinen ved oppstart, og ligger i hukommelsen hele tiden. Programmet ligger «oppå»

operativsystemet, og fungerer som et slags « filter» mellom bruker og operativsystem - brukeren manipulerer operativsystemet gjennom GEM.

GEM-rutinene gjør det langt enklere for brukere å utføre alle vanlige operativsystemkommandoer som formatering av disketter, kopiering av filer osv . På skjermen representeres hver diskettstasjon, hver fil og hver program av et lite «bilde» - et ikon. Når du med musen flytter markører bort til et ikon og klikker en gang, er ikonet «valgt» - og det han senere manipuleres (åpnes, lukkes, kopieres, osv) via lettfattelige og enkle menyvalg. Når et ikon åpnes, «zoomer» et vindu opp på skjermen, som inneholder det programmet eller den filet ikonet representerer. Du kan ha flere vinduer åpne på skjermen samtidig – dermed har maskinen din blitt en flerprosesseringsmaskin.

Kun programmer skrevet for GEM kan gå i et vindu. De mer vanlige applikasjonsprogrammene (som WordStar, Word Perfect, Lotus, dBASEIII osv.) er ikke GEM-kompatible. Disse programmene kan startes fra GEM, men oppfører seg deretter som vanlig - dvs. uten bruk av mus, vinduer og ikoner. Når programmet avsluttes, kommer du tilbake til GEM igjen.

leg har hverken tid eller plass til å gå GEM nøyere etter i sømmene denne gangen. Her og nå nøyer jeg meg med å fastslå at GEM er langt «enklere» enn sin hovedkonkurrent på PC-fronten: Microsoft Windows (se Windows-test i et kommende nummer av bladet). Det betyr at GEM er mer brukervennlig og lettere å lære - men også at det er mindre teknisk avansert og kan utføre mindre . Det er imidlertid et tankekors at GEM (i likhet med Windows) krever store maskinvareressurser for å kunne utnyttes skikkelig. GEM legger beslag på store deler av maskinhukommelsen, og kommer egentlig ikke til sin rett for du har harddisk . På en vanlig diskettmaskin vil GEM medføre et så stort antall diskettbytter at frustrasjonsgrensen hurtig nås.

Med maskinen følger Locomotive Basic og endel GEM-programmer bl.a. GEM Paint - et frihånds tegneprogram (meget bra!).

#### M askinen i bruk

Maskinen har vært i bruk i ca. en uke, og har fungert tilfredsstillende. Fordi den mangler vifte er den forholdsvis stillegående – men skjermen gir fra seg en irriterende pipetone hele tiden som jeg gjerne ser at Amstrad gjør noe med. Videre bråker diskettstasjonene en hel del - og de fortsetter å surre ganske lenge etter at lesing/skriving er avsluttet.

Maskinen er med andre ord ikke så stillegående som den burde være .

Tastaturer har jeg allerede kommentert. Skjermen er ikke bra – den vanlige IBM CGA-kompatible grafikken har aldri vært noe å rope hurra for, og Amstrads skj erm er mer uskarp og flimrete enn de fleste. Maskinen er neppe 100% IBM-kompatibel. De vanligste programvarepakkene (WordPerfect, Lotus, dBASE osv) går bra, men maskinen har problemer med endel mer esoteriske programmer. I BMs videogrensesnitt kontrolleres av en chip (6845) som er erstattet med en ULA på Amstrad. Disse er ikke 1 00% kompatible . Trolig vil de (riktignok få) programmer som bruker effekter i 6845-kretsen som ikke finnes i Amstrads ULA, ikke virke tilfredsstillende.

#### Konklusjon

Amstrad PC er en komplett PC - med skjerm, mus og programvare inkludert i prisen. Likevel kan jeg styre min entusiasme. Med sin oppbygning og utseende minner den betenkelig om billige hjemmedatamaskiner. Dette reflekteres i det dårlige tastaturet og den middelmådige skjermkvaliteten. Maskinen er heller ikke 100% kompatibel.

Alt dette kunne vært tilgitt dersom maskinen hadde blitt den prisbomben alle regnet med at den skulle bli. Det er dessverre ikke tilfelle. Komplett, med monitor og moms, koster en 512K dobbel diskettstasjon-maskin i underkant av 1 0.000 kroner. Dette på nivå med de rimeligste Taiwan-maskinene fra West, Copam og Josty som har en langt bedre mekanisk kvalitet , som kan leveres med Hercules-kort uten tillegg i prisen og som er bygget som en standard PC med 1 00% kompatibilitet. Selv om Amstrad PC leveres med endel programvare (GEM) er denne på det nåværende tidspunkt ikke brukbar nok (harddisk !) til at den kan sees på som et reelt, verdifullt tillegg i spesifikasjonene. Amstrad PC kan muligens bli en suksess på det spesielle engelske markedet, men her i Norge vil den ikke gjøre det særlig bra før prisen reduseres kraftig.

Tekniske data:

CPU: 8086, 8MHz RAM: 512K standard, kan utvides Tastatur: IBM PC-lignende Skjerm: IBM CGA-kompatibel, 320x200 punkter, 16 farger eller monokrom med 16 gråtoner. Diskettstasjon: 2 stk 360K IBM-format Grensesnitt: RS232, mus, joystiek, **Centronics** Utvidelse: 3 ekspansjonsspor Operativsystem: MS-DOS 3.2, Digital Researeh DOS Plus Importør: EMO, Skjetten Pris: 9 990 kr inkl. mva.

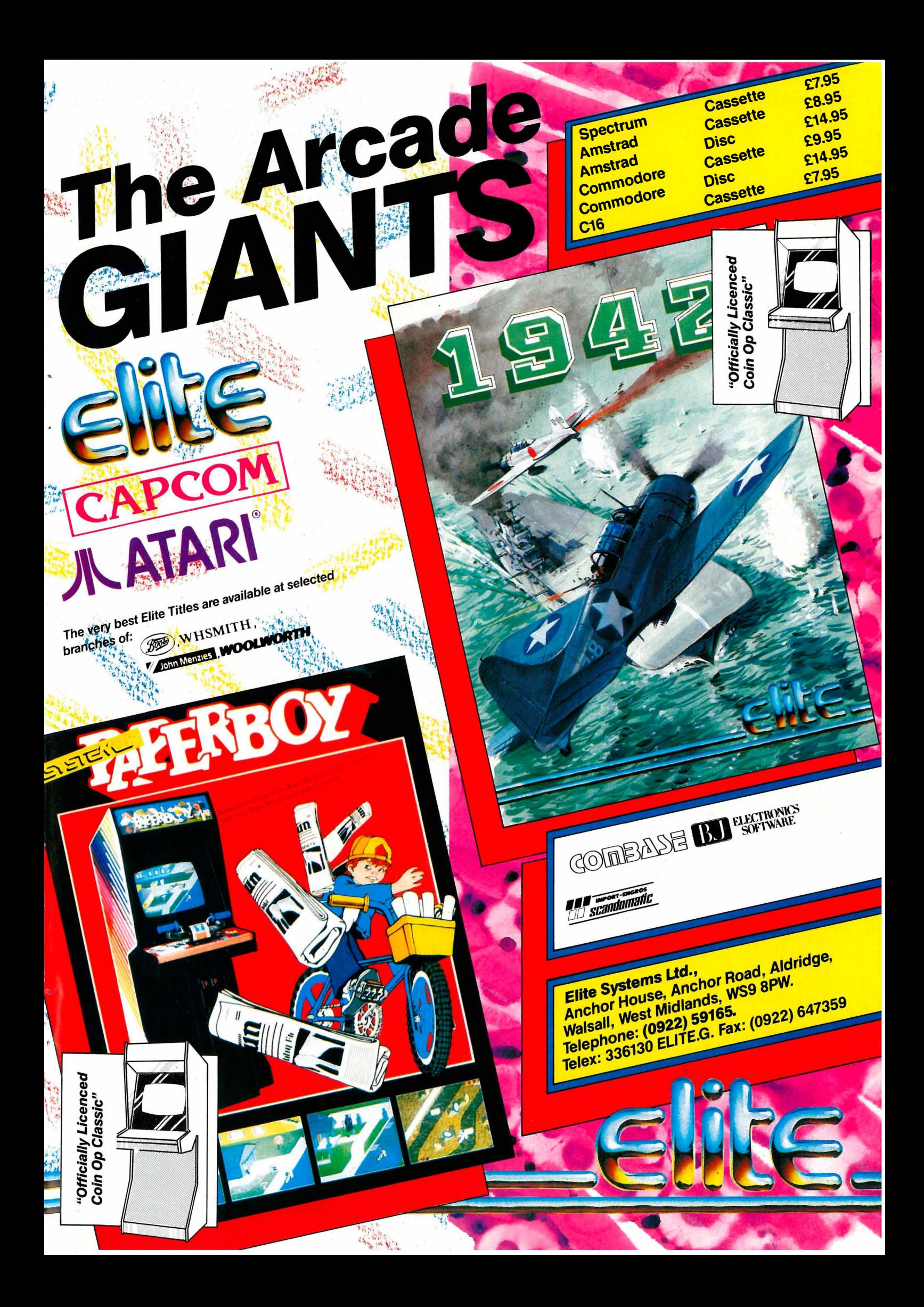

#### **Recorder Mode**

Du får et nytt skjermbilde, med 32 spor og under det diverse statuslinjer. Sørg for at Record og Metronome begge står ON og trykk return når markøren er over P LAY. Du får en takt lead-in og så er det bare å spille. Vennligst ingen rubato, men strikt etter metronomen. Nydelig solo, litt offbeat her og der, gnistrende løp i høyrehånd, saftige blokkakkorder ... Ikke gjør det for langt nå. Trykk return på tastaturet. Musikken er i boks. Spor 1. Kanal 1. Record går OFF. Trykk PLAY. Låter bra. Nå skal denne ut på skriveren og direkte til musikkforlaget...

#### Vent og se

Vi lirker markøren ned til GRAPHICS og trykker return. Programmet spør etter toneart og sideformat. Vent noen sekunder og underet skjer. Du er nå tilbake i EDIT mode med en haug noter foran deg. Kjenner du det igjen? Ikke så verst? Bla litt frem og tilbake å se godt etter. Endel rusk? Det behøver ikke være din feil. Du husker ikke at du spilte disse tersløpene i høyre hånd. Nei , det er ikke så enkelt.

En datamaskin, uansett hvor avansert den måtte være, er naturligvis ikke musikalsk og det sier seg egentlig selv at den vil ha små sjanser til å skjelne mellom f.eks en septol og åtte 32-dels noter. A spille inn data i den hensikt å få de ut som noter krever en helt annen fremgangsmåte. Jo mer tørt og teoretisk du spiller desto bedre er det. Musikalitet finnes som kjent ikke nedfelt i notene. Hvis du ikke har tenkt i disse baner før, vil du ved å bruke dette programmet en stund lære en hel masse om nettopp denne problematikken.

Å lage et tilfredsstillende notemanus med denne fremgangsmåten krever altså atskillig redigeringsarbeid , og vil jo også kreve ganske store musikalske ferdigheter hvis resultatet skal bli meningsfylt. All etterredigering s kjer på nøyaktig samme måte som ved direkte innskrivning av noter.

#### **Toleranser**

er et nøkkelord her. Hvis man i det hele tatt skal ha håp om å se innspilte data som noter, er det helt nødvendig å la dem gå gjennom en kvantiseringsprosess (justering av notenes begynnelse og slutt til nærmeste valgte minimums noteverdi). Erfaringsmessig er den beste programvaren den som gir brukeren maksimal fleksibilitet. Ingen mennesker er like, og et program som dette skal tilfredsstille en rekke ulike innfallsvinkler. Her er fleksibiliteten lik null. Kvantiseringsfaktoren ved notekompilering er 1/16. Basta. For en profesjonell musiker er det en stor begrensning at trioler og 32-dels noter utelates og må redigeres inn manuelt etterpå. Man kan ikke kvantisere ulike deler av et spor med ulik tidsverdi. For avspilling er kvantiseringsfaktoren valgfri, men i begge tilfeller påvirker den hele sporet. Man kan kvantisere enten bare notenes anslag, eller både anslag og endelse . Det er videre mulig å justere toleransefaktoren for denne prosessen.

#### Begrensninger

Recorderen kan motta Pitchbend, Aftertouch (channel pressure), keyvelocity-data samt program(patch)change, men disse kan ikke redigeres som midi-data. Velocity kan riktignok redigeres i noteteksten ved å plassere markøren på en note og deretter taste kommandoen « kvG« . Programchange kan også styres fra EDIT mode. Likeledes volum for den enkelte midi-kanal samt sustainpedal av/på. Dette forutsetter dog at man kjenner disse kontrollfunksjonenes system eksklusive verdier for de synther man arbeider med. Disse aktiviseres på et skjermbilde kalt «channei namesG« (en) i likhet med endel andre funksjoner som angår spor og kanaler. Her knyttes også navn til hver midi�kanal som, om man ønsker det, automatisk skrives over begynnelsen av hver notelinje.

Siden redigeringmulighetene for notedata i stor grad bare er tilgjengelige ved å gå veien om notekonvertering og tilbake, er det en enormt stor begrensning at kvantiseringsfaktoren er fast. Alle nyanser i de innspilte data vil gå tapt i denne prosessen. Forøvrig har programmet alle muligheter for «cut & pasteG« redigering. Man kan kopiere og flytte avsnitt mellom opp til åtte aktive filer. Dette foregår ved at man markerer en diagonal i et (dessverre usynlig) rektangel rundt det område som skal påvirkes.

#### Makro

En meget nyttig finesse er programmets evne til å huske tastetrykk. På denne måten kan man kvasiautomatisere en lang rekke fullt mulige, men tungvinte prosesser , slik som f.eks. formatering av notesystemer, endring av kanalnummer, utskrift av enkeltstemmer osv. En makro knyttes til en funksjonstast eller en bokstavkombinasjon, så hvorfor ikke en funksjonstast for hver noteverdi? En ny kommando kalt «wmG« (wait for measure) gjør det nå mulig å starte en avspilling og en makrofunksjon samtidig og la makroen utføre kommandoer i de angitte takter, f. eks. bla om notesider , mens recorderen spiller. Fra og med versa makroen utføre kommandoer i de angitte takter, f. eks. bla om notesider , mens recorderen spiller. Fra og med versjon 1 .35 virker nemlig recorderen som en bakgrunnsprosess, slik at andre operasjoner kan foretas samtidig med avspilling. Makro er en meget nyttig funksjon som- tillater brukeren å skreddersy programmet til sine egne behov. Utmerket!

•

#### Utskrift

kan foreløpig kun skje til to typer skrivere, Epson FX (og kompatible) eller IBM grafikkskriver (eller FX i IBM modus). Velger man IBM modus må man først kjøre et installasjonsprogram som ligger på programdisken. Man får da en kvalitativt god utskrift, men denne utnytter ikke bredden på A4-arket fullt ut, slik at den ikke har noen praktisk anvendelighet. Med Herculeskort får man en utskrift med 90 dots/tomme hvor uts kriftstiden er ca tre minutter pr A4-side, men man kan kjøpe et sett tilleggsprogrammer hvor valgfriheten er mellom 60 og 240 dots og med tilsvarende variasjon i utskriftstid. PCs utskriftskommando sender normalt til centronics-utgangen, men i de alternative varianter dannes først midlertidige printfiler på disketten. Disse blir forøvrig enormt store (typisk 100K for en A4 side). Forbedringen i skriftkvalitet er dessverre marginal. Programmet blar selv i noteteksten ved utskrift slik at denne kan henlegges til kaffepausene. Såvidt vites arbeides det med en driver for laserskriver, men skal det bli interessant bør også det grafiske tegnsettet utvides betraktelig, med bl.a fraseringsb uer osv.

#### Midigrafikk

En funksjon kalt midiGraphics tillater brukeren å definere sine egne tegn og symboler. Disse tegnes på en 24x24 matrise og assosieres med en tobokstavkombinasjon. Denne matrisen er såpass bred at man ikke kan plassere slike symboler tett inntil hverandre (f.eks over to påfølgende sekstendelsnoter), og dermed er den praktiske anvendelighet redusert betraktelig. Ifølge manualen kan et slikt symbol nå også tilknyttes en midi-funksjon. Dvs. at plasseres symbolet i noteteksten, vil det sende tre bytes når avspillingen når til den aktuelle takt. Denne potente anvendeligheten er dessverre ikke avluset og krasjer for tiden systemet.

#### Syntellect

er den store nyheten i versjon 1 . 35. Det er en interpreter skrevet av Alan Tamm og baserer seg på Lisp. Her kan man med en vanlig (ASCII) tekstbehandler skrive sine egne kildefiler, som kan lastes fra Personal Composer og utvide dets rutiner etter eget ønske. Programdisken inneholder en ganske fyldig dokumentasjonsfil samt en eksempelrutine for styring av et Yamaha TX816 rac k. Undertegnede fikk, på tross av utallige forsøk, ikke dette til å virke, så det må være tillatt å anta at denne funksjonen heller ikke er tilstrekkelig avluset.

#### $L$ us...

ser vi bort fra de helt åpenbare bugs som krasjer systemet, er det fortsatt en del udokumenterte bugs i programmet som særlig vedrører konvertering av mididata til noteskrift. Artikkelforfatteren har dumpet midi-data fra recorderen til en annen noteskriver (via en annen sequencer) og resultatet er forbløffende. Notebildet er fritt for rusk og rask. Det kan man dessverre i kke si om notebildet i Personal Composer. Typisk er at programmet legger til noter, særlig lange overbundne noter ( at programmet nå kjører raskere enn før fordi det er kompilert med Microsoft C har dessverre ikke kurert dette fenomen), og har en tendens til en lett blanding av kanalene når man spiller inn på et spor, men fra flere midi-kanaler samtidig (noe som nå er mulig ved bruk av ANY i recorderen). En annen detalj som i lengden er irriterende og medfører unødvendig mye redigeringsarbeid, er måten programmet utfyller taktene med pauser på. De største pauseverdier har alltid prioritet, noe som innebærer at takten fylles opp uten hensynstagen til først å fylle opp påbegynte taktslag. Dette burde være en enkel sak å rette opp, og ville faktisk gjøre programmet atskillig mer attraktivt.

#### Konklusjon

Personal Composer har mange sterke sider, f. eks. det faktum at recorder og skrivefunksjonene er integrert, antall notesystemer pr. side er mer enn tilstrekkelig, og muligheten for å spille inn fra flere midi-kanaler samtidig er fiks. At programmet kan konvertere et spor direkte til pianonotasjon er foreløpig unik. Det er glimrende at man kan bla i noteteksten under avspilling. Likeledes de potensielle muligheter innenfor syntellect. At man kun kan adressere 256 takter, er derimot et mysterium. I siste

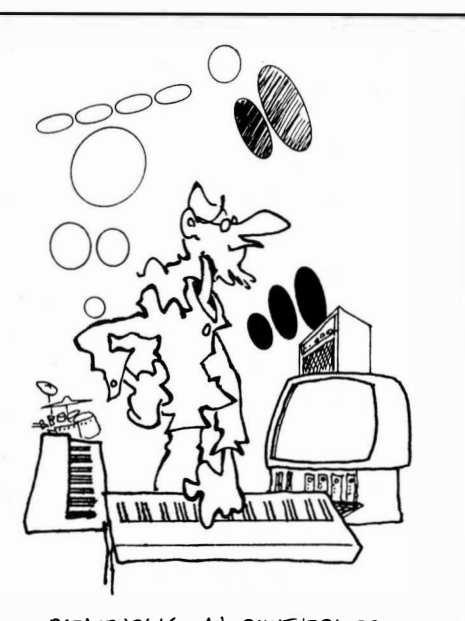

-DATASTYRING AV SYNTHE2.IZERE ER BLITT ET WURDERLIG RED-SKAP FOR SKAPENDE KUNSTNERE. FOR EXSEMPEI. STAR MAN HELT  $FRIIT$   $TIL$   $\lambda$  HENTE  $\alpha L$  UNDER DE  $V$ ANLIGVIS SA TROTTE GITARSOLOENE

versjon er det mulighet for både intern og ekstern (midi-clock og tape) syne , likeledes er det nå implementert en fader for hvert spor som graderer keyvelocity data.

Som noteskriver har programmet glimrende grafikk, men store mangler mht. tegnsett og mer avanserte metriske behov. Det kommer klart til kort i hendene på en samtidskomponist eller kreativ jazzarrangør. Det er foreløpig ingenting som tyder på at opphavsmannen har planer om å tilgodese de skriftbehov som samtidens komponister stiller, notasjonsstandarden er godt fundert i 1 800-tallets tradisjon. Et paradoksalt fenomen, og nok et vidnesbyrd om manglende musikalsk innsikt. De som potensielt kan nyttegjøre seg programvare som dette, bruker ikke tiden til å kopiere romantisk pianomusikk!!

Brukt som ren sequencer eller recorder er programmet nærmest ubrukelig. Redigeringsmulighetene er minimale, og med mindre man er i stand til å utnytte ressursene som ligger i Syntellect vil man klokest se seg om annetsteds etter høvelig programvare .

I neste del av artikkelen skal vi se nærmere på et par tilsvarende programmer, forøvrig meget gode sådanne, for Apple Macintosh, så følg med!

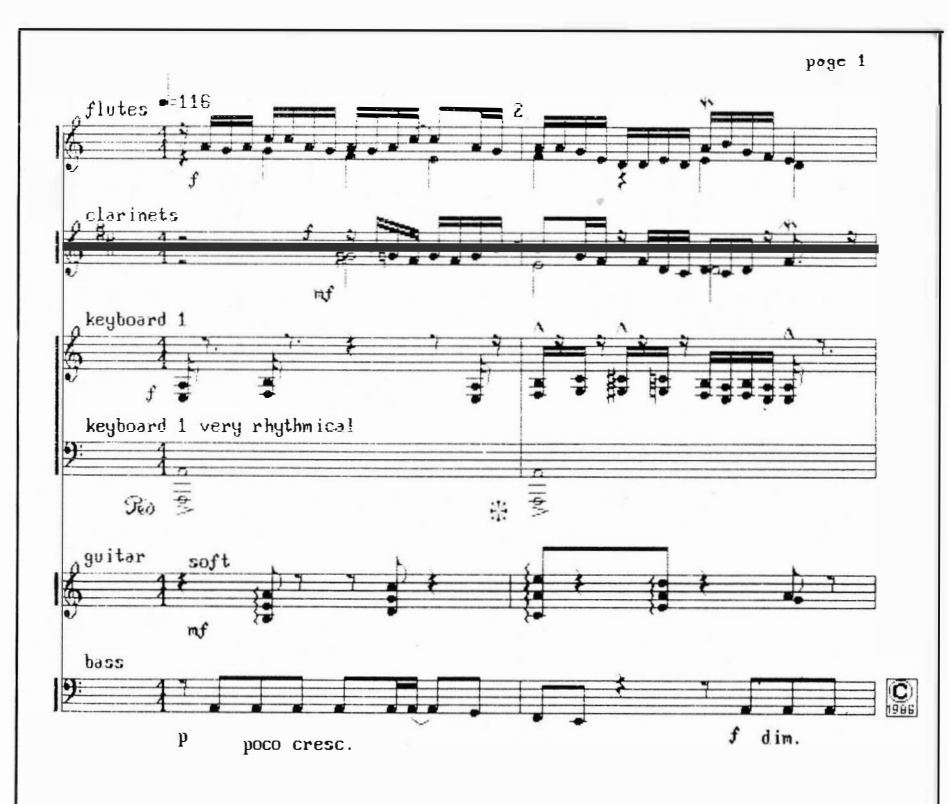

en typisk noteutskrift med Personal Composer. Aksenter, arpeggio og trilletegn er laget med midiGraphics (se teksten)

Il

Av Magnus Stray Vyrje **Mangler ved** datamaskinen? .

# Protester i tide!!

Når datamaskinen stopper opp, er gode råd dyre. Tiden går og computeren står  $-$  og det har etterhvert blitt flere av oss so har møtt replikken «klager mottas ikke» når vi med rødkantete øvne har henvendt oss til leverandøren .. .

Da er det godt å kjenne til Kjøpsloven, som gir forbrukerkjøpere et garantert «minstevern» når PC'n går i stykker (Lov om kjøb av 24. mai 1907 nr. 2). Loven er i visse henseender ufravikelig, og det nytter derfor ikke for leverandøren å fraskrive seg ansvaret ved å vise til kontraktsbestemmelse som gir kunden dårligere vern enn det som følger av loven.

Med Kjøpsloven i ryggen kan alltid forbrukerkunden rette krav mot selgeren; forutsatt at det leverte har en « kjøpsrettslig mangel» og forutsatt at det «reklameres i tide».

Skal man vinne frem overfor selgeren

datamaskinen led av en « kjøpsrettslig mangel» ved leveringstidspunktet. Feil som oppstår senere, er i utgangspunktet kundens risiko, med mindre man kan spore feilene tilbake til brist og mangler som lå latent i maskinen allerede ved leveringen.

Man kan imidlertid ikke påberope seg enhver feil overfor selgeren. Feil man må regne med – f. eks. pga. slit og elde - anses ikike som «kjøpsrettslige mangler», og det gjør heller ikke feil som skyldes uforsvarlig bruk, eller små bagateller. )

Kiøpsrettslige mangler Annerledes er det derimot om det leverte mangler egenskaper eller ikke funge-<br>rer slik som lovet i annonser osv. eller må man først og fremst kunne påvise at ved inngåelsen av kjøpet. Er så tilfelle, lider det leverte av en kjøpsrettslig mangel som man kan påberope seg overfor selgeren. Som kjøper kan man alltid kreve at kvaliteten på det leverte skal være vel så bra som hva som er vanlig for program- og maskinutrustning av samme type og prisklasse; og jo dyrere maskinen er desto større krav kan man stille til kvaliteten.

#### Reager i tide!

i1

I

Kjøpslovens regler om forbrukervern kommer imidlertid ikke automatisk til anvendelse. Skal man kunne påberope seg sine rettigheter etter loven (rett til prisavslag, heving og erstatning), må man reklamere rimelig raskt (les: snarest mulig); og det er viktig å merke seg at man taper sine krav mot selgeren dersom man bare lar det skure.

 $f_{\rm t}$  ,  $\chi_{\rm t}$  ,

Kjøpslovens reklamasjonsfrister betyr  $ikke$  at man må kaste seg på telefonen eller sette papir i skriveren samme dag som det begynner å skurre. Ofte vil det være slik at man trenger noen tid til å lokalisere feilen («er det egentlig noe galt med denne maskinen? ») og ofte kan manglene være et forbigående fenomen (<<humørsyke maskiner»); dessuten er det jo slik med datateknologien at man til å begynne med alltid tror det er en selv det er noe galt med når teknikken ikke virker som den skal(!)

#### 2 Ars-fristen

7

Retten til å beklage seg over manglene faller bort når det har gått mer enn 2 år fra leveringstidspunktet. Uansett hva slags mangler som oppstår etter dette tidspunktet, er dette kjøperens risiko; riktignok med de to - upraktiske - unntakene at selgeren kan ha gitt kjøperen en lengre avtalebestemt garantitid, eller opptrådt «svikaktig».

Har man reklamert innenfor 2 årsfristen, og mangelen har blitt reparert, løper det en ny 2års-frist for så vidt gjelder nyoppdukkende mangler av samme art. Reparasjoner forventes således å holde i to år etter reparasjonstidspunktet; og det kan jo være en trøst siden det svært ofte er de samme manglene som oppstår igjen og igjen på maskinutrustningen.

#### Spar «bevisene»

For å sikre seg best mulig i en evt. konflikt med selgeren, er det viktig at man gjør det til vane å samle på alle bruksanvisninger og kontrakter, all korrespondanse, kvitteringer og alt reklamemateriell som kan være av betydning for saken. Det kan også være hensiktsmessig å føre en liten « dagbok» for hvilken kontakt man har hatt med selgeren i reklamasjonstvisten; alle opplysninger som bidrar til å opplyse saken og som beviser de faktiske forhold, vil nemlig være av betydning dersom det senere skulle komme til en virkelig tvist.

#### Forbrukerrådet

 $\overline{A}$ 

 $\mathcal{C}$ 

Ham man problemer med å utforme reklamasjonen, eller møter man en kald skulder hos selgeren, kan det være nyttig å ta kontakt med Forbrukerkontoret. Hvert fylke har sitt eget kontor, og adressen(e) finner du i Forbrukerrapporten eller ved å ta en telefon til Forbrukerrådet (tlf: 02/59 01 00).

Forbrukerkontorene har lang erfaring og yter gratis hjelp i slike klagesaker, og kan være god venn å støtte seg til om leverandøren blir vanskelig . Il

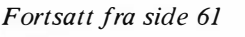

 $\mathbf{v}$ 

dreid frem til korrekt posisjon helt automatisk. I motsetning til noen av sine konkurrenter, vris papirvalsen her tilbake slik at kanten på papiret er på høyde med avrivingskanten. En skikkelig arkmater kan også monteres for kr 2 700,-.

#### Grensesnitt

Både LQ-800 og EX-800 er utstyrt med RS232 og Centronics grensesnitt som standard. Den innebygde grensesnittet er en V24 standard og kan ikke tilkobles current-loop opplegg. RS232 grensesnittet kan dog Xon-Xoff protokollen, og har RDY/BSY linje, samt 300, 1200 4800 og 9600 baud , med 8 data, 1 stop og valgfri paritet . Begge maskinene kan utstyres med andre grensesnitt, også typer med ekstreme databuffere. Seriegrensesnittene er testet, og virker.

#### Buffer

EX-800 har 8 kB buffer. Dette er nok til omlag tre sider tekst av vanlig lengde, eller 4-5 vanlige forretningsbrev. LQ-800 har 7 kB buffer, som reduseres til 1 kB når du benytter de brukerdefinerte bokstavene. Om EX skriverens buffer reduseres når du benytter brukerdefinerte tegn, vet jeg ikke - det er ikke forklart og selv om den reduseres, har du omlag 2 kB igjen. Det er nok av moderne programmer som mellomlagrer data til disk før de mates over til skriveren.

#### **Skriftkvalitet**

LQ-800 vinner en overlegen seier her. Den har fint formede Roman-type bokstaver. Disse holder seg fint formede og lettleste gjennom alle transformasjoner i skriftstørrelse og kvalitet. Selv proporsjonalskriften er en fryd for øyet, og meget lettlest.

«Hurtig-skriften» skrives av 24-nålers skrivehodet på en slik måte at alle streker blir siksakborder. Dette kan du se hvis du ser nøye på skriften, ved vanlig leseavstand merker du bare en svak «svimmelhet» av bokstavene . Etter en tur gjennom kopimaskinen blir disse ørsmå ujevnhetene ytterligere redusert, og skriften er mer behagelig for øyet.

Så er ikke tilfelle med EX-800. Vedkommende hos Epson som er ansvarlig for tegnsettet til denne skriveren, bør avskj ediges. I brevkvalitet og proporsjonalskrift ser nemlig Roman-typene (som forøvrig ikke har noe med Roman typene å gjøre - navnet er en tilsni kelse) så stygge ut at skriften er ubrukelig. Dette til forskjell fra NLQ-kortet til min gode gamle  $FX-80+$ . Proporsjonalskriften i Sans Serif på det gamle NLQ-kortet var også en fryd for øyet. Kortet hadde noe som lignet Century Schoolbook som sin tekst med seriffer, mens Sans Serif skriften deres lignet på Helvetica light - min favorittskrift, og ikke bare min - begge skrifttypene er antagelig de mest lettleste av sin type.

EX-800 har som skrift uten seriffer Epsons vanlige prikk-skrift som den har arvet fra FX-80, bare med hullene mellom prikkene tettet igjen. Tragisk. Sans Serif skrifttypen deres, Epson NLQ kan vi kalle den - er i alle fall lettlest i alle størrelser og skrifttyper. Epsons « Roman» er en tragedie i proporsjonalskrift - OK i Pica og Elite. OK betyr at skriften ikke er så «ren i ånden» som NLQkortets - der var tallene like fulle av kru seduller som bokstavene - her har Epson modernisert tallene, men beholdt mye av den proporsjonale skrifttypen på NLQ-kortet som sin Roman.

Jeg ble så opprørt over at Epson kunne ødelegge helhetsinntrykket på en nærmest perfekt skriver på denne måten, at jeg tok kontakt med gutta på Norsk Marconi. Vi skal forsøke å samarbeide om å lage en ny EPROM, hvis jeg får det som jeg vil, skal den inneholde NLQkortets Sans Serif skrift, og skikkelig Roman proporsjonalskrift. Følg med.

For å summere skriftinntrykkene, så var alle enige om at LQ-800 var den langt beste av de to . « Seriøst inntrykk» var karakteristikken som gikk igjen fra folk som uttalte seg. EX-800 var god i NLQ-Roman, men aldri imponerende. Dog, denne skrifttypen ble bedømt penere og mer lettlest enn Brothers 1409 testet forrige måned. Brothers Sans Serif går derimot EX-800's en høy gang.

#### Grafikk

Epson skriverne har flere interessante grafikkmodi. Plottermodus 1 og 2 gir tilnærmet riktige proporsjoner på tegningene, mens kvadruppel-tetthet grafikk tegner kullsort grafikk uten antydning til prikkmønster i det sorte. EX-800's nye fremtrekk gjorde at man skj elden fikk striper i det sorte i enkel tetthets modus, mens LQ-800's 24 pinner tok prisen for høykvalitetsgrafikk fra en matriseskriyer. Denne skriveren har den beste grafikken vi hittil har te-

Fortsettes side 55

#### Fortsatt fra side 21

y

kan dessuten gjøre det hele betraktelig vanskeligere ved å benytte mindre mål og/ eller mindre raketter.

:<br>
FILENGOE = 4<br>
TELLER \*= \*\*\*DRENGOE ;TIDTAK-ER<br>
TELLER \*= \*\*\*2 ;POEN-STELLER<br>
; \*\*\*PLASSFOR:TASTELLER<br>
AVSLTAST \*= \*\*1 ;AVSLUTT KJORING<br>
SKYTTAST \*= \*\*1 ;SLYTT NENSTRE<br>
MORTAST \*= \*\*1 ;FLYTT NOWSTRE<br>
MORTAST \*= \*\*1 ;FLYT .JMF' . .JMP JMP INITIER :INITIER:ALT<br>K.JØR: ;K.JØR OG SKYT!!!<br>AVSLUTT ;SETT ALT TILBAKE HASTMASK \*= \*+1 ;HASTIGHETSMASKE<br>AVSTMASK \*= \*+1 :AVSTANDSMASKE<br>MINXAVST \*= \*+1 ;MINSTE X-AVSTAND<br>MAALAVST \*= \*+1 ;MAAL-AVSTAND ; \*\*\* SPRILE-PERENT \*\*\*<br>HSPRIPEK \*= \*\*1 ;MAAL FRA H0YRE<br>MINHAST \*= \*\*1 ;MAAL FRA VENSTRE<br>MINHAST \*= \*\*1 ;MAAL FRA VENSTRE<br>ANTBRUKV = MINHAST-AVSLTAST+1<br>ANTBRUKV = MINHAST-AVSLTAST+1<br>EFUKINI .EYTE"0",32,157,29,7 ;<br>; \*\*\*\* DEFINERING AV VARIABLE \*\*\*\*<br>VAR1 = 254 ;GENERELL VARIABEL 1<br>VAR2 = \$FFE4 ;ROM-RUTINE<br>HENTTAST = \$FFE4 ;ROM-RUTINE HENTTAST = \$FFE4 FROM-RUTINE<br>
; \*\*\*\* SPRITE-ADRESSER: \*\*\*<br>
XKOO = \$D000 ; SPRITE 0 X-KOORD.<br>
YKOO = \$D000 ; SPRITE 0 Y-KOORD.<br>
YKOOR = \$D010 ; X-KOORDINATENS &:<br>
SPRPKAA = \$D010 ; X-KOORDINATENS &:<br>
SPRPKAA = \$D015 ; SPRIT  $\begin{array}{rcll} \texttt{W000} & = & \texttt{$40006} & \texttt{SFRITE} & \texttt{N+COREO} \\ \texttt{W000} & = & \texttt{#0004} & \texttt{SFRITE} & \texttt{N+COREO} \\ \texttt{MSBK} & = & \texttt{#0015} & \texttt{S} \times \texttt{K-VOREO} \\ \texttt{SPFRAA} & = & \texttt{#0027} & \texttt{SSPRITE} & \texttt{N+COREO} \\ \texttt{SPFRAA} & = & \texttt{#0027} & \texttt{SSPF.ITE} & \texttt{N$ AVBRTAKT = ;TAKT FOR SYSTEMAVE:R.<br>AVBRVERD = \$4025:3 ;3 GANGER FOR:TERE ; \*\*\*\* FARGER FOR: MAALENE \*\*\*\* FARGER FOR:<br>TREFFARS = 0<br>1999: TREFFARIS = 1; HVIT NAAL \*\*\*<br>HMAALX = ; 344-25E+1 ; FRA HØYF:E<br>UMAALX = ; 0<br>VMAALX = ; 0 ; \*\*\*\* EGNE IÑTERNE VARIABLE \*\*\*\*<br>NEDTALT \*= \*+1 ;URTIDEN ER PAA 0<br>SKUDDUTE \*= \*+1 ;SKUDD I LUFTA<br>AVBF:TELL \*= \*+1 ;AVBRUDDSTELLER MAALINDX \*\* \*1: ;INDEXS TIL MAAL<br>
:, :\*\*\* VERDIER FOR HVERT MAAL \*\*\*<br>
MAALPAA \*\* \*ANTMAAL :JELLER NED<br>
MAALTELL \*\* \*ANTMAAL :JELLER NED<br>
MAALINIV \*\* \*\*ANTMAAL :JELLER NED<br>
MARLINIV \*\* \*\*ANTMAAL :JELLER INDER-AGG<br>
MERAHOVE .<br>;AVBRUDDSPEKEREN PEKER HIT ;<br>INNHOPP LDA \$D019 ;FLAGS FOR VIDEOAVBF:UDD<br>STA \$D019 :mAA NULLES UT TG:IFN STH PROVIZ :MAA NULLES UT IGUEN<br>AND #XIÒØ :BIT 2 ER SPRITE-KOLL<br>BEG! INNH6 :HVIS 0, SAA VANLIG<br>JMP TREFF :FLLERS TIL TREEF-RUI HIM HAT ;BIT 2 ER SPRITE-KOLLISJON<br>BEG: INNH6 ;HVIS 0, SAA VANLIG AVBF:UDD<br>INNH6 JMP RUTINA ;BEHANDLE AVBR:UDDET<br>INNH6 JMP RUTINA ;BEHANDLE AVBR:UDDET ;<br>; HER SETTES ALT I STARTTILSTAND.<br>;BF:UKER KAN ENDRE DET SOM PASSER<br>;ETTER INITIER:ING (SYS 49152), 0G<br>;PGP:/MELLOM KALL PAA BASEFLYTTING<br>;(SYS 49152+3). ; \*\*\*\* SET<br>; \*\*\*\* SETT TIDSUR OR POENG \*\*\*\*<br>LDA #UFLENGDE-1 ; ;HVER UF-BYTE<br>LDA #0.<br>LOA #0. sKAL NLILES UT<br>INIT5 STA TIDSUR,x ;X-REG. ER INDEKS DEN<br>BPL INIT5 ;X-REG. >= 0 GIR HOPF<br>STX TIDSUR+2 ;255 TIL BYTE 3<br>STA TELLER ;NULL UT POENGTELLEREN<br>STA TELLER+1<br>NITTER BRIKEP-NARIABLE \*\*\*\* ; \*\*\*\* INITIEF: BRUKER-VAR I ABLE \*\*\*\*

LDX #ANTBRUKV-1 ;ANTALL - 1<br>INIT2 LDA BRUKINI,X ;HENT VERDI STA AVSL TAST , X ; LEGG LIT RETT D EX ; NESTE BPL INIT2 ; >; ø BETYR MEl': IG\_IEN ; \*\*\*\* SETT AVBRUDDSPEKEREN \*\*\*\* LDX' #r⊂INNHOPP ;LAV BYTE<br>LDY #>INNHOPP ;H0Y BYTE STX 789 ; 11 AUSKUDUSPERER LAV<br>
INTITER TILEELDIGE TALL \*\*\*\*<br>
LDA #128+8 ; PRSSE VERDI<br>
STA #D40E ; PREKVENS LAV BYTE<br>
STA #D446 ; PREKVENS HOY BYTE<br>
STA #D414 ; SUSTAIN/RELEASE<br>
STA #D413 ;ATTACK/DECAY<br>
LDA #0 SIA NEUIALI ;IKKE NEUIALI ENNAN<br>STA \$D412 ;KONTROLL-REGISTER<br>LDA #X10000001 ;RANDOM NOISE+GATE<br>STA \$D412 ;ILL KONTROLL-REGISTER<br>LDA #X10000000 ;SKRU AV STEMME 3<br>LDA #X10000000 ;SKRU AV STEMME 3<br>;\*\*\*\* INITIERING AV VERDIER LOM #AVBRTELL ;SYSTEMAVBRUDD<br>STA AVBRTELL ;SYSTEMAVBRUDD<br>STA XKOO+ (2+BASSPRNO)<br>STA XKOO+ (2+BASSPRNO)<br>STA YKOO+ (2+BASSPRNO)<br>STA YKOO+ (2+BASSPRNO)<br>LOM #0<br>STA MSBX ;BIT SIX-KOORDINAT<br>STA MSBX ;BIT SIX-KOORDINAT ; \*\*\*\* INITIERING AV MAALENE \*\*\*\*<br>
LDX #ANTMAAL-1 ;FOR: HVERT MAAL<br>INIT1 STA MAALPAA, X ;IKKE PAA<br>
DEX<br>BPL INIT1  $\omega$ LDA #1 ;SKRU AV TELLER FOR<br>STA #COØD ;SYSTEMAVBRUDDENE<br>LDA #∹AVBRVERD ;LEGG UT NY VERDI<br>STA #D⊹AVBRVERD<br>LDA #D⊹AVBRVERD STA \$DCØ5 ; OG HØY BYTE .JSR \$FF6E ; INITIER MED NYE VERD IER INTILER VIDEONAMOUD \*\*\*<br>
LDA #X10000100 ;BIT 2 ER: FOR<br>
EDA #D01A ;SPRITE MOT SPRITE<br>
LDA #SPROLL ;NULL UT KOLL.-REG.<br>
LDA #X0000000016ARSPRNO ;BASENS BIT<br>
LDA #X000000016ARSPRNO ;BASENS BIT<br>
CLI \$PRPAA ;SETTES PAA, RESTEN ;<br>;DENNE KALLES VED VANLIG AVBRUDD ; \*\*\* FLER-TELLES TIGMET WARLINGT AND SERVE ENGINEERING THE RESPONSED AND TIGMET AND TO THE UNIT INC. AND TO THE UNIT INC. AND THE UNIT OF THE RESPONSED AND THE RESPONSED OF THE RESPONSED OF THE RESPONSED OF THE RESPONSED EC MAALTELL, S. J.A, -1 PAA TELLER<br>
ENE RUT4 INSEE RANGERS ONDE<br>
1.00 MAALINU/3, INITIER TELLEREN<br>
3. THERE - X ER MAALTELL, STILL STARTVERDI<br>
2. SR MAALTELL, X :TILL STARTVERDI<br>
2. SR MAALTELL, SO FLYTT MAALET<br>
2. DE MAA ;<br>;HER STARTES ET NYTT MAAL OPP MAAL:3<br>MAALKJ<br>MAALK1 MAAL:3 RTS MAALK\_10R LD,: FANTHAL SELUTING<br>
FRA 1. MAAL + 1<br>
SHARALS SERIES IN THE LANGER IN THE SERIES SERIES IN THE SERIES SERIES IN THE LED IS<br>
MAALFAA, X SERIES THE LED IN THE SERIES FRA 1. MEI THAN<br>
THAN THE SERIES SERIES THE PARKER SERIES<br>
TH BLE ENE INCA<br>LDA INCA<br>LDA ADC AR STA AY<br>TAT TAY TAN ASL SEL AND SETTING THE SETTING SET THE SAME RETURN SECTION TO SAAR FRAME SERVICE STATE OF A SAME REAL STATE OF A SAME RET DATA SERVICE STATE OF A SERVICE STATE OF A SERVICE STATE OF A SERVICE STATE OF A SERVICE STATE STATE ST BCC<br>MAALFRAH LDA<br>STA<br>LDA STA<br>LDX BCS<br>MAALFRAV LDA<br>STA<br>LDA ; ; DENNE TELLER NED , 013 EVENTUELT ; STARTER OPF' ET NYTT MAAL MAALINIT DEC MAALITEL ;TELL NED<br>ENE MAAL9 ;IKKE VED 0 ENNAA<br>LDA MAALAVST ;INITIER IGJEN

STA MAAL2TEL ;TELL NED NESTE<br>BNE MAAL3TEL ;TELL NED ØNNAA<br>JSR MAALKJØR ;START OPP ET MAAL<br>LOA TILFELD ;TILFELDIG TALL<br>AND AVSTMASK ;MASKER BIT CLC<br>ADC MINXAVST ;LEGG TIL MIN-AVSTAND<br>STA MAAL2TEL ;INITIER TELLEREN<br>OG FERDIG; ;<br>;DENNE FLYTTER MAALET INDEKSERT<br>;AV X-REGISTERET MAALFLYI TAY SOURT TLY<br>
LDA MFRAHOVE, SUCE TIL Y<br>
LDA MFRAHOVE, SUCE TIL Y<br>
SOURT TRA HOVE<br>
SOURT BET INDENS FOR SPRITER<br>
SOURT BETWE TRETTER SANTED SOURCE SERVIT SPRITE<br>
SCO MAALFLYS SOK, IKKE UTENFOR<br>
MAALFLY4 JUR MAALAV ; RUTTINE SUM INITIERER EN SPRITEN<br>; Y ER INDEKS TIL SPRITEN<br>; A ER Y-KOORDINATEN FOR SPRITEN<br>; CARRY SATT BETYR MSB SKAL SETTES ; SPRSTART STA STY PHP STA VAR2 ; SPAR INDEKSEN<br>
PHP ; SPAR CARRY-FLAGGET<br>
TYA ; INDEKS TIL A-REG.<br>
TAY<br>
TAY ; TILBAKE TIL Y<br>
LDA VARA ; ;HENT Y-KOORD INATEN<br>
LDA VARA ; ;X-KOORD INATEN<br>
STA YKOOR, ; 3/3-KOORD INATEN<br>
TXA ;X-KOORD INATEN STA XXOO,Y :LEGGESUT<br>LDY VAR2 :HENT SPRITE-INDEKS<br>PLP :HENT CARRY-FLAGG<br>LDA BITMONST,Y :SETT RETT RETT BIT<br>DCC SPRST1 :HOPP TIL UTNULLING<br>ORA MSBX :SETT MSE FITTED<br>SPRST1 EOR #225 :OWNANDLE ALLE BIT<br>SPRST1 EOR #225 :OWNAND STA<br>PLP<br>PLP<br>BCC<br>BC<br>BND<br>EOR<br>BND SPRST<sub>1</sub> ;<br>;DENNE SKRUR AV SPRITEN SOM<br>;Y INDKESERER SPRAV LDA BITMØNST,Y ;HENT RETT BIT<br>EOR #255 ;OMVANDLE ALLE<br>AND SPRPAA ;NULL UT VAART BIT<br>STA SPRPAA ;SPRIDIG ER AV<br>RTS ;FERDIG ; DENNE HANDTERER FLYTT I NG AV BASEN E USE<br>
SASFLYTT SEI<br>
CLI<br>
CLI<br>
SASFLYTT SEI<br>
CMP<br>
SASFL3<br>
EMP<br>
RASFL3<br>
LDY<br>
BASFL3 FEAR THRUBE AVENUD<br>FEAR THE TREAT THE TREAT THE SERVE THAT THE SPACE OF A SAMPLIGURE<br>AVELITAST : TASTETRYKK HENTES<br>AVELTAST : ANSLUIT-TASTEN<br>SKYTTAST : ANTE-TASTEN<br>SKYTTAST : SKYTE-TASTEN<br>VENSTAST : VENSTRE-TASTEN<br>VENSTAST FLYVENST ;FLYTTETT HAKK<br>BASFL5 ;HOPP HVIS UTENFOR<br>BASFL9 ;ALT OK<br>HØYRTAST ;HØYRE-TASTEN .JSR BCS BCC CMP<br>BNE<br>LDY BASEL<sub>4</sub> BASFL5 BASFL9 ;NEI, SAA FORTSETT<br>#BASSPRNO ;SPRITE-NO.<br>FLYH0YRE ;FLYTT ETT HAKK .JSR Bes BCIY BASFL3 ;UTENFOR, GAA TILBAKE<br>BASFL9 ;ALT OK<br>SKUDDPAA ;START SKUDD<br>;IKKE AVSLUTT-TAST BASFL7 .JSR BASFL9 CLC CLC<br>RTS<br>SEC<br>RTS BASFL8 RTS ; AVSLUTT-TAST TRYKKET  $\ddot{\phantom{a}}$ ; DENNE FLYTTER SKUDDET ' ETT HAKK ; SKUFL YTT LDX DEC LDA lISKUSPRNO\*2 ; SPR I TE -NO. YKOO, X ; MINUS 1 PAA Y-KOORD.<br>YKOO, X ; HENT NY VERDI YKOO, X ; HENT NY VERD I CMP BNE .JSR #MINYSKUD ;LIK MED MINIMUM<br>SKUF9 ;NEI, SAA FERDIG<br>SKUDDAV ;JA, SAA SKRU AV<br>:FERDIG SKUF9 ;<br>;START SKUDD HVIS IKKE I LUFTA<br>;SAMME X-KOORDINAT SOM BASEN SKUDDPAA LDA BNE LDY LOA AND BEQ SKUDDOTE ;1 LUFTA<br>SKUDDP5 ;JA, FORTSETT<br>#BASSPRNO ;BASENS SPRITE-NO<br>BITMØNST,Y ;HENT RETT BIT<br>MSBX ;FINN MSBX FOR BASEN<br>SKUDP2 ;IKKE SATT ��� ; MSB X-BIT SKAL SETTES SKUDP3 ; ALLT ID HOPP ; MSB X-B IT I KKE SATT SKUDP2 CLC SKUDP3 LDY #BASSPRNO\*2 ;2\*NO.<br>#KOO,Y ;BASENS X-KOORDINAT<br>#MAXYSKUD ;SKURDETS SPRITE-NO.<br>#MAXYSKUD ;START Y-KOORD.<br>\$PRSTART ;START SPRIEN<br>#1 ;SETT FLAGG FOR AT<br>SKUDDUTE ;SKUDD I LUFTA<br>5KUDDUTE ;SKUDD I LUFTA LDX LDY LDA .JSR LDA STA SKUDP9 RTS ;<br>:DENNE SKRUR AV SKUDDET ;<br>SKUDDAV LDA #0 ;FLAGG FOR<br>STA SKUDDUTE ;SKUDD IKKE UTE<br>LDY SPRAV ;SKRU AV SPRITENO.<br>JMP SPRAV ;SKRU AV SPRITEN HER ER TABELLEN FOR OMFORMING<br>AV BYTE-INDEKS TIL BIT-INDEKS Fortsettes side 34

CB.

# Våre tilbudspakker har hvert utrolig populære på sørlandet Commodore 64 er mer

Vi har nå gleden av å kunne tilby disse pakkene til lesere av Hjemmedata.

#### Pakke nr. 1

- l Commodore 64 1 Kassettspiller (m/telleverk)  $2590 390$ l Joystick 30 Spill
	- $240. 1100, -$

## $\frac{4}{1}$ IV I FIE I ::::<br>^^'''^^^^^^ **COMMODORE 128**

- l Commodore 128 3950,-<br>1 Kassattanillar (m/tallawark) 200 1 Kassettspiller (m/telleverk) 390 1 Joystick 240,-<br>30 Spill 1100,-1 Commodore 128 3950,-<br>
1 Kassettspiller (m/telleverk) 390,-<br>
1 Joystick 240,-<br>
30 Spill 1100,-
- 

i

Commodore 64 er mer populær en noensinne. Mer enn 50000 stk. er solgt i Norge og nå kan du få en komplett pakke med norske manualer til utrolig lav pris.

I denne pakken får du alt som trenges for å sette igang med data og du får også 10 spill med på kjøpet som vil gi deg underholding i lang tid fremover. Maskinen kan utvides med bl. a. diskettstasjon og skriver

## Nå kun kr. 2690,·

Commodore 128 er datamaskinen for deg som vil mer enn å leke.

Dette er en ny maskin som gir deg 3 datamaskiner i en.

Den kan operere som en Commodore 64 og kjøre dennes programmer.

Pakke nr. 3<br>
1 Commodore 128 3950,-<br>
3950,-<br>
3950,-<br>
2950,-<br>
2950,-<br>
2011 Magnet Supple defines programmer. benytte seg av profesjonelle programmer. , - Den opereres også som en Commodore 128, her får man en ny og kraftig BASIC (V.7) Den opereres også som en Commodore 128,<br>her får man en ny og kraftig BASIC (V.7)<br>og 128K for program og variabler.

# <u>nu</u>

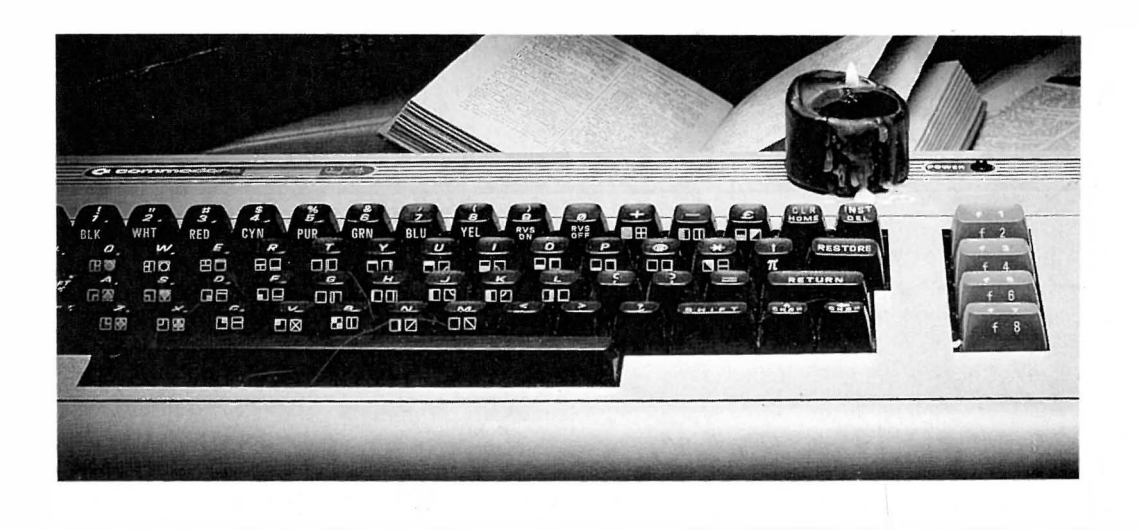

#### RING 043-46 401 POSTBOKS 253 4580 LYNGDAL Kryss av det du ønsker å bestille i rutene nedenfor og send kupongen i en konvolutt til oss. ----- ---- ---------------------------------------------- -- ------ - ------------- - -- - ----- - ------------ - ---- - - - - - - - ----------- --------- - -- Ja, send meg prislisten Jeg vil bestille: Navn \_\_\_ Adr. Postnr. - Sted -Kundenr. . DATA 9-86  $\Box$  Pakke nr. 1  $\mathsf{T}$  Pakke nr. 3  $\Box$

Alle priser er inklusiv moms. Porto kommer i tillegg.

# D-messen torama

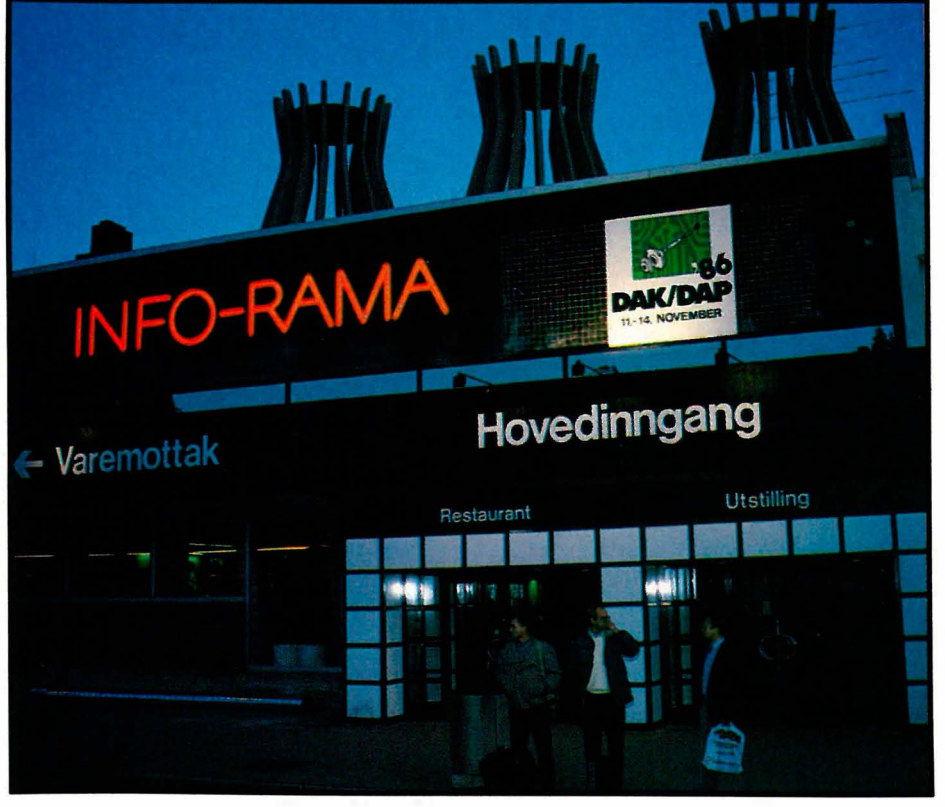

CAD-messen på Inforama Også iår satte CADleverandørene hverandre stevne i tidligere Radionettes lokaler utenfor Sandvika. Og det lar seg kanskje gjøre å trekke en parallell til Radionettes skjebne. Denne messen var preget av lite nytt, en del store firmaer som viste musklene sine, og noen få nykommere som viste virkelig interessante produkter.

Bondwells importør Kjell Hagen Nilsen i Digi-Data, viste frem Goertz plottere og selvfølgelig sin B-8 som for anledningen var utstyrt for å kjøre Auto-CAD. Salget gikk upåklagelig.

Digi-Data, Vitamin veien 11, Oslo 4

Datavarehuset overrasket alle med å selge en Auto-CAD klone til under 1000 kroner. Generic-CAD heter den, og gjør mesteparten av det AUTO-CAD i sine tidligere versjoner presterer. Det er ganske utrolig at denne delen av bransjen fortsatt betaler fra 50 tusen og oppover for sine CAD-programm er når rimelig og god PC programvare finnes' til slike priser. Har virkelig norsk industri så flust med penger? Vi gleder oss til å komme tilbake med en omtale av dette produktet .

Datavarehuset, Prof. Birkelandsvei 26, Oslo 10

Det ser ut til at alle skal ha tredimensjonale tegninger for tiden. Det er pussig, for ikke så mange kan nyttiggjøre seg slike programmer på noen fornuftig måte. Det kreves mer av brukeren, og skal tegningene danne grunnlaget for byggearbeidere eller mekanikere, er 3D lite nyttig. Arkitekter vil kanskje kunne presentere sine kunder med en landskapsskisse - men en god arkitekt tegner allikevel en slik en på kort tid med frihånd.

Dog, allikevel - vi skal ikke blande oss - CC-cad koster fra 1 850 til 30 000 kroner ettersom du skal ha treningspakken eller komplett tegnepakke med alle muligheter, også 3D. Dette systemet imponerte oss med sin lave pris og sine mange muligheter kombinert med en fleksibel prispolitikk.

CAD Consult AS Industribygget Fosseveien 1 750 Halden

Er du arkitekt, har lite penger, men vil ha fancy perspektivtegninger er Autoplan III noe for deg. For kr 18 000, - får du et system som automatiserer mye av slitet med 3D og perspektiv. Systemet imponerte oss med sin brukervennlighet, og selv garvede Auto-CAD brukere måtte innrømme at systemet hadde sine fortrinn fremfor mer tradisjonelle pakker.

Elprint PC-systemer Wernerholmvei 31 5043 HOP.

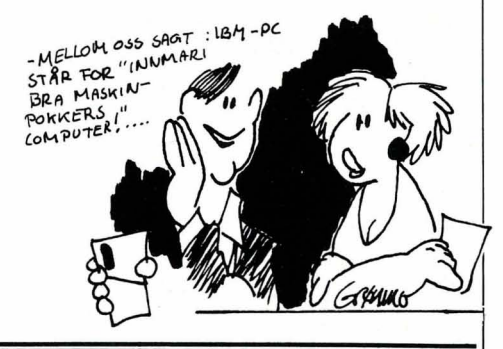

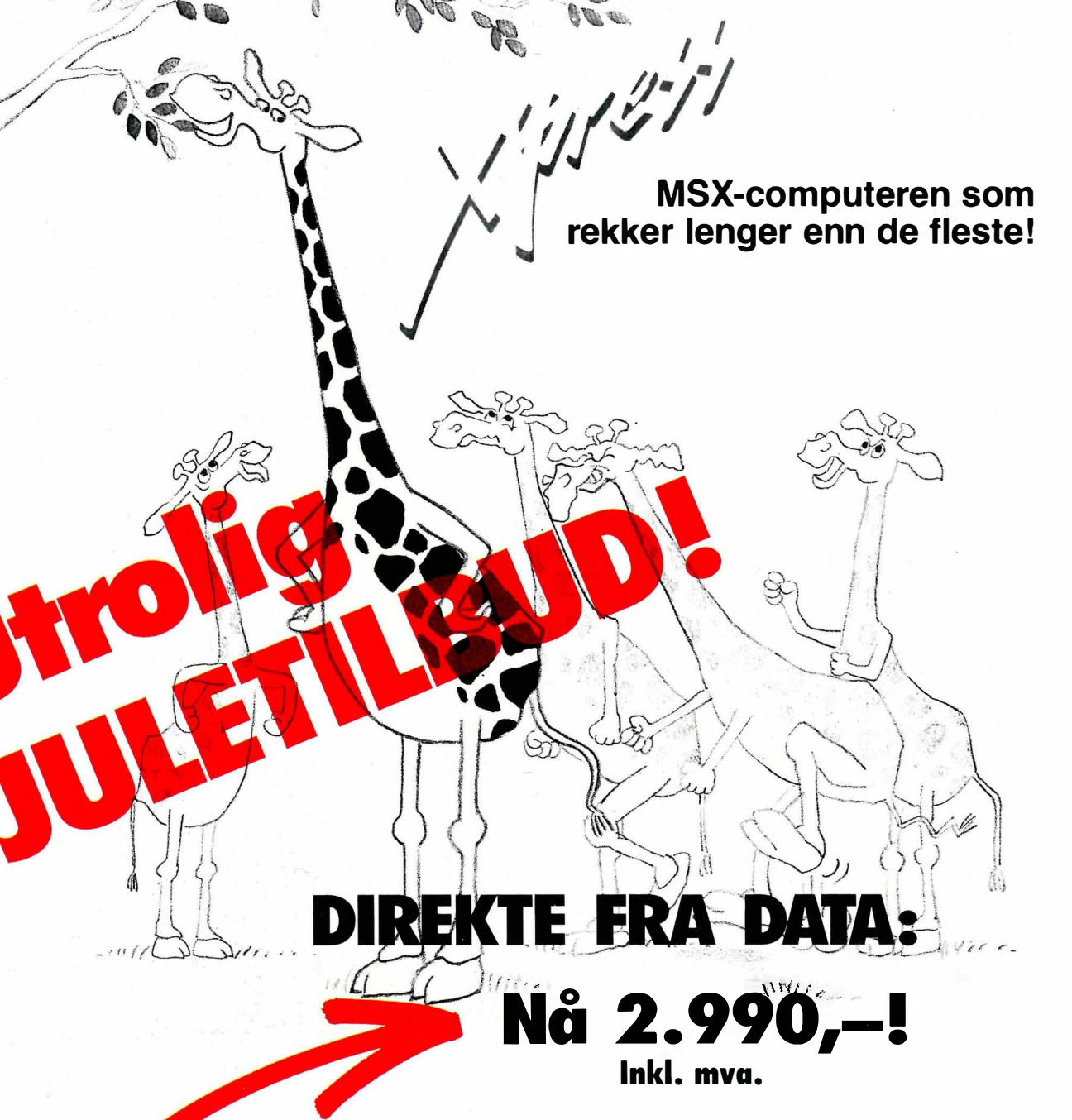

#### Julegave? Vi sender samme dag som vi får bestillingen.

#### Hvorfor er X'press så populær?

For kr. 5.900,- får du din egen PC med alt innebygget, som ellers pleier å være ekstrautstyr. F. eks. diskstasjon, 80-tegnskort, RS232 port, Centronics printerutgang. Du kan gå rett igang med tekstbehandling, regneark og database på programmene som følger med. Maskinen er proff nok til å brukes både av organisasjoner og næringsdrivende. Benytter både CP/M og MSX-DOS operativsystemer. Leveres i solid nylonbag – lett å frakte. Kobles rett på TV og er klar for jobb. Ønsker du komplett kontorarbeidsplass, anbefales følgende utstyr:

Sendes til: DATA, Kjelsåsvn. 51D, 0488 Oslo 4

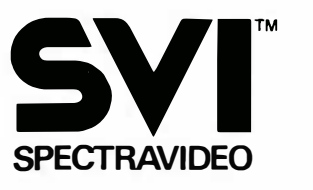

JA! Jeg bestiller \_\_\_\_\_\_\_\_\_\_\_\_\_\_\_ stk X'press til kr 2.990,- pr stk. Sendes i oppkrav. Portofritt ved forskudd (vedlegg sjekk). Navn: ................. Adresse: .............. .... ...... .............. ..... .......... . Postnr./sted: ... 

Fortsatt fra side 34 FLYVENST TYA , ASL A<br>
ILDA B<br>
AND M<br>
ARD M<br>
ARD F TH<br>TAX<br>LDA LDA BITMØNST,Y<br>AND MSBX BEQ FL YV4 ; HOPP HV I S VENSTRE DEL \*\*\*\* ER PAA HØYRE DEL \*\*\* .. LDA XKOS.X<br>
ENE FLYV2 ;BITSER OKT<br>
LDA BITMONTY ;HENT RETT BIT<br>
EOR #255 ;OMVANDLE<br>
AND MSBX ;SUURLUTS<br>
FLYV2 DEC XKOO,X ;FLYTT VENSTRE<br>
FLYV2 DEC XKOO,X ;FLYTT VENSTRE<br>
;\*\*\*\* ERPAA VENSTRE DEL \*\*\*\*<br>
FLYV4 DEC XKOO,X ;ALII ;<br>;SKRU AV MAALET INDEKSERT AV Y MAALAV MAALAV LDA #0<br>STA MAALPAA,Y ;NULL UT FLAGGET<br>JMP SPRAV ;SKRU AV SPRITEN BITMØNST BYTEX00000000 · BYTE,:ØØØØØØ 1Ø , BYTEr-ØØØØ0 1 øø • BYTEr-ØØØØ 1 øøø · BYTEr-ØØØ 1 øøøø ;DENNEKALLES NAAR TO ELLER FLERE<br>;SPRITER HAR KOLLIDERT. TREFF LDA SPSPKOLL ; HENT B I <sup>T</sup>MASr�<sup>E</sup> STA KOLU10NS ; SPAI': DEN · BYTEXØØ1ØØØØØ · BYTEr-Øl øøøøøø · BYTEr-l ØØØØ0ØØ ;<br>;DENNE FLYTTER EN SPRITE ETT<br>;HAKK TIL HØYRE. DEN TAR HENSYN<br>;Y-REGISTERET HAR INDEKS TIL<br>;DEN SPRITEN SOM SKAL FLYTTES.<br>;DERK AT CARRY ER Ø PGA. ASL A, ;SLIK AT RETURKODEN ER RETT<br>;●GSAA NAAR CMP IKKE UTF0RES. FLYHOVER TYA SINGLIST THE HARALISM SPACE IN THE MALISM SPACE IN THE MALISM SPACE IN THE MANUTIPLISER MEDICAL TREFT AND MESSAGE MANUTIPLISER MEDICAL THE MANUTIPLISE WAS MADED TO BE THE MANUTIPLISE WAS MADED TO BE THE MANUT TREF2 TREF4 TREF6 TREF9 **LERY SAVERY WEST AND STATE STATE STATE STATE STATES AND MANUSCRIPS THAT AND STATE OF STATE AND STATE AND STATE AND STATE AND STATE AND STATE AND STATE AND STATE AND STATE AND STATE AND STATE AND STATE AND STATE AND STATE** CPX #ANTMAAL ;HAR VI TESTET ALLE<br>BNE TREF2 ;NEI, TA NESTE<br>JMP \$EA81 ;AVSLUTT AVBRUDD ;<br>Denne kalles ved hjelp av sys 49152+3. ; DEN STYRER BASENS FERD . KJ0R LDA NEDTALT ;ERURET FERDIG<br>BNE KJ09 ;JA, HOPP TIL AVSLUTNING<br>JSR BASFLYTT ;FLYTT BASEN KJ09 – LDA #0 – ;NULL UT UR-FLAGGET<br>STA NEDTALT JSR BASELYTT ;FLYTT BASEN<br>
BCC KJ0R ;HOPP HVIS IKKE AV:<br>
LDA #0 ;NULL UT UR-FLAGGE<br>
STA NEDTALT ;TILBAKE TIL BASIC<br>
RTS ;TILBAKE TIL BASIC 2 DATA0.24, 0.0.24, 0.0<br>
8 DATA24, 0.0.24, 0.0<br>
9 DATA24, 0.0.24, 0.0.66<br>
9 DATA0, 0, 69, 24, 0, 0, 66<br>
5 DATA0, 0, 69, 0, 0, 126, 0<br>
5 DATA0, 0, 69, 24, 0, 0, 00<br>
7 DATA0, 0, 24, 0, 0, 0, 0, 0<br>
8 DATA0, 0, 0, 0, 0, 0, 0, ;FLYTTER ETT HAKK TIL VENSTRE<br>;TILSVARENDE HØYRE-FLYTTINGEN`<br>;KOMMENTERER BARE ULIKHETEN ; AVSLUTTER VED AA RESETTE ALT<br>; – GENERERER RUN/STOP+RESTORE 1 f;:EM F:AKETTEN 0016, 24, 0, 0, 24, 0, 0<br>001624, 0, 0, 24, 0, 0, 60 2:3 DATA0 ,. ø � 0 � 0 , ø � ø , ø 24 DATA� Ø,0, Ø,'Ø , Ø,7 25 DATAØ,0,:3 1 , 7 , 1 92 , E,2, :31 2E, DATA255 , 255, 255 , 255 , 255 � 15� 255 27 DATA255, 0, 31, 24;:: � 0, :3 , 252 28 DATAØ,Ø � 1 27 , '::' , O,ø,ø 2'3' (lATAØ, Ø,Ø,Ø ,Ø,Ø�0 ::�ø DATAO� ø, 0, 01 o, (1, ø ) 1 F.:EM FRA VENSTF.:E 32 DATA0. , Ø,Ø;o :3,ø, 1 €. , 4 ::-.:1:3 DATAØ , :32, 2,Ø,EA , 1,0 34 DATA 1 2:::,ø , 1 29 , 0,Ø,E,6 ,Ø :35 DATA0 , 2 55,Ø , 1,255, 1 2::::, 15 36 DATA 153, 240 , 255, 255, 255 ;0 3, 255 :37 OATA 1 92,Ø , 66 , Ø ,. 0 , 1 29,0 38 DATA 1 , Ø , 1 28, ?, Ø,64,4 :39 DATAO , :32, :::,0 , 1 6 , O, O 4(1 DATAO.Ø, Ø ;o 0 ,6,(',0 41 REM · DATAENE FOF: PI',OGRAMMET AVSLUTT BRK

42 0ATA78, 586, 1927, 76, 252, 194, 76, 12, 195, 32, 1877, 201, 169, 83, 32, 210, 255, 32, 23, 43, 24, 44<br>43 0ATA192, 169, 1, 141, 134, 297, 162, 81, 32, 157, 297, 15, 1, 32, 13, 13, 13, 13, 1, 207<br>44 0ATA174, 134, 214, 2 59 DATA212,45, 19, 192, 109, 25, 192, 157, 55, 192, 157, 49, 192, 138, 168, 173, 27, 212<br>60 DATA10, 144, 15, 169, 1, 157, 61, 192, 173, 23, 192, 157, 248, 7, 162, 89, 176, 13, 169

Det er tre innhoppspunkter til programmet. 49152 initierer variable, og starter opp målene. 491 52 + 3 aktiverer skytebasen, mens  $49152 + 6$  avslutter på en brutal måte - ved å utføre BRKinstru? + ? -/VOIZ2VV? ??Y? er som om en trykker RUN/STOP + RESTO-RE. Kallet på avslutningen (SYS 491 52 + 6) må derfor stå helt sist i Basicprogrammet. Hvis du ikke utfører det, vil målene fortsette å gå. Vi har tidligere sett mer behagelige metoder å avslutte på, denne ble brukt for å vise effekten av BRK-instruksjonen. Poengsummen viser antall treff - Basic-programmet leser denne etter hver delkjøring.

To av spritepekerne er faste. Rakett og base benytter sprite 7 og 6. Basicprogrammet viser initiering av pekerne . Likedan viser det initiering av målene. Dette er variablene som heter HSPRI-PEK og VSPRIPEK. Disse blir initiert ved at spritepekeren legges her - det er ikke før målet blir startet opp at maskinkodeprogrammet vet hvilken av de 6 ledige spritene det kommer til å benytte. Derfor kan ikke verdiene legges rett i området 2040-2047. Maskinkodeprogrammet flytter selv verdien til rett sted. Dataene legger vi langt ut i minnet, til adresse 250\*64 og utover . Dette er område for Basic-programmer, men vårt program er ikke så stort at det kommer ut dit. Et lite sidesprang. Spritepekerne

Fortsettes side 52

62 06449.185, 414, 5, 132, 192, 173, 22, 182, 192, 141, 62, 122, 212, 141, 127, 132, 286, 162<br>62 0644179, 193, 266, 68, 192, 268, 27, 173, 22, 192, 141, 68, 192, 266, 68, 192, 266, 168<br>64 064432, 46, 193, 206, 68, 192, 20 81 DATA192, 238; 13, 192, 208; 3, 238, 14, 192, 232, 224, 6, 208, 230, 76, 129, 234, 173<br>82 DATA:39, 192, 20:3, 5, 32, 239, 193, 144, 246, 169, 0, 141, 39, 1'92, 96, 0 90 IF PEER(49152) -76 AND PEER(4915211) -86 THEN GOTO 300<br>98 REM \*\*\* LEGG UT DATA FOR: SPRITER \*\*\*<br>100 FOR I-0 TO 3<br>110 FOR: J-0 TO 62<br>130 READ D: POKE (250+1) \*64+J,D<br>100 READ D: POKE (250+1) \*64+J,D<br>230 READ D: SUM=SUM+D 499 REM \*\*\* INITIER: \*\*\*<br>500 SYS 49152<br>500 SYS 49152<br>570 POKE 4915249915,252<br>570 POKE 4915249914,252<br>570 POKE 4915249915,252<br>590 REM \*\*\* LJ0R \*\*\*<br>500 REM \*\*\* LJ0R \*\*\*<br>782 POKE 4915249,0<br>782 POKE 4915249,0<br>606 POKE 49152494 9900 PRINT:PRINT" \*\*\*\*\*\*\*\*\*\*\* ferdig – fause \*\*\*\*\*\*\*\*\*\*<br>9990 For i=1 to 6000: Next 9990 FOR I=1 TO 6000: NEXT<br>9999 POKE198,0: SYS 49152+6

F:EAD Y.

ä,

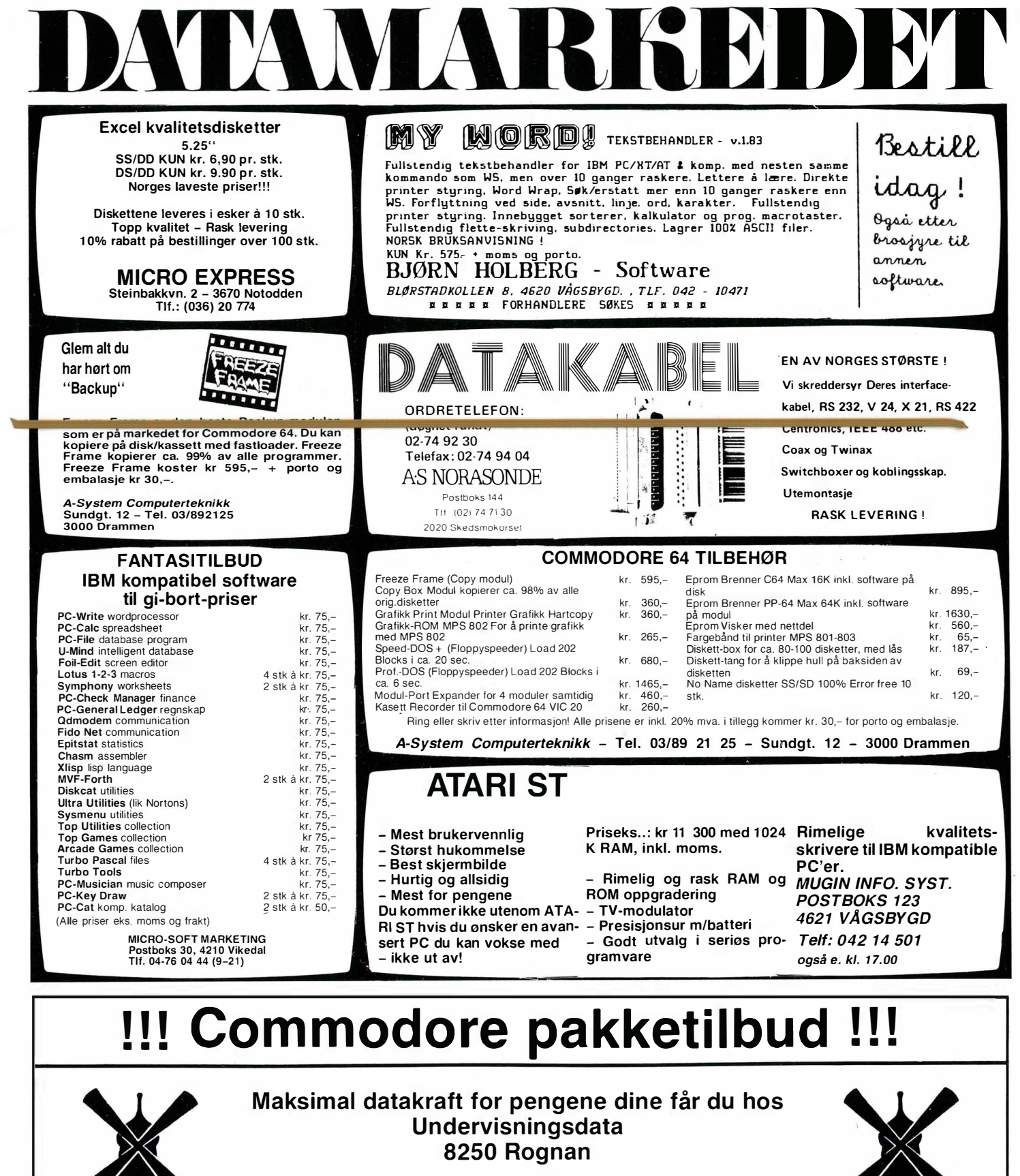

Tilbudspakker for alle behov til lavpris

Hele Norge kan nå benytte seg av våre tilbud

For ordre/informasjon - ring: Egen service-telefon

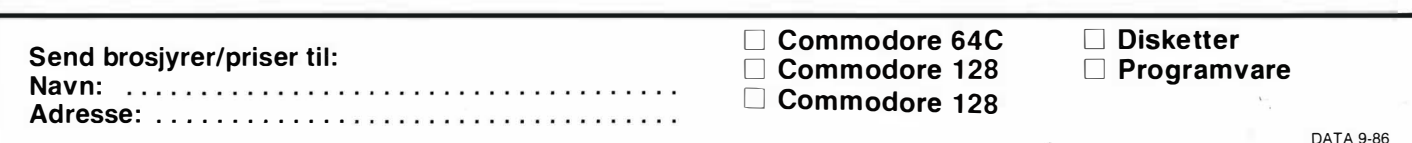

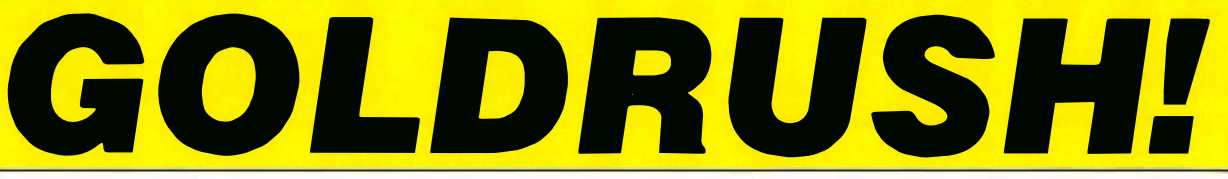

u.s. Gold har nå inngått en avtale med Combase AlS vedrørende U.S. Gold-titler i Norge. Samtlige nye titler vil leveres med norsk bruksanvisning, og vil være raskt tilgjengelige.

> ALLE NYHETER OG TOPP HITS LEVERES AV COMBASE! Vi leverer programvare fra samtlige softwareprodusenter. Se etter vår Top 30 liste hos dataforhandleren.

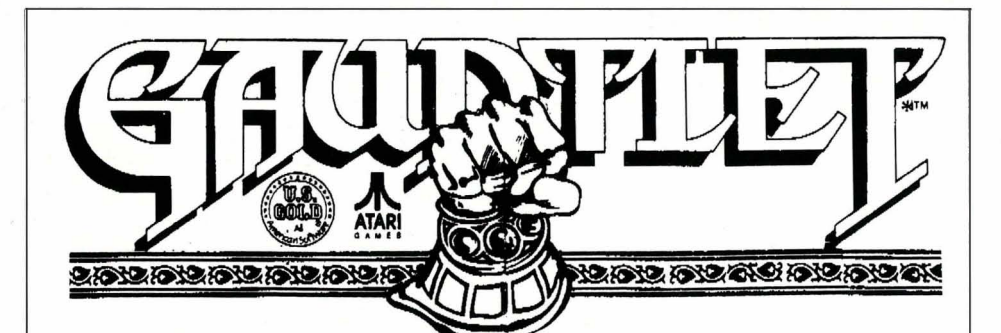

GAUNTLET - spillet som har vært spilleautomatenes ubestridte konge fåes nå gjennom Combase med norsk bruksanvisning.

#### **GAUNTLET**

 $-$  THE DEEPER DUNGEONS I begynnelsen av 1987 vil U.S. Gold gi ut en tilleggskassett for Gauntlet som inneholder hundrevis av nye nivåer og skatt-kammere. Du har sjansen til å få med din egen labyrint på denne kassetten! I Gauntlet vil du finne instruksjoner om hvordan du lager din egen labyrint.

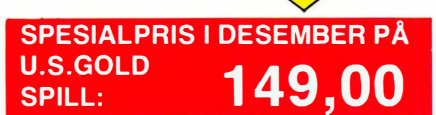

( gjelder kassettversjonene) MASTERS OF THE UNIVERSE en tegneserieslager fra serien ved samme navn.

XEVIOUS - dette spillet har du antageligvis allerede blitt betatt av via spilleautomater, nå kan du få den hjem til deg!

SUPER HUEY 2 - dersom du har eneren, vil toérn bli en gledelig overraskelse for deg.Et must i samlingen.

Andre spill som kommer fra U.S. Gold:

KARATE CHAMP, ACRO JET (på kassett), TEMPLE OF TERROR, BATTALION COMMANDER, og mange flere.

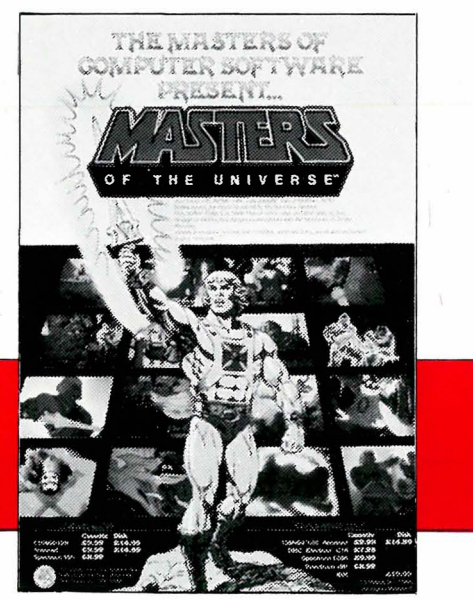

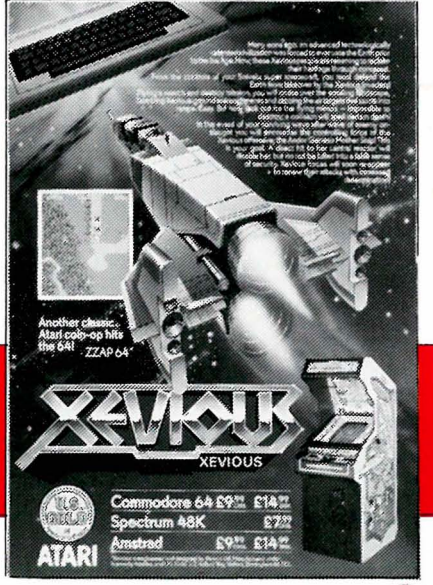

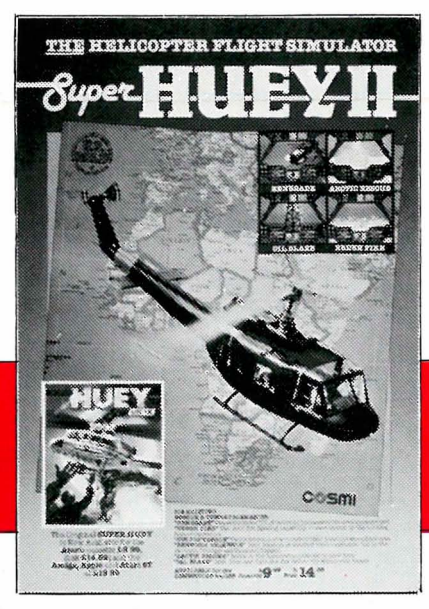

..

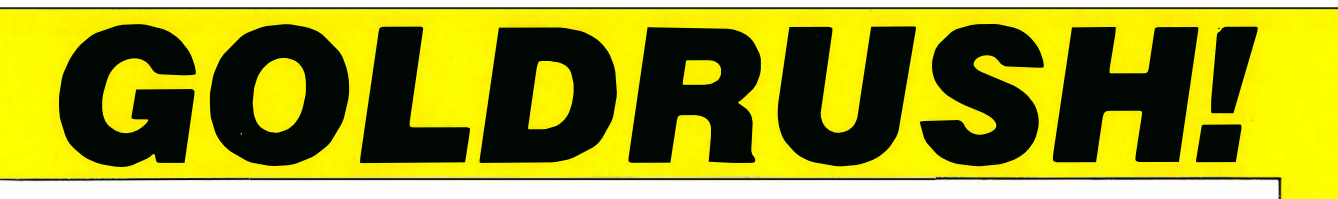

Combase representerer også Ariolasoft i Norge. I desember introduserer vi storslageren MARBLE MADNESS på kassett - med norsk bruksanvisning, selvfølgelig!

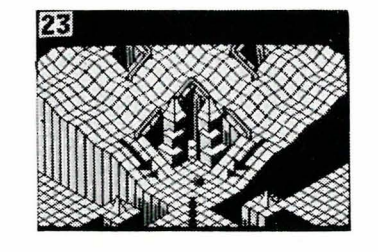

#### MAGNUM

Den nye joysticken fra Mastertronic, har blitt en ubetinget suksess p.g.a. det gode grepet, og den utrolige holdbarheten. Markedsføres i Norge av Combase A.S.

Cyrus Chess II - det beste sjakkspillet på lang tid er nå laget for CBM64 av Alligata. Tilgjengelig på det norske markedet i desember gjennom Combase.

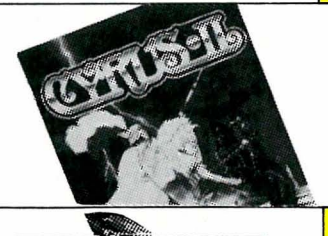

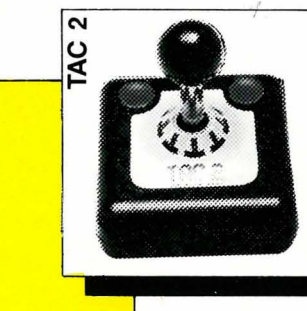

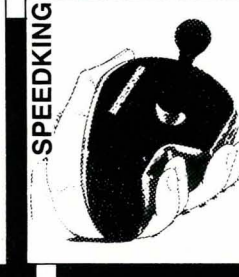

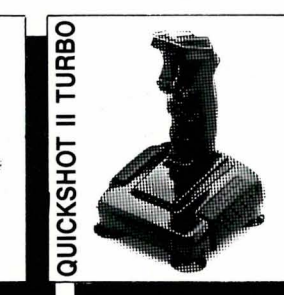

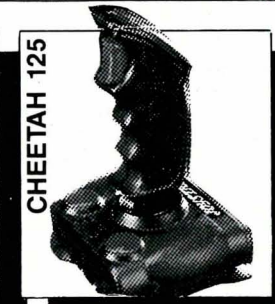

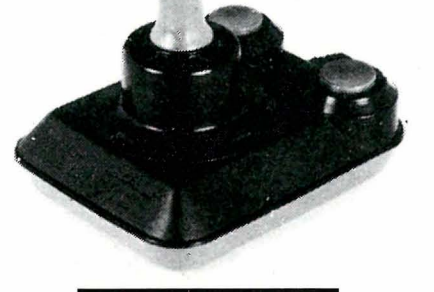

#### **MICRO BLASTER**

- 8-veis mikrobryterkontroll 2 skyteknapper med mikrobrytere og autofire
- plastbelagt stål håndtak gummiknotter under for
- bedre grep

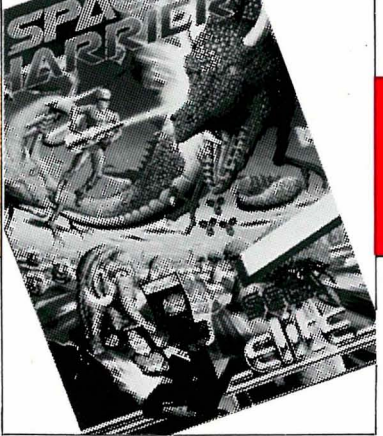

SPACE HARRlER - spillet som fikk mest oppmerksomhet under Computermessen i London, august i år. Dette spillet og alle andre spill fra ELITE, som du vil finne i dette nummeret av DATA, leveres av Combase A.S.

TOTALLEVERANDØR AV SOFTWARE OG TILLEGGSUTSTYR

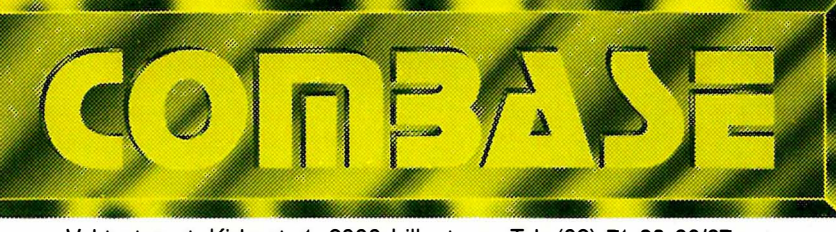

Vektertorvet, Kirkegt. 1, 2000 Lillestrøm. Tel: (02) 71 39 86/87

Ikke glem å kjøpe de nye computerbladene Zzap64!, Crash, og Amtix! Der finner du bl.a. alt om nyheter, spilltips, tegneserie, og mye annet.

Fåes hos din dataforhandler.

,

**Comme CO** 

**Contract of Section** 

Se nyhetene på VIDEO hos dataforhandleren<br>
> Se etter dette Se nyhetene på VIDEO<br>hos dataforhandleren<br>Se etter dette<br>merket. Mos dataforhandleren **Leveres**  $m$ ånedlig av  $\blacksquare$ Combase A/S.

•

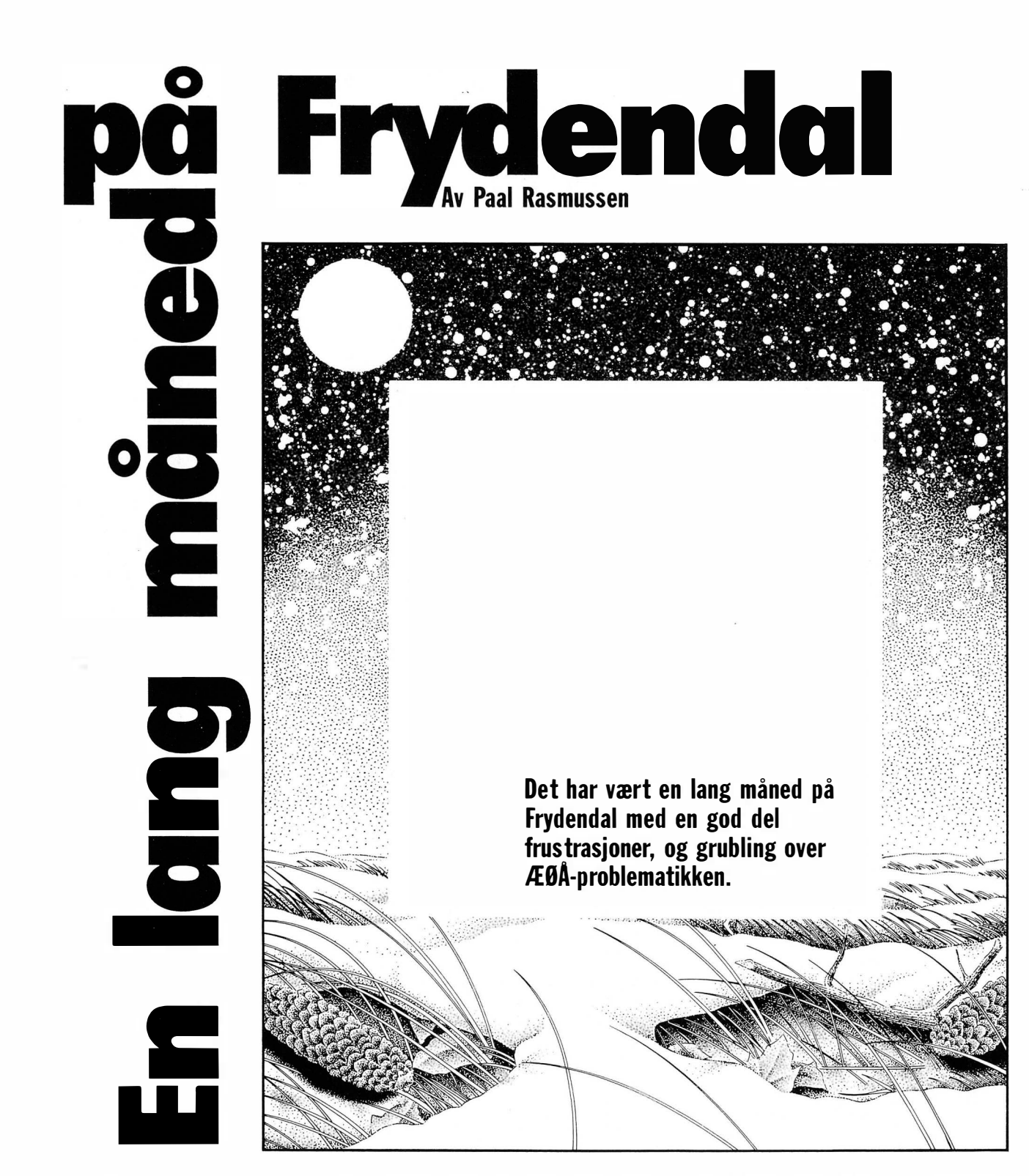

#### Datavarehuset og Copam

l dette nummeret av Data står det en artikkel om Datavarehuset. Der applauderer vi Deres forsøk på å få prisene ned, og vi applauderer deres ambisjoner om å selge kvalitetsprodukter til disse lave prisene . Om de har lykkes i sine ambisjoner, er en annen sak . La meg fortelle en historie. Redaktøren vår, Sveinung, ble så imponert over firmaet, innstillingen og produktet, at han bestilte to stykker PC-AT. En av årsakene var Espens positive omtale av maskinene

her i bladet. Hans Kristian, Pascalkursets far, kjøpte også en, og min venn Gunnar fulgte etter. Hva er så situasjonen tre uker senere? Hvor mange maskiner virker som lovet?

En av redaksjonens maskiner reagerte på DATAs kontormiljø ved å nekte å ta imot beskjed fra tastaturet med jevne mellomrom, for så å slå seg helt vrang. Alle Copam maskinene, også de som Espen testet, ble levert med feil tastatur. Under testen ble vi lovet at dette normalt ble rettet opp, slik at \* og ' tastene

' ...................................................................... '11

kom på sine rette plasser. Vi trodde Datavarehuset. Alle senere maskiner er levert med samme feil. Hans Kristians maskin nektet å gå på 10 MHz som lovet, og streiket enkelte ganger på 8 MHz. Etter en service hos leverandøren ble forholdet noe bedret, men fortsatt ikke bra. Gunnars historie egner heller ikke til å spre tillit til bransjen. Han kjøpte ikke en AT, men en 8 MHz Turbo XT. Like etter kjøpet hadde jeg ham lykkelig på telefonen, samme kveld sto han nedslått på trappen min med maskinen under armen. Den virket ikke. Vi

satte den på testbenken og begynte feilsøkingen. For det første hadde harddisken fått seg en trøkk under transport. Dette gjorde data uleselige fra store deler av disken. Slikt forekommer ganske ofte i vårt land som er avhengig av lang transport for å få varene inn. Uhell inntreffer også ofte på internasjonale flyfraktruter. Cargodøren på en Jumbojet er nemlig omtrent i høyde med vinduet i 2-3 etasje, og harddisker liker rett og slett ikke fall fra slike høyder.

Når en harddisk krasjer slik som denne, er det ofte nok å la den få kjøre seg varm for så å slette alle sporene på den og legge ut nye spor. Altså å fysisk omformatere den. For å gjøre dette må korrekt versjon av DOS og DEBUG lastes inn fra diskett. Jaha, vi så gjorde . Men Copam forsvarte seg innbitt, og holdt skansen. Floppydriven var nemlig defekt. Og kabelen var defekt. Med ny diskettstasjon og kabel, fungerte floppydisken. Med kun ny kabel eller floppystasjon fungerte den ikke.

Dette viste seg å være Copams siste skanse. Etter at ny diskettstasjon med kabel var koblet til, kunne omformateringen av harddisken begynne, og etter en rekke feilsjekker kunne vi slå fast at harddisken så ut til å komme seg etter fallet. Ny software ble lastet inn. Vi tok ikke sjansen på Copams egne versjoner av programvaren. På dette tidspunkt var nemlig vår tillit til Copam, Datavarehuset og Taiwan på et meget lavt nivå. Inntrykket tok seg noe opp igjen då vi installerte en NEC V20 prosessor istedet for 8088-2 for å få opp hastigheten ytterligere, og ved midnatt kunne Gunnar ta med seg maskinen hjem. Uten floppydrive riktignok, men med en fungerende hard-disk, og hastighet 3 .0 på Norton Sysinfo-testen. Da hadde vi holdt på i seks og en halv time, kun avbrutt av et styrkende måltid på Holmen Fjordhotel.

Hvordan var det så med Espens test-AT? Var maskinen som Espen testet spesielt utplukket? Vi tror ikke det. Like etter at han testet AT' en - det vil si etter en fjorten dagers tid med hardkjør, krasjet harddisken uforklarlig . med tap av absolutt alle data som resultat. Er kvaliteten gjennomgående så dårlig? Disse produktene (med unntak av Espens test-maskin) ble kjøpt til Datavarehusets laveste pris - får man bedre produkter hvis man kjøper Copam til full pris? Gunnars historie viser nemlig at hvis vi nå legger sammen reiseutgifter, middag og tar oss litt betalt for arbeidet, kommer vi ut omtrent likt med « full pris» på hans XT-Turbo .

#### OH Brother – igjen!

Espens erfaringer med Copam - produktet viser sine svakheter etter at te-

sten er skrevet, reiser spørsmålet om vi i Data tester produktene for lite. Litt avhengig av hvor « hete» nye produkter det dreier seg om, kan vi teste i fra en uke og opp til tre måneder. Gjennomsnittet ligger på to til tre uker. Dette er nok for kort. Lesere som fulgte vår test av Brothers nye skrivere, merket seg min store entusiasme for 1 409 med arkmater. Jeg kjørte gjennom omtrent 500 ark uten problem. Sveinung (vår redaktør) brukte den så til å skrive ut korrektur på artikler. Etter en uke pakket arkmateren sammen! Plast-teknologien som jeg hadde rost, holdt ikke! Arkmateren blir holdt på plass av en plastklype. Når den mister noe av « klypet» tillater den plast-tannhjulene å glippe. Dermed er det gjort - materen fusker.

Også skrivehodet og den mekaniske konstruksjon viste tegn på svakheter etter denne perioden. Skriftkvaliteten i « draft» var merkbart dårligere . Nå kan man si at en forsiktig hjemmebruker ikke vil komme opp i slike volum på et år, men det er ikke poenget her. Vi mener det er vår oppgave å finne ut så godt vi kan, hvor grensen for produktets yteevne går, så du selv kan vurdere om produktet holder mål. Alle skrivere klarer tre sider skjønnskrift i butikken. Forskjellene dukker opp 1000 sider senere.

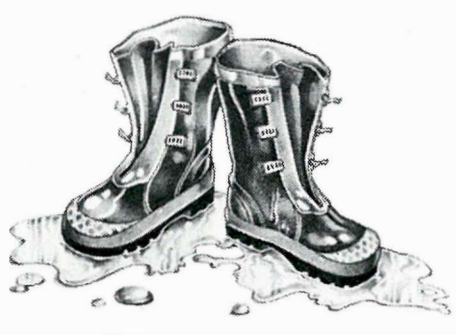

#### Ny politikk!

Disse hendelsene har overbevist oss om at vi må teste produkter hvor slitasje antas å påvirke kvaliteten i minimum fire uker. I løpet av den tiden vil vi, ved å gi apparatet nok å gjøre, kunne gi indikasjoner på kvaliteten. Det kan derfor hendt DATA blir liggende noe etter andre blader når det gjelder produktomtale – men vi lover å ta igjen tempotapet med mer seriøse vurderinger.

#### Den «Store Trofaste» og Residente Rutiner

Rystet etter disse opplevelsene vendte jeg tilbake til min IBM-kompatible Turbo XT (døpt «Store Trofaste») komponert av forskjellige håndplukkede kort fra Taiwan, merkelig nok. Nå kommer riktignok en ulykke skjelden alene, men at den «Store Trofaste» skulle lage kvalm, hadde jeg ikke ventet. Ingen høye smell eller røyk veltende ut av maskinen. Det var en stille revolusjon.

Enable skrev ikke ut de norske tegnene på skriveren. Print-screen knappen virket, eller virket ikke, litt avhengig av. Avhengig av hva? - spør du kanskje. Vanskelig å si. Først kjørte jeg «Diagnostics» for å finne ut om det var problemer med isenkramen (eng. « hardware») men det var det ikke, ifølge programmet. Nervøs telefon til Oddbjørn Olsen i Sperry A/S - den norske importøren av Enable. Jo, jeg hadde fått siste versjon av skriver-filene, med norsk tegnsett. Javel, så var det ikke det. Kanskje skriveren var gåen? Ny skriver koblet opp. Samme resultat. Alt virket OK, en stund, og så sluttet det.

Etter noen timer med vesterlandsk meditasjon (meditasjon hvor man lar tankene flyte fritt over ens frustrasjoner), bestemte jeg meg for å følge ett av mine egne råd. Maskinen ble bootet med en . ny kopi av MS-DOS versjon 2. 11 fra diskettstasjonen. Deretter ble KEYBNOrutinen lastet inn, og Enable kjørt opp . Voila! Alt virket som det skulle! Litt videre eksperimentering avslørte at det var en Share-Ware (program som distribueres fritt fra databaser) grafikkrutine som blandet seg opp i hva Enable gjorde når jeg skulle ha skrevet ut de norske tegnene.

Moralen er klar . Residente rutiner (små program som legger seg øverst i hukommelsen på PC' en) kan av og til skape uoversiktlige feil i maskinen. Hold antallet til et minimum. Særlig Side-Kick har vist seg å ligge som en blekksprut med fangarmene innfiltret i maskineriet, klar til å snappe opp uskyldige .kommandoer fra brukerprogrammene mine. Vær også oppmerksom på fancy små rutiner som «bare» skal ordne opp i ett eneste knøttlite problem du har. Disse er ofte ikke så uskyldige som de ser ut. En slik liten rutine som jeg derimot kan anbefale er MARK og RELE-ASE - to kommandoer som adminstrerer de residente smårutinene dine . Mark setter et merke i hukommelsen, og når du senere skriver release - slettes alle rutiner du har lastet inn etter siste «mark». På denne måten kan du viske ut alt unntatt de mest nødvendige , som NORSK. COM før du kjører følsomme program. Programmene får du fra nærmeste BBS database (f. eks. Saltrød Horror Show eller Bergen by Byte).

Etter dette har jeg blitt overnervøs og mistet tilliten til PC' en - enda den er mer IBM-kompatibel enn IBM. Stakkars de som ikke har kompatible maskiner, de må slite enda mer! Denne nervøsiteten gir seg uttrykk i at jeg stadig tar sikkerhetskopier, kjører DOS «naken» dvs. uten residente rutiner, og har en config. sys fil som kun setter 20 filer og buffere .

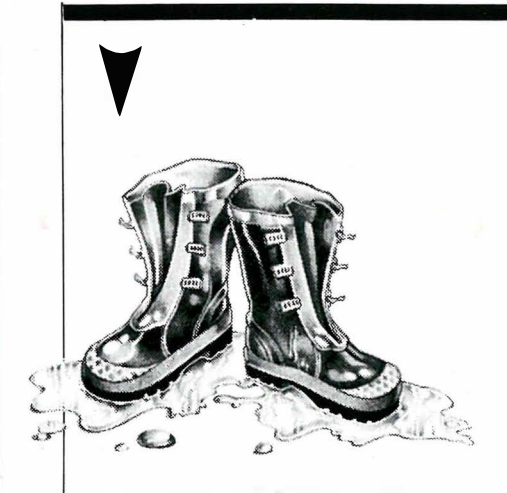

#### Per Ludvig og Professional Systems

Her om dagen skulle jeg kommunisere over modem, og siden det nå har kommet i handelen så mange fancy nye modemer, bestemte jeg meg for å prøve ett av dem. Per Ludvig Dahl på Professional Systems forsikret meg om at deres plugg-inn 1200 Bauds Hayes kompatible modem var tingen, og 5 tusenlapper og 15 minutter senere sto jeg på gaten med spissteknologi under armen.

Vel fremme på kontoret, rigget jeg opp, og kjørte Smartcom - H ayes' eget modemprogram - velvillig utlånt fra en bekjent med ekte Hayes modem. Presto! Modemet virket som nummersender. Men ikke som modem ! Det viste seg at modemet var tilpasset den amerikanske Bell standarden istedet for den europeiske CCITT. Jaha - så mye for Norges mest proffe dataleverandør. Noen telefoner senere hadde jeg svaret. Plugginn modemene var tatt inn spesielt for en kunde som ville ha amerikansk Bellstandard, og var kommet med i prislisten ved en glipp. Heldigvis hadde Espen ikke levert tilbake et av ProfessionaI Systems' frittstående modem, og dette var en CCITT modell fullt tilpasset norske forhold. Alt er godt som ender godt, men for sikkerhets skyld kjøp ikke plugg-inn modem fra hverken Professional Systems eller andre uten å sjekke om du kan bruke det i Norge !

#### Ivar Brennhovd og Norsk Macaroni

Jeg sitter med to skrivere her, som begge er meget bra, og jeg strengt tatt burde skrive noe om, men jeg får meg ikke til å gjøre det. Den ene koster omlag 7 .000,- kroner og blir nok brukt sammen med arkmater og fargeopsjonen. Disse opsjonene koster ikke stort, og dette utstyret burde også med i omtalen. Importøren sier utstyret er like rundt hjørnet. Den andre skriveren er noe dyrere, men den skriver fortsatt «cent og yen»-tegn istedet for norsk «0» . Den nye ROM-en som gir meg norsk tegnsett er like rundt hjørnet. Problemet mitt er at jeg ikke lenger stoler på folk. Jeg har blitt mistenksom inntil det sykelige når noen forsikrer meg om at « kunden får selvsagt en oppgradert versjon», eller at modifikasjonen som får produktet til å virke er «like rundt hjørnet». Enten opererer databransjen med ekstremt store hjørner, eller så har jeg blitt lurt .

#### Databransjen vs. ÆøA

Jeg sitter også med et såkalt Hercules kort fra Datavarehuset foran meg. Dette er ikke bare et Hercules-kort - det er også et kort for folk med humoristisk sans som føler trang til å more seg. Kortet mangler nemlig de norske tegnene . Å tegnes på skjermen som en a med en halvmåne over, mens liten Æ blir de mest kunstferdige kruseduller som tenkes kan. Stor Æ er halvparten så stor som en stor S. Ordet SÆRT ser rart ut.  $\varnothing$  er ikke med i det hele tatt – den gir oss cent og yen tegnene. Nå skal riktignok dette kortet egentlig leveres med norsk tegnsett, så mitt var nok en glipp. Datavarehuset sier at en norsk EPROM er lagt i posten til meg, og den befinner seg nok like rundt hjørnet. En liten spørrerunde avslørte at få av de Taiwanproduserte Hercules-kort som leveres til en rimelig penge har norsk ROM. En importør lovet meg at han holdt på å lage en norsk ROM - den var faktisk « like rundt hjørnet», men innen den tid har jeg nok byttet til et EGA kort.

Det er vanskelig å vite hva en skal gjøre med ÆØÅ på IBM-PC'er og dens kloner. Den renhårige metoden er som følger:

1. Kjør KEYBNO programmet for å omdefinere tastaturet til norsk standard.

2. Sørg for at programvaren aksepterer ASCII-kodene

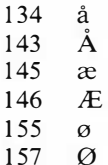

At programvaren aksepterer ÆØÅ innebærer: Tegnene skal være gyldige bokstaver. De skal ikke behandles som skilletegn. (En vanlig feil hos selv « norske versjoner. ») Tegnene skal ha riktig plassering i sorteringsrekkefølgen . Ikke nok med at de skal plasseres etter xyz, men det skal ikke være tomrom mellom z og æ. (Program som følger denne regelen kan telles på få fingre .)

3. Videokortet i PC'en-eller grafikkrutinene i programmet, hvis teksten kommer på skjermen via grafikk - må forandres slik at ASCII-kode 155 er liten ø

og 157 er stor Ø. IBM har nemlig definert cent- og yen-tegnene på disse kodene.

4. Skriverens/plotterens IBM-type ROM må forandres slik at den tilfredsstiller punkt 3) ovenfor.

Dette betyr at både programvareleverandør og maskinvareleverandør må jobbe litt ekstra for pengene i Norge. Det er ikke kostbart å få forandret isenkramen, men programvaren kan by på problemer. De stakkarene som har kjøpt dBase Il/Ill fra utlandet, vil altså ikke få sortert eller ekstrahert data på rett måte. Torp EDB (del av Merkantildata) er fortsatt de eneste som selger skikkelig fornorsket programvare . Dette er noe å tenke på neste gang du bestiller rimelige Taiwan-produkter eller kjøper på postordre fra USA. Mens jeg husker det, så lovet jeg å nevne dBase brukerklubben som nå er dannet i norge - alle virkelige dBase-brukere bør kontakte sekretær Rune Hansen, Solhaugveien 77, 1300 Sandvika for medlemskap i Norsk . dBForum. Andre spørsmål om dBase besvares av «Æsj, det er teit!»'s forlengede arm i Norge, Tone Dalen hos Torp EDB.

#### 3 M forbløffer

Jeg reagerte sterkt på en forhandlerinformasjon fra 3M - en av markedslederne på disketter - som jeg tilfeldigvis fikk se her om dagen. Etter å ha forsikret dyrt og hellig at 3M ikke skal selge disketter til deg og meg men bare til forhandlere, sier de: « Prisreduksjonen (15070) gjelder din (butikkens) innkjøpspris. Vi har ikke gjort noen forandringer på prisene til sluttbruker (deg og meg). Du kan derfor selv bestemme rabatten ved større kvantum til dine kunder.»

I �

• •

Hvis jeg forstår 3M rett, vil de at butikkene skal tjene mer penger på å selge 3M disketter, slik at de vil selge flere 3M disketter. («Om vi fører Dysan? Nei, vi foretrekker å selge 3M. Vi synes de er langt gunstigere. ») Dette er forsåvidt ikke så ille, hadde det ikke vært for at fortjenestemarginen er så urimelig høy. Disketter er forbruksvare, og selges som sådan. Det å selge en boks disketter krever ikke mye tid eller store markedsføringsapparat. La oss si det tar fem minutter å selge en boks.

Hvis butikken kjøper 1000 vanlige 2SDD 5 1/4" disketter betaler de kr 7,75 pr stykk. 3M mener at du bør betale kr 27,30 pr. stykk, inklusive mva. Fortjenesten pr boks diskett som inneholder 10 stk. blir da kr 150, - Dette tilsvarer en timelønn for selgeren på dette produktet på 1 800 kroner. Vanligvis gis

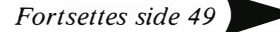

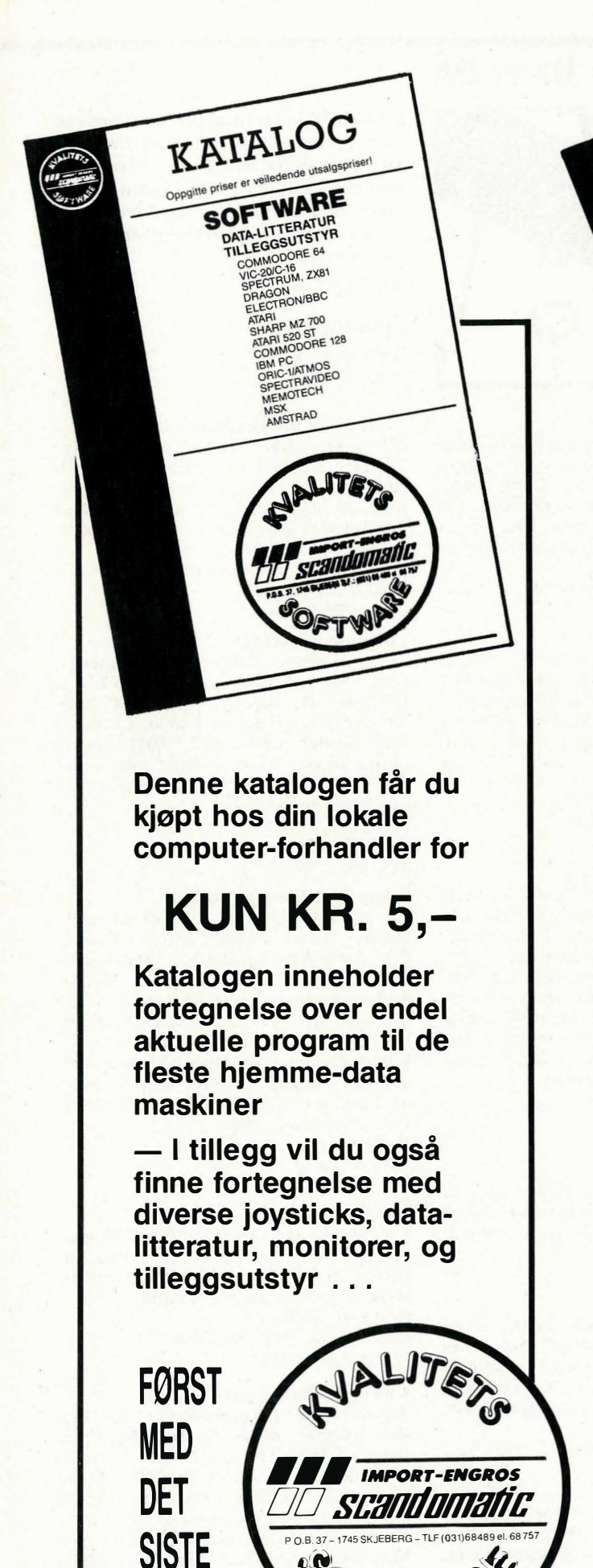

**NS** 

Kontakt nærmeste computerforhandler

Il

with the contract of the contract of the contract of the contract of the contract of

 $\sigma$  $\sim$ 1 $\mu$ 

MICROPOOLHITS **DIVITINUES ANSIELY RAILING APSSET** 百 **ALITA** ENEIMPORTØR I NORGE IMPORT-ENGROS Scandomatic  $P \cap B$ : 37 - 1745 SKJEB  $\blacktriangleleft$  $\boldsymbol{G}$  $\mathcal{L}$  $J<sub>\lambda</sub>$  $\sim$ 

Kontakt nærmeste computerforhandler

Vil du selge? Kjøpe? Eller bytte? Da er DA

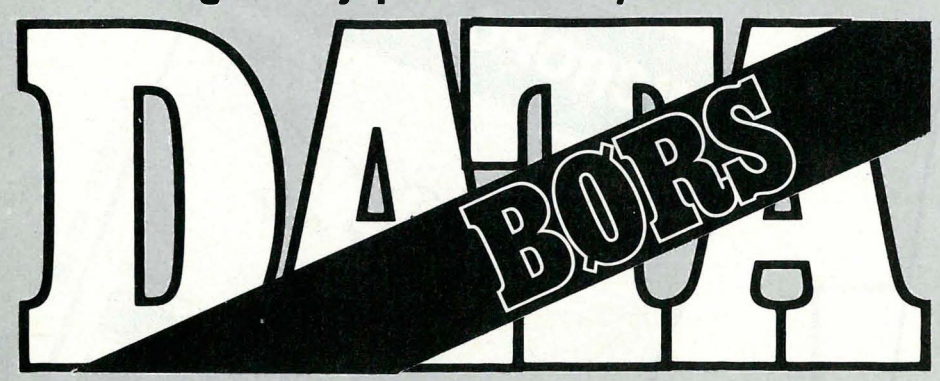

Når det gjelder datamaskinprogrammer, vil de i regelen være opphavsrettslig vernet. Det betyr at det er forbudt å kopiere et program uten samtykke fra den som har opphavsretten (copyrightinnehaveren) og å selge eller på annen måte spre disse kopier. Dette kan medføre straffe- og erstatningsansvar. Hvis Hjemmedata får mjstanke om at programmer frembudt til salg i Databørs er u lovlig kopiert, vil annonsen i kke bli tatt inn.

#### Dataklubb

Vi er to gutter som har startet en dataklubb kun for Commodore 64. Formålene er å utgi en klubbavis 4-8 ganger i året , med gode tilbud innen spill. Skriv bare til oss og vi sender deg en avis og en postgiro på kr 50,- (årsabonnement). Bergen Data Vestklubb c/o Stian Hartviksen Skoglien 32 5037 Solheimsvik

#### Bytter

Jeg vil gjerne bytte nye spill på disk. Svein Kjerstad c/o Melseth, Hatlane 6017 Åsestranda Tlf.: (071) 45 708 e. kl 17.00

#### CBM 64 eiere se her!

Ønsker å bytte følgende spill på kassett: World Cup Carnival, The Dambusters, Summer Games II, Rock'n Wrestle, Election Trail, Flying Feathers, Kick-off, Enigma Force, Jewels of Babylon, Cauldron og Softaid. Ønsker: Crusade in Europe, Kung-Fu Master, Bombjack, kaiser, Borrowed Time, PSI-5 TC, Cauldron Il, Green Beret , Alter Ego m.m. Er spesielt interessert i krigsspill . Kjetil Aasland 1876 Lundeby

Tlf.: (02) 89 59 62

#### **Bytte!**

Jeg ønsker å komme i kontakt med andre CBM 64/128 eiere for bytting av spill på disk. Selv har jeg en CBM 128D så CP/Mprogrammer er også av interesse. Jeg har bl.a.: Commando, Kung Fu Master, Monty on the Run, Elektra Glide og Yie Ar Kung Fu. Ta kontakt med: Vidar Kolstad, Konditorveien 44 1600 Fredrikstad

#### Vic 20 til salgs

med sort/hvit TV, 3 spill go kassettspiller. Til salgs for kr 1 300,-. Ivan Vonheim Tubez 6620 Ålvundeid

#### CBM 64/128

Jeg ønsker å komme i kontakt med C 1 28/64 brukere for bytting av spill og programmer. Jeg har bl.a.: Commando, Rock'n Wrestle, Monty on the Run, Yie Ar Kung Fu m.m. Kun disk. Har selv en CBM 128D så CP/M program er også av interesse .

Vidar Kolstad, Konditorvn. 44 1600 Fredrikstad

#### Commodore selges

CBM 64 m/1541 diskettstasjon + div. soft ware selges for kr 1 300,-. Summer Games I og II, Impossible Mission, Pascal program mering, sjakk, Jumping Man, uinnspilte disketter, grafikk utvidelse + 2 joysticks. Samlet pris kr  $3150,-.$ 

Karsten Kristoffersen Kvilavn. 1, 2312 Ottestad Tlf.: (065) 76 527

#### Se her alle CBM 64 eiere

Jeg vil bytte eller selge følgende originale spill: Rambo First Blood II, Spy Hunter, Sammy Lightfoot, Combat Lynx, Banana Drama, Armageddon, Startrader, Ghostbusters, Decathlon, Alley Cat, Mr. Wimpy, Super Dogfigbt og Star Commando. Jeg har også en helt ny Moonraker I joystick som jeg også vil selge eller bytte. Hvis du er interessert kan du ringe meg for nærmere opplysninger .

Ole Grihamar 2985 Tyinkrysset  $TIf.: (061)$  37 715

#### Spill kjø pes

Jeg kjøper pent brukte billige spill til Acorn Electron. Spillene Beach Head og Blagger betaler jeg litt ekstra for. Finn-Kjetil Stemsrudhagen 2265 Namnå

#### Spill byttes

Jeg bytter originalspillene Pitfall II og D.T. Decathlon (på kassett) mot et av følgende originalspill : Summer Games I, Il el. III, Spittire 40, Winter Games, Mig Alley Ace eller Midway Campagne (kass . el. disk).

Trond Hovland, Einevegen 4 6770 Nordfjordeid

Commodore 128/64<br>Eg byter orig. spelet "V" mot Legend of the Amazon Woman, Winter Games, Hulk, The Goonies, PSI-5 Trading CO. eller sel det for kr 160,-. Lite brukt, berre kass. Eg veit ikkje om spela går inn på C 128. Viss dei gjer det, så skriv til meg. (Eg har  $C$  128.) Erik Furebotn Kuvenbakken, 5200 Os

DATABØRS står til disposisjon for lese-�e av Hjemmedata for kr 15 (i frimerker) pr annonse. Det som annonseres må ha noe med bladets tema å gjøre. Og de som annonserer må ikke drive forretningsmessig virksomhet gjennom disse annonsene.

•

#### DATABØRS Hjemmedata

Kjelsåsvn. 51D 0488 Oslo <sup>4</sup>

#### CBM 64 og utstyr selges

Commodore 64, 1 541 disk stasjon, farge TV 14", Koala Pad grafikk-brett, C2N kassettspiller, mange datablader, joystick , 20 disketter , 7 orig. spill/prg., Fast Load modul  $+$  noe mer selges til høystbydende over kr 5 000,-. Kurt Hestvik, Strømmenvn. l 8900 Brønnøysund

Tlf. : (086) 20 614

#### Commodore 64/128

Selger følgende spill: Summer Games II, Dambusters, Strangeloop, Elidon for kr 100,- pr stk. (kass.). CBM 1520 printer/plotter selges for ca . kr 500,-. R imelig MPS-printer (801, 802, 803) ønskes kjøpt . Ønsker ellers kontakt med andre CBM 128/64 eiere for utveksling av tips/programmer . Per Ole Mæhle 6443 Tornes Tlf.: (072) 69 164

#### Selger spill/kontakt ønskes

Jeg har følgende spill som jeg vil selge: Harrier Attack!, Magic Micro Mission, Caverns of Khafka, Boulder Dash ]. Alle disse selger jeg for kr 100,- pr stk. Kaktus og Havoc selges for kr 60,- pr stk. Disse kan også byttes mot: Fighting Warrior, F -15 Strike Eagle, Airwolf, Cauldron Il, Pitstop II. Disse spillene er på kassett men har også diskett. Ønsker også kontakt med andre CBM-eiere for utveksling av spill. Har mange bra.

Reno Kviseth 7070 Bosberg Tlf.: (07) 83 55 44

#### CBM 64 eiere!

Spill byttes. Jeg har: Stunt Bike, Enigma Force, Valhalla, Hyper Sports + noen til. Du bør ha spill som er fra 1983 og utover. H vis du er interessert ta kontakt. Odd Erik Solberg Korsgata 18, 2300 Hamar Tlf : (065) 31 181

#### C64 spill selges/byttes

Jeg selger BMX Racers for kr 60,-, Finders Keepers, BMX Trials, Wing Commander, 1985 The Day After, Formula Simulator, Kik Start, Action Biker for kr 90,-pr stk., Asylum kr 80,-, Zorro kr 100 eller bytter mot Cauldron I og Il, Ghost'n Goblins, Summer Games Il, Raid over Moscow, Way of the Tiger, They sold a million I og II, Shogun, Now Games II. Er det noen som vil selge meg Murder on the Mississippi for under  $kr 200, -?$ Erlend Smedsdal 5103 Seim  $Tlf.$ : (05) 35 50 61

•

#### CBM, 64 ønskes kjøpt

Gjerne komplett anlegg med disk, printer, skjerm, selve 64'en og evt. ekstrautstyr, eller disse enhetene hver for seg. Dvs. alt av interesse! Jahn A as

#### 6443 Tornes

#### Hjelp!

Er det noen i dette land som har erfaring med spillene Mugsy's Revenge og Infiltrator? Hvis ja, kontakt meg! Søker også kontakt med brukere av CBM 64 som vil bytte software. Har ca 550 spill og programmer. Selger også TRS-80 Colour Computer, 16K Ram, 2 joysticks og en bok. Lite brukt. Billig!

Lars A. Sandness

Solheimvn. 10, 9438 Breivika Tlf.: (082) 75 822

#### Kjøpes

Jeg ønsker å kjøpe en Commodore 64 m/kassettspiller for kr 1 600.-Steinar Andersen, Riskestien 19 A 4600 Kristiansand

#### CBM 64 klubb

Vi ønsker nye medlemmer til klubben vår . Du får tilsendt et blad annenhver måned med tips, t est o.s.V. Du kan få kjøpt eventuelt byttet spill/programmer. Har det meste av det nye f.eks. Miami Vice, Knight Rider og Ghost'n Goblins. Skriv eller ring fOT nærmere opplysninger om kiu bben. De ti første medlemmene får et gratis spill .

HIT GAMES, Mosvingen 19 9800 Vadsø Tlf.: (085) 52 241

#### Selges til Commod<sup>o</sup>re 64:

Ghostbusters kr 80,-, D.T. Decathlon kr 80,-, Breakdance kr 90,-, Softwareguiden kr 6,-, 13 nummer av Tape Computing  $(1-9) + 4$  ekstranummer kr 60,- pr stk. Samlet kr 998, -. OBS! Kun originalkassetter .

Christian Bæk 2417 Tørberget Tlf. : (064) 54 581

#### Billige spill til CBM 64

Selger Spiders and the Fly, Sprite Man, Cuddly Cuburt, Panic 64, Wheelin Wallie, Silicon Warrior, Lemans, Radar Rat Race, Music Machine, Jupiter Lander og Toth Invaders for kr 30,- hver. Selger også Terrorist, International Tennis og One on One for kr 60, - hver. Øyvind Grimstad 6674 Kvisvik

#### Spill selges

Jeg selger følgende originaler på k assett for CBM 64: Chiller, Challenger, Skyjet og Galaxians for kr 50,- pr. stk. Sentinel og Glider Pilot for kr 100,- pr stk. Eller alle for kr 350,-. Frode Arntsen

Ovågen, 5348 Rong Tlf. : (05) 38 72 67 e. kl 18. 00

#### 3 spill til CBM 64 ønskes byttet '

Jeg har: Infiltrator, Superman, Spitfire 40. Spillene er ubetydelig brukt. Byttes mot bl.a.: Terrorist, Yie Ar Kung Fu, Friday the 13th, The Great American Crosscountry Road Race, Gremlins, Dambusters.

Jon Tore Kristiansen 2280 Gjesåsen T(f: : (066) 58 981

#### K iempetilbud!

Modem (inkl. diskett og kabler) + fargemonitor (farger og grønn skjerm) + Currah speech synthesizer + printer/plotter. Alt passer til Commodore 64/ 1 28. Selges for kr 3 500,- (under  $1/2$  pris). Selger også original software på kassett og diskett.

Tlf.: (03) 84 67 69 e. kl 15.30

#### Jeg selger spill til Commodore 64

Spit fire 40 kr 150,-, Mugsy's Revenge kr 150,-, Sirene City kr 100,-, Krystal of Zong kr 100,-. Alle er originale. Odd-Magne Monsen Box 8, 5300 Kleppestø Tlf. ; (05) 14 03 54

#### Spill til salgs

Jeg selger 14 originalspill på kassett. Alt for kr 600, - Bl.a. Summer Carnes II, Hyper Sports, Rambo, Bruce Lee, Tales of the Arabian Nights m .m. Øystein Dale, Blomstervn. 59 2200 Kongsvinger  $Tlf.$ : (066) 15 640

#### CBM 64 spill byttes

Jeg bytter Time Tunnel, Bongo, Burgertime, Star Trooper , Moon Shuttle, Rambo og Sentinel mot Fairlight, Biggles, Dessert Fox, Thai Boksing, The Way of the Tiger, A View to a Kill og Spy Hunter. Kim Ronny Moen Thorsvold, 23 10 Stange

#### Vic 20 til salgs

Vic  $20 +$  k assettspiller + joystick + noen spill og engelsk instruksjonsbok selges rimelig. Pris ca kr 1 200,-. Bjørnar Sæternes Ramstad, 7924 A ustafjord

Tlf: (077) 93 694 m. kl. 1 7. 00-18. 00

#### Spill selges

Eg selger følgende original spill: The Quest for the Holy Grail kr 25,-, The Rocky Horror Show (disk) kr 130,-, Games Creator (disk) kr 130,-, The Quill (disk) norsk utg. kr 140,-, Space Shuttle (disk) kr  $130, -$ , Frankie goes to Hollywood (kass.) kr 100,-, Raid over Moscow (kass.) kr 100,-, 7 Commodore Cartridge kr 160,-, Handic Bridge (cartridge) kr 70,-, Gateway to Apshai (cartridge) kr 170,-, Star Crash 64 (kass.) kr 50,-, Commodore Programmers Reference Guide (bok) kr 100, -, Games Commodores Play (bok) kr  $70, -$ , A Guide to Playing the Hobbit (bok) kr 50,-, The Working Commodore 64 (bok) kr 70,-, Compaq Portable Computer User's Guide (bok) kr 100,-. Prisene er ikkje inkl. frakt, kjøper betaler porto. Mads Hus

5 780 Kinsarvik Tlf.: (054) 63 443/63 373/63 158

#### **Tre spill selges**

Lite brukt spill (kassetter) til Commodore  $64/128$  selges. The Dambusters kr  $100, -$ , Tales of the Arabian Nights kr 75,-, They sold a million I kr 100,-. Frank-Andre Solum 7940 Ottersøy

#### CBM 64

Eg ønsker å kome i kontakt med andre C 64 eiere med diskett-stasjon for utveksling av spill/programmer. Ove Rune Driveklepp Røysmyrv. 24, 6100 Volda

#### Kontakt ønskes

Jeg har en CBM 128/64, 1541 diskdrive, printer, kassettspiller, modem og ønsker <sup>h</sup> erved å komme i kontakt med andre CBM eiere for utveksling av tips og programmer, helst på disk. Kjetil Joa, Karistø 20 4042 Hafrsfjord

#### CBM 64

Commodore 64 m/diskettstasjon 1541 og ca. 20 disketter m/forskj. spill på. I tillegg orig. spill Jumpman, Summer Games, Bruce Lee, Zork I, II, II, Starcross og Deadline. Av litteratur som følger med er: Programmer ingshåndbok 1,2 og 3 (Basic, svensk tekst), Grafisk og Sound programmering (engelsk), Basic Handb ok (enge-lsk), Programmers Ref. Guide (engelsk). Høystbydende over kr 3 500,eller bytte i PC (mellomlegg). Arild Rosåsen

4563 Borhaug

#### For CPC 6128

Orig. progr. m/bøker, Tasword, MFile, M Calc a a kr 350,-. Tips kr 200,-. Regnskap kr 1 500, -. Minioffice II kr 350, -. RS-232 kr 500,-.

Alf R. Melkevik Førdestraumen

5390 Klokkarvik

Tlf. : (05) 32 52 00 kontortid

#### CBM 128 D selges

Jeg selger min Commodore 128 D med disk drive og Commodore MPS-803 dot matrix printer sammen med en del databøker og programmer (tekstbeh. + flysimulator).

Kjell Petterson Boks l, 0701 Oslo 7

#### Se her!

Spillet "The Goonies" byttes i "Great American Car Race" eller "Racing Destruction Set" kun kassett. Roger Brattsveen Kongleveien 2, 2870 Dokka

#### **CBM 64**

Commodore 64 med diskettstasjon og/eller k assettspiller ønskes . Helst med masse spill og joysticks. Selger ny-overhalt Spectrum med en god del spill. kassettspiller følger med hvis ønsket. Prisen kan prutes på. PS! Maskinen er fortsatt under garanti.

#### Thomas Hansen

9780 Lebesby

#### Program byttes

Har over 1000 prg. som jeg vil bytte med andre. Send liste. (Alle får svar.) Kai Sæther, Ludvig Karstensvn. 10 1064 Oslo 10

#### Spill til Commodore 64/ 128

 $\overline{\phantom{a}}$ 

Eg selger Tigers in the Snow, brukt 3 ganger. Spillet er originalkassett med bruksanvisning og selges for kr  $100,-+$  porto. Spillet koster kr 198,- nytt. Ronny Soltveit 5 127 Sletta Tlf.: (05) 37 21 15

#### Selger /bytter

Eg selger Pitstop II for kr 150,- eller bytter det mot Samantha Fox Strip Poker . Johnny Mvklebust 61 70 Vartdal Tlf. : (070) 42 296

' <u>View and the contract of the contract of the contract of the contract of the contract of the contract of the contract of the contract of the contract of the contract of the contract of the contract of the contract of the </u>

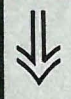

#### CBM 64

Jeg ønsker å bytte spill med andre CBM eiere. Dambusters, F-15 og Solo Flight + flere. Selger også joystick (Competitionpro ny pris kr 260,-) til høystbydende over kr 100,-Arnt-Otto Persen

Box 245, 9 790 Kjøllefjord

#### CBM 64 spill byttes/selges

Jeg selger på kassett: Danger Mouse for kr 100,-. På modul: Le Mans kr 55,-, Sup er Smash kr 55,- og Pinball Spectacular for kr 55,-. Jeg selger også paddles (ratt) for kr 55,-. Jeg bytter Danger Mouse mot et av følgende spill, mens du får 2 moduler mot et av følgende spill (eller en modul og paddles). Jeg vil bytte mot: Green Berets, Winter Games, Yie Ar Kung Fu, Elite, Flight Simulator I eller II. Kjøper du alle mine spill får du dem samlet for kr  $300 -$ 

Bjørn Stensrud, Fejordet 2900 Fagernes Tlf : (06 1) 30 967

#### Commodore 64

Jeg selger mine tre spill Fighter Pilot, Apache Raid og Talladega. Talladega er et tøft bilspill. Spillene er veldig lite brukt. Spillene selges for kr 100,- pr stk., eller samlet for  $kr$  300,-. Peder C. Marstad Tømmerveien 12, 2400 Elverum Tlf.: (064) 10 385

#### Spill selges

The Way of the Exploding Fist, Frankie goes to Hollywood go Frank Brunos Boksing selges for kr 75, - pr stk. Up'n Down selges for  $kr 60$ , -. Alle spill ene er originale. Jeg ønsker også k ontakt med andre CBM 64 eiere for brevvek sling og bytte av spill.

Torbjørn Bretland

Torgny Segerstedsvei 3, 8000 Bodø Tlf : (08l) 23 311

Spill til CBM 64 selges/kontakt ønskes Jeg selger spillene: The Rocky Horror Show, Wirlinurd og Computer Hits II for kr 150,- pr stk., Cavern of Kafka og Boulderdasch I for kr: 120,- pr stk., Kaktus, Magic Micro Mission, Havoc og Cosmicspill for kr 100,- pr stk. Jeg selger også noen andre. Alle disse er på kassett. Jeg vil gjerne bytte spill med andre CBM eiere. Jeg har kassett og diskettstasjon. Jon J. Gautvik

v/Reno Kviseth, 6493 Lyngstad Tlf.: (072) 95 779

#### Til salgs

CBM 64 m/1541 diskdrive og kassettspiller og disse originaler: Winter Games (kass.), Summer Games II (kass.) og Mugsy's Revenge (disk) + Fast load (cartridge) + rensesett for datautstyr + Arcade joystick. Selges til høystbydende. NB! Alt er ganske nytt. Bjørn Westerlund 9030 Siursnes Tlf.: (083) 91 197 e. kl 1430

#### Spill selges!

Spill til CBM 64/128 på disk/kassett sel-

ges billig. Selger også Music Maker 128 (nesten ny) til en rimelig pris. Jan Willy Sandbraaten Såsengt. 8, 3050 Mjøndalen  $Tlf.$ : (03) 87 66 65

#### Commodore 64

Selger Currah Speech synthesizer med eng. bruksanvisning for kr 250,-. Bytter The Way of the Exploding Fist, Hyper Sports, Raid over Moscow, Winter Games, A View to a Kill, Spitfire 40, Hunchback Il, Talladega, Super Huey, Gryphon, Black Thunder, Panie 64 og Terrorist mot Uridium, Beach Head, Beach Head Il, Pitstop, Pitstop Il, Pole Position, Yie Ar Kung Fu, Commando, They Sold a Million I, Who Dares Wins II, Fighting Warrior, Kung Fu Master, Barry McGuigans Boxing, Zoids, Ghost'n Goblins, Mercenary og Skyfox. Skriv hvilke(t) spill du har og hvilke(t) du vil ha i bytte.

Jan Børre Pettersen Boks 1, 9780 Lebesby

#### CBM 64 program selges

Jeg elger følgende program på kassett : Airwolf, Booty, Cosmic Cruiser, Disco og The Day After for kr 100,- pr stk., Grogs's Revenge og Rocketball for kr 120,- pr stk., Super Huey for kr 130,- og Ultisynth for kr 160,-. På diskett: Quick disc kr  $120$ , - og Pitstop II kr  $160$ , -. Programmene elges enkeltvis eller samlet for kr 1 000,- eller til høystbydende. Alle programmene er originale og lite brukt. Prisene kan diskuteres. Jeg ønsker også kontakt med andre data-freakere for utveksling av tips/program på disk og kassett.

Stein Kåre Synnes Synnes Byggefelt 6040 Vigra  $Tlf.$ : (071) 83 518

#### Commodore  $128 +$  div. utstyr selges

Commodore 128, 1541 disk drive, MPS 803 printer (m/norsk tegn-sett), Fastload, programmer, 2 diskettbokser (45 og 90), original kassettspiller, dokumentasjon på både norsk og engelsk, 18 originale programmer, Wico kvalitets joystick, Voice master, t raktormating til printeren, masse traktormatings papir, div. bøker (maskinkode, Basic), Commodore 1901 monitor. Alt selges for ca kr 15 000, -. Ny pris ca kr 23 000,-. Alt er i meget god stand, og den eldste enheten er litt over 1 år gammel. Alle disketter er av ypperste kvalitet. Salg grunnet overgang til Commodores Amiga. Noe separat salg mulig, men da med noe høyere pris. Geir Atle Løite Hansplassveien 3

4890 Grimstad Tlf : (041) 43 662 e. kl /8. 00

#### Spill ønskes kjøpt til CBM 64

Eg ønsker å kjøpe dis e: Green Beret, Silent Service, Saboteur, War Play. Spillene skal helst ikke være så dyre og må være på diskett. Ønsker også å kjøpe ein pent brukt Game Killer. Vil også kome i kontakt med andre Commodore eiere for utveksling av tips og programmer. Tommy Otto, Parkvn. 48 4350 Nærbø Tlf : (04) 43 31 93

#### AMSTRAD

#### Spill til Amstrad CPC 464 selges.

Jeg selger 18 originalspill til Amstrad, bl.a. They sold a Million I og II, Wintergames, Dheat Weak, World Cup Carnival + mange fler. Spillene selges helst samlet .

Ørjan Pettersen Gjerstadveien 8442 Kleiva i Vesterålen Tlf.: (088) 54 487

#### Amstrad CPC 6128 m/gr. monitor

. elges . Diverse program: tek st behandling (Tasword 128), Masterfile og Mastercalc. Sammen med dette følger min DMP-2000 printer. CP under ett år gammel. Printeren er kun 6 mnd. gammel. Utstyret er meget pent og lite brukt (bl .a. nedpakket 3 mnd. i sommer). Pris kr 8 500,-. Georg Børsting Øyre Stud.hjem 3, 2600 Lillehammer Tlf.: (062) 58 786 e. kl 17.00

#### Amstrad CPC m/fargemonitor

selges. Lyspenn, Screen Designer (tegneprogram), mange spill og overtrekkshette for monitor og tastebord får du med på kjøpet!

Malvin Eikas Krokavn. 48, 6900 Florø Tlf.: (057) 42 619

#### Amstrad-eiere!

Jeg ønsker k ontakt med andre Amstradeiere og A mstrad klubber . Ønsker også å bytte Worldcup (org.) mot f.eks. Rock'n Wrestle, Imp. Mission mm., så gi ditt « bud» .

Roar Busterud

Konglevn. 8, 2480 Koppang

#### Kontakt ønskes

To 6128-brukarar på Nordmøre ønskjer kontakt med andre Am trad-eigarar for utvek sling av program og tips (berre disk). Ønskjer og å kjøpe handboka til Graphic Adventure Creator, da eg har rota bort mi eiga. Per Anders Todal

c/o Birger Kvåle, 7320 Fannrem

#### Selger spill til Amstrad CPC 464

The Prize Dragon's Gold, Spenerman, Seabase Delta for kr 60,- pr stk., Chopper Squad for kr 70,-, Soul of a robot , Beach Head for kr 80,- pr stk. og en TV modulator for kr 430, -. Jeg betaler portoen. Bjørn G. Måøy, Shetlandsgt. 18 A 3200 Sandefjord

#### PSW-eiere se her!

Jeg ønsker å komme i kontakt med PCWeiere som er interessert i programmering, evt. med tanke på oppstarting av klubb. Hvis det finnes en klubb fra før, vennligst ta kontakt. Per østensen Petersborggate 10, 9000 Tromsø

Tlf.: (083) 81 708

#### ATARI

#### Look here, Atari fans!

Atari VCS 2600 selges for kr 1 150,u/porto, med 7 spill, bl.a.: Asteroids Defender, Space Invaders, Combat, Pac Man, Planet Patrol + Tapeworm. Med på kjøpet får du 2 Atari joysticks + 2 paddles + 1 Spectravideo, 1 joystick verdt kr 160,-. OBS! Verdt over det firedobbelte. Ronny Bakke Fagervolten 23, 86701 Grubhei

Tlf : (087) 31 735 e. kl 16. 00

#### Atari 520 ST m/monitor,

diskdrive (3,5"), tekstbehandling, database, pascal, tegneprogram, spill, Basic, logo m.m. Selges for kr 10 500,-. **Thomas Eicke** Kolsbergv. l, 1352 Kolsås Tlf : (02) 13 11 83

#### Atari ST

Brukerklubb for Atari ST opprettes. Utveksling av programmer, tips m.m. Data- og kontor-klubben <sup>v</sup>/ Truls Paulsen Fløgstad gård, 2040 Kløfta Tlf.: (02) 71 99 35

#### DIVERSE

#### Utstyr selges

Interface I og microdrive til salgs for kr 750,- m/instruksjonsbok. Interface II til salgs for kr 150, -. Quickshot II selges for kr 100, -. Hvis du kjøper alt samlet får du det for kr 950,- + Hjemmedata nr. 7 til 11, 1985.

Frank Aune, Spjeldvangen 7090 Støren Tlf.: (074) 31 433

#### CBM/ Amstrad

Turbo 50 cartridge (CBM) pris kr 300,-. RS232 (Handic) interface (CBM) pris kr 400,-. SVI-808 modem 300/300 baud auto answer (kan brukes til 99% av maskinene) selges for kr  $950, -5$  1/4" DSDD disketter selges for kr 15,- pr stk. Frode Wahl, Jørunds gt. 2

7000 Trondheim

Tlf.: (07) 59 89 97

#### Til Tiki 100 eiere!

Disket tstasjoner 200 Kb (med skjerm) kr 600,-. Turbo pascal V2.0 kr 500,-. CBM 64/MSX: I/o kort AD/DA, motorsty-

ring m.m. Carl Otto Saugen Sletteløkka 20 0597 Oslo 5 Tlf. : (02) 63 08 37

#### Magasine Maxi Dataklubb

En dataklubb for alle maskiner. Softwarebibliotek, data-avis, rabatter på spill og programmer, lav medlemskontigent, medlemska sett 2 ganger i året, komme i kontakt med andre medlemmer. Skriv for nærmere infotmasjon . Magasine Maxi Data A lf Godagers vei J B 7081 Sjetnhaugan

#### Bytte

•

Jeg ønsker å bytte Asteroids mot Master Builder. Den må passe til Atari VCS-CX 2600 VideospilI. Gaute Bjotveit 5783 Eidsfiord

#### Kontakt søkes

Jeg vil komme i kontakt med folk med spill for bytte eller kjøp. Alt av interesse. Ketil lVisløff Postboks 96 7501 Stjørdal

#### Selges

Ny TRS-80 m/2 joysticks og kassettspiller til salgs for kr 1000,-. Svensk/engelsk lærebok følger med. John Harald Holmlund 8390 Reine Tlf: (088) 92 124

#### Ønsker kontakt

med andre BBC eiere, nybegynnere og viderekomne for utveksling av er faringer, spill og programmer (på k assett eller diskett). Ønsker også å selge eller bytte: 1 stk. disk interface D. Distenety som gir 159 filer, 1 stk. diskstasjon av det nye 3<br> $1/2$ <sup>\*\*</sup> format m. kabler og utility disk. 1 format m. kabler og utility disk, 1 stk. Speech talesyntesizer, 1 stk. View Tekstbehandling med norsk operativsystem.

Inge Saunes 6060 Hareid

#### Amiga eiere!

Jeg ønsker kontakt med andre Amiga eiere for utveksling av tips og programmer . Har blant annet Arena, Deep Space, Leaderboard, Winter Games + mange flere. Nytteprogrammer har jeg også. Selger også 3,5" disketter for kr 435,- pr 10 stk . (DS/DD 135 tpi).

Tord Olaf Ripe, Postboks 79 6230 Sykkylven

Tlf. : (071) 51 045 m. kl 1500-1900

#### Til salgs !

Ubrukt diskettstasjon 1541 selges til høystbydende over kr 1500,-. Arild Rønnestad <sup>6149</sup>Å ram

#### Amiga

Er det noen som har denne utrolige maskinen, så skriv eller ring for utveksling av programmer. OBS! Hvis du ikke har Amiga å kjøp. Slig Kittilsen Bruhellev. 1 3670 Notodden Apple III

256K, 2 diskettstasjoner, printerkabel, Apple III pascal og Applewriter III selges for klln kr 3 800,-. Endre Simensen Mårvn. 6 3 600 Kongsberg

Diskettstasjon ønskes kjøpt

Jeg ønsker å kjøpe en (1541) diskettstasjon rimelig. Torkild Finnkirk 5395 Steinsland Tlf.: (05) 33 71 61

#### Seikosha GP 250 x printer selges

Ny pris kr 3 500, - nå kr 1 500, -. Printeren er 11/2 år og i perfekt stand. Printerkabel til Sharp MZ-700 medfølger. Kuma tekstbehandlingsprogram for Sharp MZ-700 selges for  $kr$  300,-. Ny pris  $kr$  625,-. Et program for seriøs bruk uten å måtte investere i dyr PC. Alle vanlige redigeringsfunk sjoner som move, replace, delete, find osv. samt fines er som automatisk sidenummerering og fast topp og bunntekst. Norsk æ, ø og å ut på skriver, men parenteser på skjermen . K assett basert og engelsk bruksanvisning. Samlet pris kr 1  $650,-$ Dag Solberg

Hagegata 41, 0653 Oslo 6

#### BBC m odell B

Jeg har en del spill å selge. Kassetter: Rocket Raid, Monsters, Super Invaders, Snapper, Word Hunt, Graphs and Charts, Welcome, alle for kr 100,- pr stk. Monsters er litt slitt. Disketter: Arcadians, Meteors, Strike Force Harrier (se HD  $8/86$ ), alle for kr  $150$ , - pr stk. Alle spillene er originale. Kjetil Valstadsve

7510 Skatval

Tlf. : (07) 80 31 62

#### Kjøper

Eg kjøper spill til Atari (helst karate og boksing). Åge Olsen 5783 Eidsfjord

#### Billig Tiki 100!

Tiki 100 mod. 1 (1x200 Kb) m/grønn monitor selges for kr 6 000, -. Mye programmer, alt for programmeringsentusiasten! Tom Jarle Løvbak Wergelandsvn. 5 0167 Oslo l Tlf.: (02) 49 85 53 m. kl 0800-1500

#### Printer til salgs

Brother M-1009 m/traktormating og Centronics parallell grensesnitt selges for kr 1 700,-. Terje Vik, Åsvn. Il

1911 Flateby Tlf.: (02) 92 82 92

#### Sharp  $MZ-800$  m/Quick disk, billig til salgs!

10 mnd. gammel, med joystick, Sharp p ascal, K uma pascal, 700 og 800 Basic på kass. og disk, mange spill bl.a. Flappy, Zexas, 3-D Car Race, tekstbehandling, database, V6-tippeprogram og mange andre program på 13 disketter. Ny pris ca. kr 9 000, $-$ , selges for kr 5 000, $-$ . Børge Dahlstrøm Boks 13, 4063 Voll Tlf. : (04) 42 00 02

#### Sanyo MBC-555-2,

2x360 kB DD, 256 kB RAM, IBM/Lotus video kort, MS-DOS 2.11, database, Flightsimulator, GW-Basic, MS-DOS Basicoperator manualer. Selges rimelig. Svein Fedog Tlf.: (02) 71 24 06 e. kl 17.00

#### CBM eiere se her!

Selger følgende tøffe originalspill: Summer Games I, Pitstop II, International Karate, Action Biker, for kun kr 100,- pr tk. Nonterraqueous, Wizards Lair, Cassette 50 (50 spill på en kassett), selges for usle kr 50,- pr stk. Ønsker å bytte They sold a Million I, Beach Head, D.T. Decathlon, Staff of Karnath, Jet Set Willy mot 2 av følgende spill: Indiana Jones, Green Beret, Bomb Jack, Yea Ar Kung Fu, V, Nato Commander, Cross Country Road Race, Frankie Goes to Hollywood. 12 k a setter med ca. 400-500 spill (uoriginale) sleges til høystbydende over kr 200,-. Ønsker å komme i kontakt med andre CBM eiere for bytting av spill og andre programmer. Jeg har diskdrive og kass et tspiller.

Tomas Nilsen, Fredly i 2312 Ollestad  $Tlf.$ : (065) 71 049

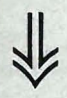

#### Bytte

Jeg vil gjerne bytte spill med andre Commodore eiere. Har mange kule spill. Ring idag!

Tor Knudsen Benediktesvei 23 B 1347 Hosle Tlf. : (02) 24 39 00

#### Billig CBM 64 selges!

Jeg selger en meget pent brukt CBM 64 med følgende tilbehør: 19 orig. spill, printer/tegner 1520, 3 joystick's, kassettspiller. Egentlig hadde dette kostet ca. kr 6 000,- men jeg selger det for bare kr 3 250,-

Svein Åge Molnes Egset, 6100 Volda Tlf. : (070) 76 686

#### Selges

Selger min 1 /2 år gamle Commodore 64 med 1 joystick og kassett-spelar. Det er også med 2 lærebøker og l programmeringsbok. Du får og med mange spill. Jeg selger alt dette for kr 2 600,-.

Vidar Rossgård 5350 Brattholmen Tlf.: 33 14 47

#### Spill selges/byttes

Uridium til CBM 64 selges for kr 105,-(kassett) el. kan byttes mot Cauldron 1 eller 2 på disk. Ønsker også og b ytte spill på diskett med andre CBM 64 eiere. Nils Poverud, c/o Vinbæk 3024 Hyggen Tlf. : (02) 85 97 52

16 originale spill til CBM 64

selges samlet for kr 700,-. Blant annet : The Hobbit, Cauldron, Strip Poker, Ghostbusters og Sorcery. Stein Kjønnøy 6490 Eide

#### Selges

Printer/plotter 1520 til CBM 64/Vic 20 med 3 r. papir og 3 sett pennesplitter selges for  $kr$  800,-Alf Magne Telle Nordnesveien 121, 5000 Bergen Tlf.: (05) 23 00 77 e. kl 17.00

#### Spill byttes

Jeg er en gutt med en CBM 64 som vil bytte spill på disk (nye). Haakon Jensen Honnsveien 40, 2800 Gjøvik

#### Originalspill til CBM 64

selges eller byttes i andre bra spill. Commando kr 130,-, Back to the Future kr 1 1 0,-, R.M .S. Titanic kr 1 30,-, Reseue of Fractalus kr 110, -, Aquanaut kr 50, - (alle disse er på kassett), Lazarian kr 50, -, Omega Race kr 50,-, International Soccer kr 80,- (disse er på modul). Reno Aadnøy, Løkkeliveien 1745 Skjeberg Tlf.: (031) 68 732

#### CBM 64 eiere!

Selger Winter Games orig. disk for kr 100,- (lite brukt). Ønsker kontakt med andre CBM 64 eiere for utveksling av spill og programmer .

Jon Arild Hellebust Tvildesvei 188, 5 700 Voss Ttf: (05) 51 14 70

#### Bytte spill!

Jeg vil gjerne bytte spill med andre CBM 64 eiere. Øyvind Bukten Hvitvenstien 9

8800 Sandnessjøen

#### Spe) til Commodore 64 byttes

Eg vil gjerne bytte Mr. Wimpy og Bitmania mot: Karateka, The Rocky Horror Show, Indiana Jones, Fight Night eller Yeela. Eldar Kristoffersen 61 70 Vartdal

Tlf.: (070) 42 180

#### Spill selges

Jeg selger flg. spill til CBM 64: Spitfire 40 og Dambusters på kassett for kr 100,- pr stk., Infiltrator og Ghost and Goblins på disk for kr 200,- pr stk. Alle er originaler. Magnus Greaker, Stormovn. 46 9090 Burgjord Tlf.: (083) 68 258 e. kl 15.00

#### Gratis spill

40 disketter med uoriginale spill og programmer selges enkeltvis for kr 15,- pr stk. + porto. Ved kjøp av over 10 stk. kr 12,50 pr stk. + porto. Blant spillene kan jeg nevne: Winter Games, Sommer Games I og II, Pitstop II, Yie Ar Kung Fu. Selges til den som svarer først. Svein-Axel Johannessen 4432 Hidrasond

#### Selger C 64 prog.

Mordon's Quest kr 30,-, Doughboy kr 30, -, Space Pilot II kr 50, -, Zoids (!!!) kr 75,-, Rambo kr 75,-, Back to the Future kr 30,-, Crazy Comets kr 50,-. Stig Hollund, Oftebrot 18 B 4580 Lyngdal Tlf. : (043) 43 444

#### Selges

Jeg selger min 1 år gamle diskettstasjon  $(1541)$  for CBM 64 + 25 disketter til høystbydende over kr 1 000,-. Jeg selger også W orld Cup Carnival pa disk til ca. kr 100 - 120, - Jeg selger også original spill til kr 50,- pr stk . (kassett) Big Top Barney, Pitstop II m.m. Til kr 80,- pr stk. (kassett) Games Creator og Rock'n Wrestle. Helge Karlsen

Langkroken 18 C, 1360 Nesbru Tlf : (02) 84 59 75

#### Commodore 64 eller 128 eiere, se her!

Ønsker å bytte dataspill til Commodore 64 eller 128. Helst på diskett. Øystein Kjerstad 6292 Kjerstad Tlf. : (071) 18 004

#### Printer til CBM 64

Lite brukt Seikosha GP-100VC m/norsk tegnsett til salgs for kr 1 500,-. Tekstbehandlingsprog. "Write now" (cartridge) følger med. Knut Samuelsen Glenneveien 52 F, 1750 Halden

#### Tlf : (031) 82 935

#### Selges

.

Jeg vil gjerne selge Excalibur kr 75,- eller bytter mot Infiltrator, Legend of Amazonas Woman, Jump Challenge, Superman, Sold a Million I eller Ghost'n Goblins. Eirik Refedal

Nerbyterr. 30, 2800 Gjøvik Tlf.: (061) 75 786

#### Spill byttes

Jeg bytter følgende spill: Infiltrator, Kung-Fu Master, Son of Blagger. Mot: Battle for Midway, Knight Games, Saboteur .

Kjell-O. Thomassen Roaldsøy, 4023 Roaldsøy

#### Orig. CBM spill selges

Jeg selger Cassette 50 (kr 100,-), Demons of Topaz (kr 100,-), Booty (kr 100,-), Super Huey (kr 200,-), Elite (kr 200,-). Odd Morten Harøy Sørensen Nesvn. 1, 1815 Langli Tlf.: (02) 89 96 66 m. kl 16.00-20.00 hverdager

#### Selges

 $25$  disketter med nyttespill + kassettspiller og joystick til CBM 64 selges. Kristoffer Tufte Ormsundvn. 27 A , 0198 Oslo l Tlf.: (02) 28 28 35 e. kl 17.00

#### Commodore 64

Jeg ønsker å kjøpe en brukt diskettstasjon (1541 eller 1571), 2 Atari joysticks og n oen brukte disketter. Jeg har også Beach Head II som jeg ønsker å bytte mot Games Creator, The Way of the Tiger eller the Way of the Exploding Fist II. Jeg ønsker ogs� kontakt med andre som har CBM 64/128

Tony Brandal, Molværshavn 6030 Langevåg Tlf. : (071) 92 809

#### Kjøpes

jeg ønsker å kjøpe brukt diskettstasjon ( 1 541) til CBM 64. Stig Thore Vistvik Rådyrveien 6, 4070 Randaberg Tlj:: (04) 59 86 83

#### Spill selges

Originale spill på k assett til Commodore 64 selges til 1/2 pris! Summer Games I kr 140,-, Impossible Mission kr 100,-, Strip Poker kr 80,-, Oonald Duck's Playground kr 85,-, Frankie Goes to Hollywood kr 115,-. Jeg garanterer at spillene er lite brukt.

Tore Lindberg Fet yeien 63, 2007 Kjei/er T�f.: (02) 71 12 O l

#### Spill selges

På kassett: Rock'n Wrestle, Star Quake, Elite, Silence Service, Summer Games, Winter Games kr 125,- pr stk., Yie Ar Kung Fu, Ball blazer, Encounter, Bounty Bob, Ghostbusters, Gremlins, Ram bo, Boulder Dash, Raid over Moscow, Fort Apocalypse, Biggles kr 100,- pr stk., Indiana Jones, Ghouls, Lolo, Arabian Nights, Soft Aid kr 75,- pr stk. + knalltilbud 5 spill til kr 150,-. På disk: Spindizzy, Boulder Dash III kr 175,- pr stk. Ole R. Bakkom

Bakkejordet, 2686 Lom Tlf. : (062) 11 258 e. kl 20. 00

#### Dataklubb

Vi vil starte en klubb for CBM 64 eiere, for å utveksle spill, programmer, tips og felles interesser. For medlemskap og opplysninger kontakt: Petter johnsen Myrdalskogen 531, 5095 Ulset Tlf. : (05) 18 70 77

#### Abonner nå!

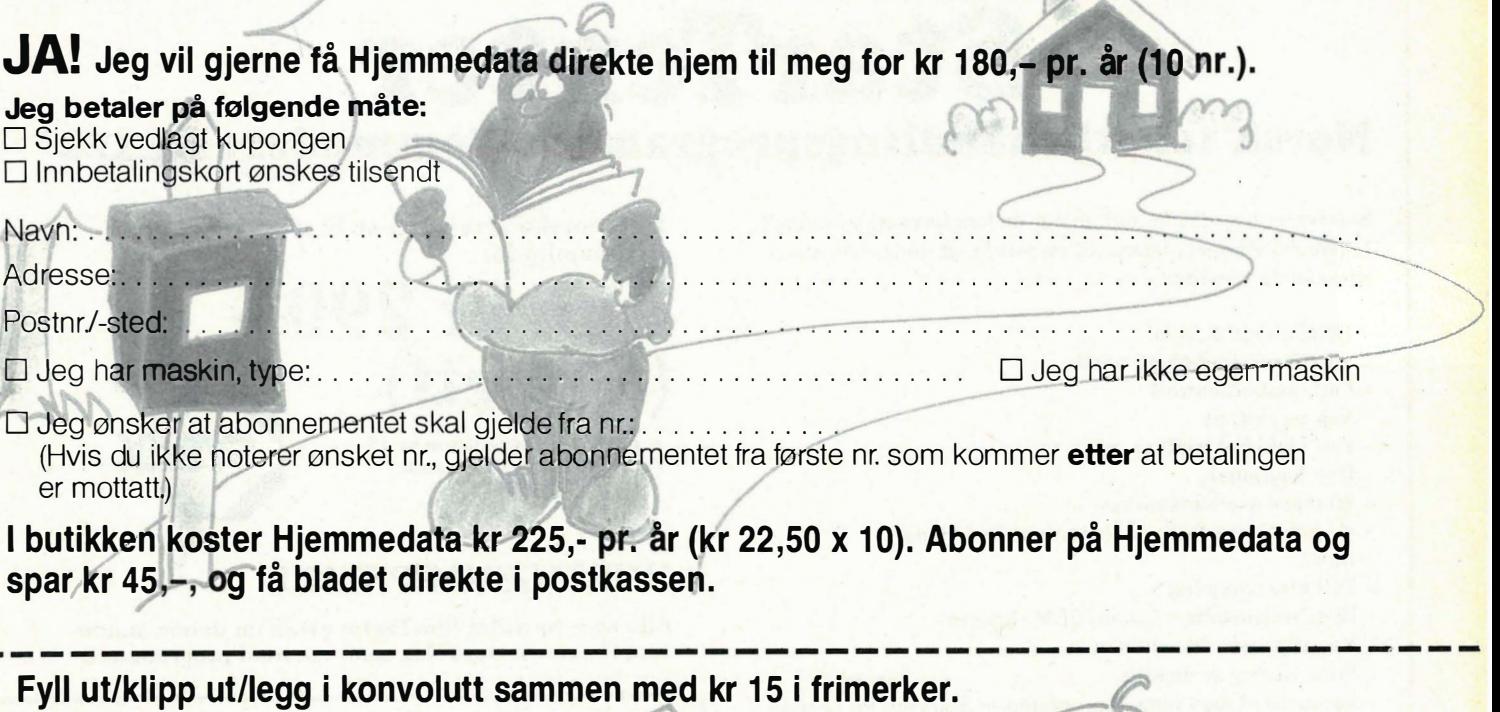

#### Hallo der!

Selge? Kjøpe? Bytte? Meddele noe? Startet en klubb? Ønsker kontakt med en klubb? Søker noen med spesielle (data-)interesser? DATABØRS er åpen for deg - og koster kun kr 15 i frimerker.

(Vi forbeholder oss rett til å redigere i annonsene.)

JA! Ta med følgende under DATABØRS straks det er plass:

 $\curvearrowright$ 

(Tekst i blokkbokstaver)

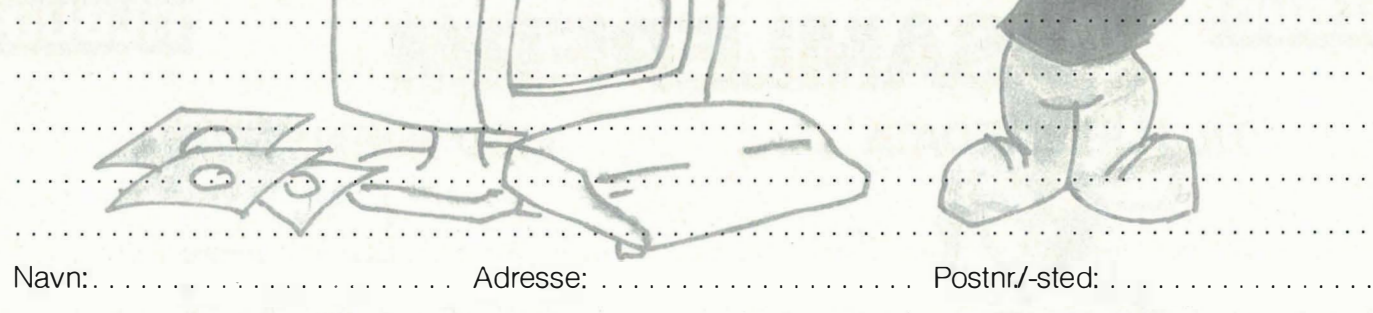

#### Tidligere nummer av Hjemmedata

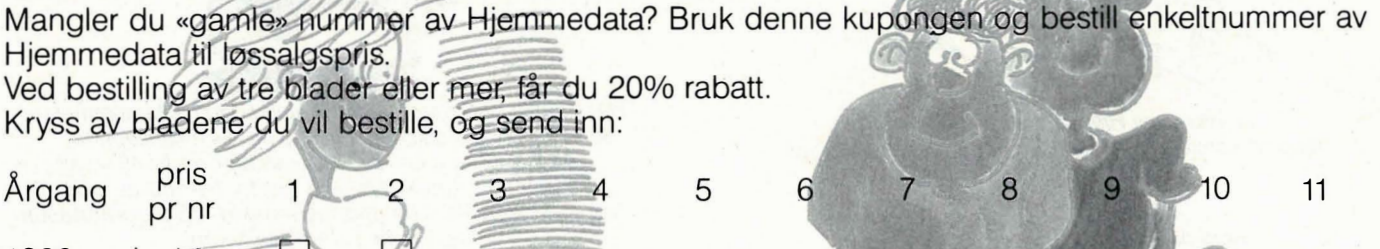

RUTTAL

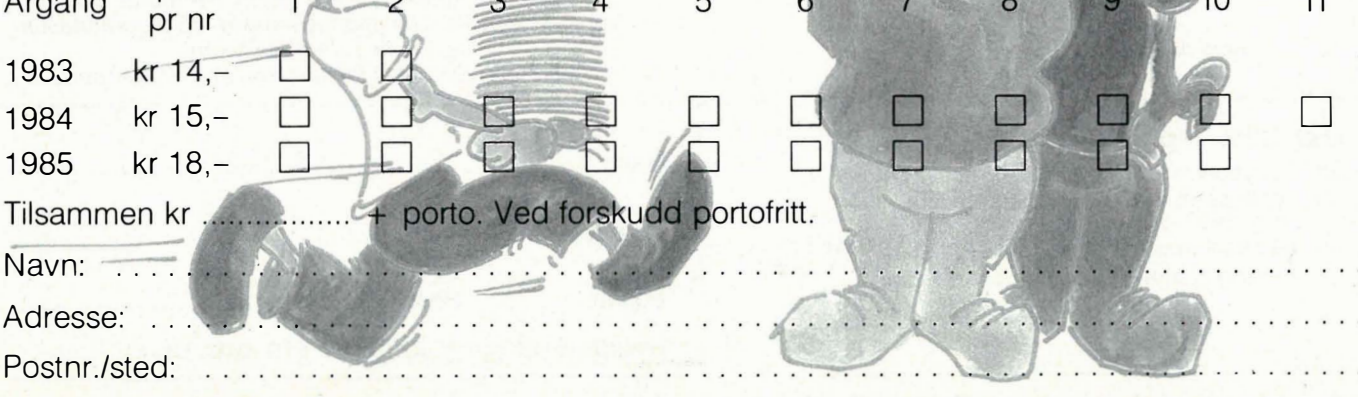

## StarTexter Norsk tekstbehandlingsprogram for Commodore 64/128 \*

StarTexter har alle de muligheter du kan forvente av et godt tekstbehandlingsprogram, til en pris langt under noe annet tilsvarende program:

- Norske tegn æ, ø, å
- 80 siders håndbok på norsk
- Full markørkontroll
- Søk og skift ut
- Full blokkbehandling
- Rett høyremarg
- 80 tegns oversiktsmodus
- Kalkulator med alle matematiske funksjoner
- Basic
- Full diskettstyring
- Forhåndsinstallert Epson/CBM skrivere
- Kan tilpasses alle skrivere
- Formatering av utskrift
- kompatibel med registerprogrammet StarFiler for fletting (<<mailmerge» )(kommer)
- Lag eget tegnsett med StarFont
- Skrevet i 100% maskinkode
- 20 kB tekstlager, 250 linjer à 80 tegn
- Skrur automatisk av skjermen ved passivitet
- Ikke kopibeskyttet

i 64-modus

**TILBUD!** 

Den norske versjonen av StarTexter er nå tilgjengelig for

# kun kr 290,  $(diskett)$ <br>  $\leftarrow$  porto og ekspedisjon kr 15,-

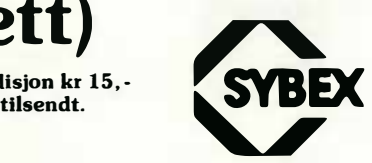

**TILBUD!** 

#### HURTIGSVARPREMIE

Alle som bestiller StarTexter gjennom denne annonsen, får en overraskelse sammen med programmet.

 $\Box$  JA, jeg bestiller StarTexter, kr 290,- (+ kr 15 i porto/eksp. Ved forskudd fritt tilsendt.)

N avn: ............................. ..... ......... . Adresse: ................. ...... ..... ............. . Postn r.lsted: ......... ......... ..... .......... ..... .

NB Forlag Kjelsåsvn. 51D, 0488 Oslo 4

# SAMLEPERM

## TIL HJEMMEDATA

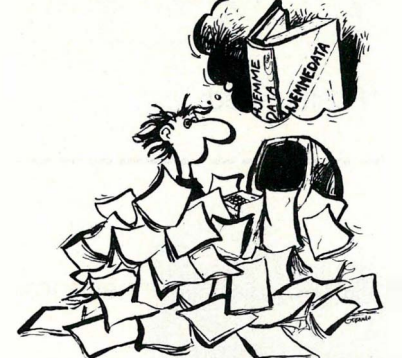

La ikke dine Hjemmedata flyte omkring. Kjøp en samleperm i plast som rommer en årgang av Hjemmedata. Kun  $kr$  45, - + porto.

Hold orden i bladbunken, bestill i dag.

#### $Ja$  takk, jeg be

stk. samleperm kr 4 stk. samleperm med (årg. 1983-84) k stk. samleperm med

 $\sqrt{ }$ 

#### MED HJEMMEDATA

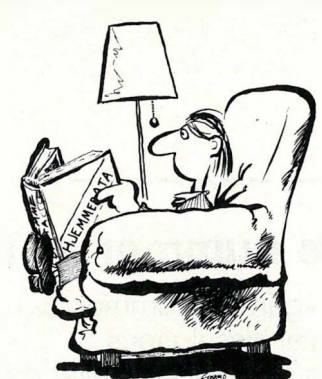

Har du gått glipp av tidligere Hjemmedata? Alle nummer av Hjemmedata utkommet i 1983 og -84, i samleperm. Verdi i løssalg kr 193, $- +$  samleperm kr 45, $-$ , alt samlet for kun kr 1 40, - + porto. Her får du god lesning i ukesvis, bl.a. mange maskin- og programtester og Tasta Tores Basic-kurs: 1 985-årgangen (inkl.) samleperm) kr 1 70, - + porto.

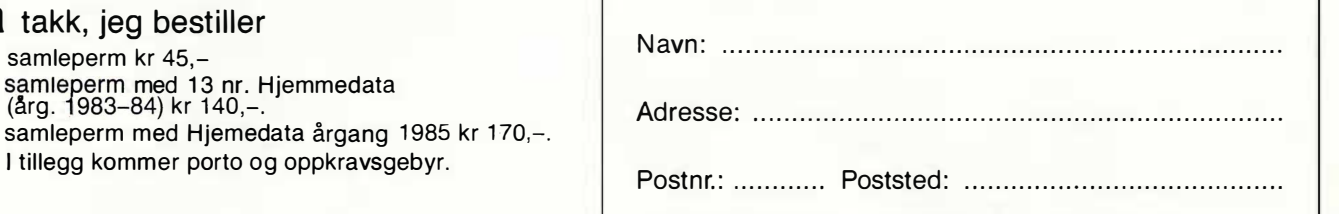

Sendes til NB Forlag, Kjelsåsvn. 51 D, 0488 Oslo 4

y

selgeren en avanse på 30–40% på inn-<br>kjøpsprisen. 3M gir sine forhandlere 273, – . Hvis du betaler mer enn 130 kro-(pakke med 10 disketter) som koster kr ner for en boks disketter, tar altså forhar han ingen grunn til, mener nå jeg. handleren mer enn 40 070 ava nse, og det

Det er også et annet poeng her, som forhandlere bør notere seg. Samtlige diskettleverandører jeg har hatt kontakt med, blant andre 3M, er villige til å selge større kvanta (fra 1 000 og oppover) direkte til sluttbrukere, og ofte til en rimeligere penge enn til sine forhandlere. Dette fordi de kan gi slipp på litt av sin egen fortjeneste ved et greit salg. Det er for såvidt ikke noe galt i dette, men det virker litt skinnhellig av 3M å love på tro å ære på tvers av all praksis i bransjen.

#### Interlace?

Hans Arne Nakrem har skrevet til meg for å få utdypet mine kommentarer om bedret oppløsning på skjermen ved bruk av interlace.

«Er det du kaller «interlace» en tilsnikelse for å oppnå bedre skjermkvalitet på en vanlig grønn monitor koblet til PC-ens fargemonitor-utgang? » skriver han.

Det er ikke alltid like lett å uttrykke alt like klart. Interlace er navn på en teknikk, eller tilsnikelse om du vil, hvor du inngår et kompromiss med naturkreftene. (Mother Nature) Dialogen mellom Mr. Interlace og Mother Nature finner du gjengitt i faksimile nedenfor.

#### Stop pressen!

Min tro på menneskeheten har tatt seg kraftig opp igjen etter at Ivar Brennhovd personlig kom innom med norsk EP ROM til begge skriverne som står for tur til test i dette nummer! Han viste meg også hvordan jeg skulle få farger på EX-800 skriveren. Jeg hadde innbilt meg at det var en komplisert operasjon med mye ekstrautstyr rundt hjørnet, men så viste det seg at fargeopsjonen allerede satt i!

-POGA! VI FAR SE HVEM SOM SKAL SNAKKE OM<br>USUNT STUEGRIS-LIV NÅR DE KOMMER TILkjøpsprisen. 3M gir sine forhandlere **bake ffa skituren med brukne bein ...!**<br>Iov til å ta 294% og det på et produkt **brukke ffa skituren med brukne bein ...!** 

# POH<sup>1</sup> Vi FAR SE HVEM SOM SKAL SNAKKE OM<br>
JSUNT STUEGRIS-LIV MÅR DE KOMMER TIL<br>
BAKE FRA SKITUREN MÅR DE KOMMER TIL<br>
BAKE FRA SKITUREN MÅR DE KOMMER TIL<br>
BAKE FRA SKITUREN MÅD BRUKKE BEIN ...!<br> **INTERFECTED OF STARTURE** Interlace og<br>Mother Nature

Mother Nature (MN): Så du vil ha både høy oppløsning (mange punkter på skjermen) og rask tegning av bildet (lite flimmer) på en gang! Det må jeg si! En kravstor liten gutt er du !

Mr. Interlace: Ja, jeg vil menneskehetens beste. Vi blir slitne av å se på store prikker på skjermen, og vi blir slitne av flimring. Jeg vet det er lett å tegne 1000x1000 punkter på skjermen hvis jeg bare trenger å tegne dem 10 ganger i sekundet, men hvem gidder å se på et høyoppløselig bilde når det blinker av og på 10 ganger hvert sekund?!

MN: Nei du sier noe. Øyet jeg har gitt menneskene skjelner jo ofte flere hundre blink i sekundet fra hverandre. Såvidt jeg husker laget jeg øyet slik at omtrent 60 blink i sekundet oppfattes som ganske jevnt lys under vanlige forhold...

Mr. I: Ja! Og jeg trenger virkelig noe bortimot 1000 punkter for at folk ikke skal generes av prikkene på skjermen! Skrevet 60 ganger hvert sekund! Kan'ke jeg få lov til å ha både høy oppløsning og lite flimmer'a?

MN: Nei gutten min. Det går ikke. Ik ke til den prisen du har tenkt deg . Høy oppløsning og lite flimmer koster penger!

Mr. I: Hvis du lar meg få lov, skal jeg gi avkall på hva som helst bare ikke 60 ganger og 1000 punkter!

MN: Det var bedre, ja! Skal du ha noe av meg, må du også gi noe. Du kan få dine punkter, og du kan få lov til å tegne halve bildet 60 ganger i sekundet, men da vil jeg ikke ha noe mere mas!

Mr. I: Halve bildet? (Mumler) Ja, ja, hver annen linje i bildet vil jo faktisk tegnes 60 ganger i sekundet, så flimringen blir jo ikke like ille som hvis jeg hadde tegnet hele bildet 30 ganger i sekundet, hm...

Og slik ble det! Mr. Interlace gav opp å få tegnet hele bildet så fort han ville, og tegnet annenhver linje annenhver gang istedet. Litt mer flimring ble det, men folk syntes ikke å merkes ved det. Særlig ikke førstegangsbrukerne . De ble imponert over hvor høy oppløsning skjermen hadde. TV -selskapene verden over flokket seg rundt Mr. Interlace og syntes han var en kjernekar! «Dette bruker vi!» ropte de, og fortet seg hjem og lagde TV -apparatene som tegnet 50 halve bilder i sekundet.

Men så en dag kom Mr. Paradise på besøk. Han foreslo å bruke Interlace på en vanlig PC-videokrets. Ikke for å få flere punkter å skrive til på skjermen , men bare så de prikkene de allerede hadde ble skrevet dobbelt opp. På den måten så de tettere og finere ut. Da fnyste Mr. Interlace, for det hadde han, slettes ikke tenkt seg !

Mother Mature fikk (som vanlig) siste ordet. Mr. Paradise fikk nøye seg med monokrom monitor!

# Innsendte programmer

Du kan slippe å skrive inn lange **på kassett** Istinger fra bladet - bestill<br>programmene på kassett eller **eller disket** diskett fra Data.

for å videresende lesernes programmer. Istedet for å ha side på side med listinger få eller ingen orker å skrive inn, gir vi nå ut programmene på kassett og diskett (programmer på diskett kommer foreløpig bare for CBM 64) for hver datamaskin som er representert. Mindre programmer og rutiner vil som blir trykket i bladet, vil også følge med på liker å bryne hjernen litt. den kassettene (disketten).

Vi tar derfor med glede imot lengre programmer fra leserne, siden vi nå har muligheter til å videresende disse. Eventuell maskinkode behøver ikke å ligge som DATA-setninger, men det er øns kelig med ferrest mulig maskinkodefiler på den innsendte kassett (diskett) for å lette kopieringsarbeidet. Hvis maskinkodefiler er nødvendige, ber vi om opplysninger om hvor disse ligger i minnet, slik at vi kan SAVE dem direkte. Vi skal nå prøve å få fortgang på program-<br>håndteringen, som før ikke var som den .<br>burde være, pga. for små ressurser. . . . For CBM 64 er det fire programmer. burde være, pga. for små ressurser.

Programkassettene (diskettene) koster 60 kr pr stk, og kan bestilles fra Data, NB forlag, Kjelsåsvn. 51D, 0488 Oslo 4.

#### Spectrum

For Spectrum kommer det denne gang tre programmer. Det ene har vi fått fra Robin Gebhardt, 8370 Leknes. Programmet, som er kalt «The Last Starfighter», er 20 kB langt og er et bra gjennomført skytespill .

Fra Tom Roger Larsen, Uståsen 85, 7082 Kattem, har vi fått nok et spill, « Jimmy Jumper» . Dette er et morsomt og krevende spill, som går ut på å føre Jimmy Jumper oppover stillasene uten å falle ned igjen.

En rutinen for Spectrum som vil komme på TIPS-siden, er også tatt med på kassetten.

#### Sharp MZ 700

For Sharp MZ 700 har vi tre programmer. Fra Snorre Farner, Lundsvei 49, 3310 Steinberg har vi fått en bilsimula-

I Data skal vi nå benytte nye metoder tor, som går ut på å kjøre fortest og lengst mulig uten å krasje eller kjøre utfor veien.

Fra Eirik Hoem, Østeråsbakken 81 b, 1 345 Østerås har vi fått en versjon av det kjente spillet « Mastermind».

Og til sist fra Peter Wessel, Jens Olsen gt. 6 b, 9000 Tromsø har vi fått et program kalt «Sjø-slag», et spill for de som

#### Amstrad

Vi har to programmer for Amstrad denne gangen. Det ene er et morsomt «Biespil» fra Christian Egeberg, Langbakken 6 b, 1 430 ÅS, som går ut på å føre bien trygt til blomstene uten å krasje i bikubene.

Det andre programmet, fra Fredrik Nordbakken, Gamle Brevikvei, 1555 Son, er et geografi-program om Norges fylker og byer.

« U-Boat» av Wilfred Schønegge, Rådyrveien 16 a, 0595 Oslo 5. Dette er et spill om senking av ubåter.

«Battle in Space» av Geir Straume, Ånnerud østre 13, 2040 Kløfta. Dette er et bra skytespill som foregår i verdensrommet.

«Turborun 64» av Christian von Krogh, Kirkekleiva 30, 4790 Lillesand. Dette er et program som lager en «turbo»-loader til dine programmer på diskett. Programmet får i tillegg autorun. Et programmet som vil komme på TIPS-siden er også tatt med.

#### Dragon

For Dragon er det to programmer. Det ene er en bra etterligning av spillet « Boulder Dash», der man skal gå inne i en gruve og samle diamanter, uten å bli klemt ihjel av steiner eller bli sperret inne. Dette programmet har vi fått fra Tor Helge Skei, Uståsen 87, 7082 Kattem.

Det andre programmet har vi fått fra Hans Kristian Nordengen, 2843 Eina, og er et Pac-Man spill.

#### PC-Write og kopiering!

Forrige oppslagstavle inneholdt en rubrikk under oppslaget PC-brukere! Det er både positivt, bra og nyttig at slike klubber dannes og distribuerer software av typen P.D. (Public Domaine). Denne typen programvare kan fritt kopieres og distribueres. Det som derimot er en grov feil er at PC-Write betraktes som P .D. Dette er ikke tilfelle og skyldes sannsynligvis en dårlig tolkning av det som kalles shareware i USA. Shareware er et konsept som går ut på at man kan prøve programvaren og senere kjøpe lisens. Med en lisens følger siste versjon av programmet og ofte en trykket manual. Videre er det en ordning med at en som har lisens og som videreformidler programmet til andre, blir honorert med et bestemt beløp dersom vedkommende kjøper lisens osv. Grunnet bl.a. kulturelle forskjeller har fabrikanten av PC-Write skrevet i innledningen til programmet at den ikke skal distribueres utenfor USA og Canada. Alle andre steder i verden må man kjøpe lisens på sedvanlig måte, enten av en forhandler eller direkte fra fabrikanten. I manualen for ver. 2.6 og 2.7 på side 313 står følgende restriksjoner:

\* You must distribute all files on the program diskette together .

\* y ou must not modify any files except by using the Shareware Menu (Shf F4).

\* You must not distribute copies of the printed manual.

\* You must not distribute copies outside the United States and Canada.

\* y ou must not distribute any files from the PC-Write source diskette.

\* You must use Quicksoft copyright notices on media with Quicksoft files.

\* You must use Quicksoft trademark notices on « PC-Write» and « Quicksoft».

Dette skulle være klar tale og også bekrefte at måten *flere* i Norge distribuerer PC-Write på er ulovlig.

Vi selger PC-Write og finner denne virksomheten både undergravende og ulovlig, og vil derfor handle deretter. «So just for the record: shareware is not P.D.»

Christiania Computer Compagnie A/S vlDag Myhre-Nielsen Postboks 3879 Ullevål Hageby 0805 Oslo 8

/

#### Dppslagstavlen

**Hiemmedatas Bulletin Board for meningsytringer, tips, sp** 

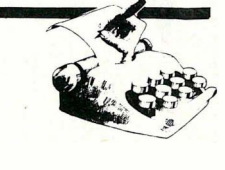

#### • • • • • I • • • **DATAKURS**  $\bullet$  . For the same of the same of  $\mathbb{Z}$  , the same of the same of the same of  $\mathbb{Z}$  $\bullet$  . The second contribution of the second contribution of the second contribution of the second contribution of the second contribution of the second contribution of the second contribution of the second contribution o

• •  $\bullet$  . For a set of  $\mathbb{R}^n$  be a set of  $\mathbb{R}^n$  , we have a set of  $\bullet$ • • • • • • • • • •  $\mathbf{r}$  :  $\mathbf{r}$  : • •

:······�·�··············�·�·�···················i

 $\bullet$  . The set of the set of the set of the set of the set of the set of the set of the set of the set of the set of the set of the set of the set of the set of the set of the set of the set of the set of the set of the s

.

·

 $\bullet$ 

·

:

:

#### $\bullet$  :  $\bullet$  :  $\bullet$  $\frac{1}{2}$  Kveldskurs i EDB ' • •

 $\bullet$  : the second construction of  $\mathbb{R}^n$  , the second construction of  $\mathbb{R}^n$ • • • • • • • • • • • • • •

•

**EDB for nybegynnere** EDB for viderekommende<br>Grunnkurs i systemarbeid Tekstbehandling Trinn I<br>Tekstbehandling Trinn II Programmering med PASCAL Programmering med COBOL Programmering med **FORTRAN** 

• • • I • • •

• • • • • •  $\bullet$  :  $\bullet$  :  $\bullet$  $\bullet$  and  $\bullet$  and  $\bullet$  • • • : . • • • • • •  $\bullet$  •  $\bullet$ 

Kursstart over hele landet flere<br>ganger våren 1987 ' '. The same of the same of the same of the same of the same of the same of the same of the same of the same of the same of the same of the same of the same of the same of the same of the same of the same of the same of t  $\bullet$  . The set of the set of the set of the set of the set of the set of the set of the set of the set of the set of the set of the set of the set of the set of the set of the set of the set of the set of the set of the s

Følg med i lokalpressen.<br>Ring og be om katalog på telefon  $(02)$  62 66 27. " - ' ! **I** in the second contract of the second contract of the second contract of the second contract of the second contract of the second contract of the second contract of the second contract of the second contract of the seco

• • • • • • • • • • • •  $\bullet$  •  $\bullet$ • • • • • •

Norsk Data A.S. Gen. Ruges vei 100 • Gen. �uges vei <sup>1</sup> <sup>00</sup>tr·: :: := ' n .-: I P<;>stb oks 25 - Bogerud . : 0621 Oslo 6 " �� •••••••

:. . , •••• � •••• �� •••••••••••• � ••••• �orsk p�ta' . .:::: :::<br>:::: ::: . ::::::<br>::::: •

 $\mathcal{L}$ 

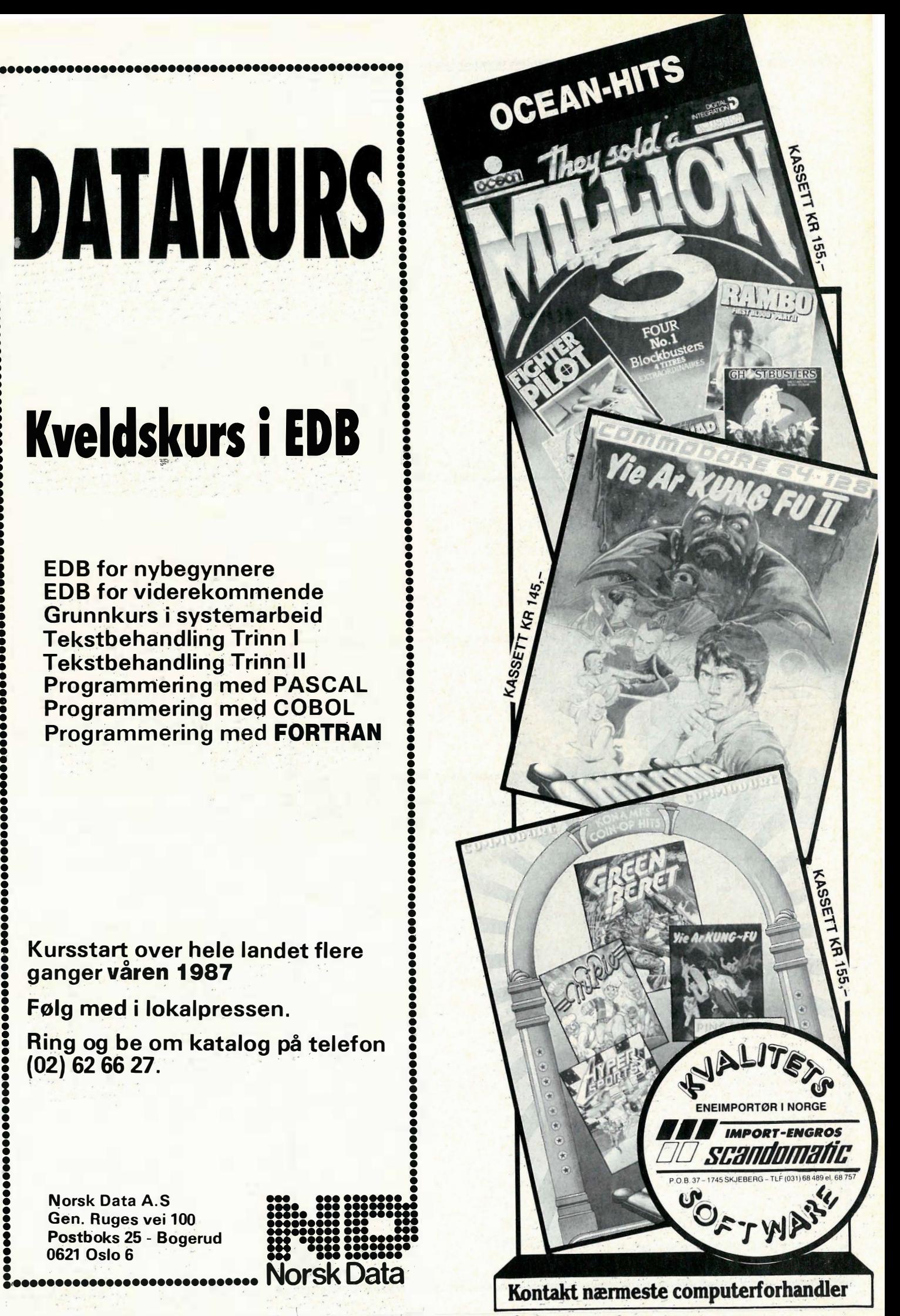

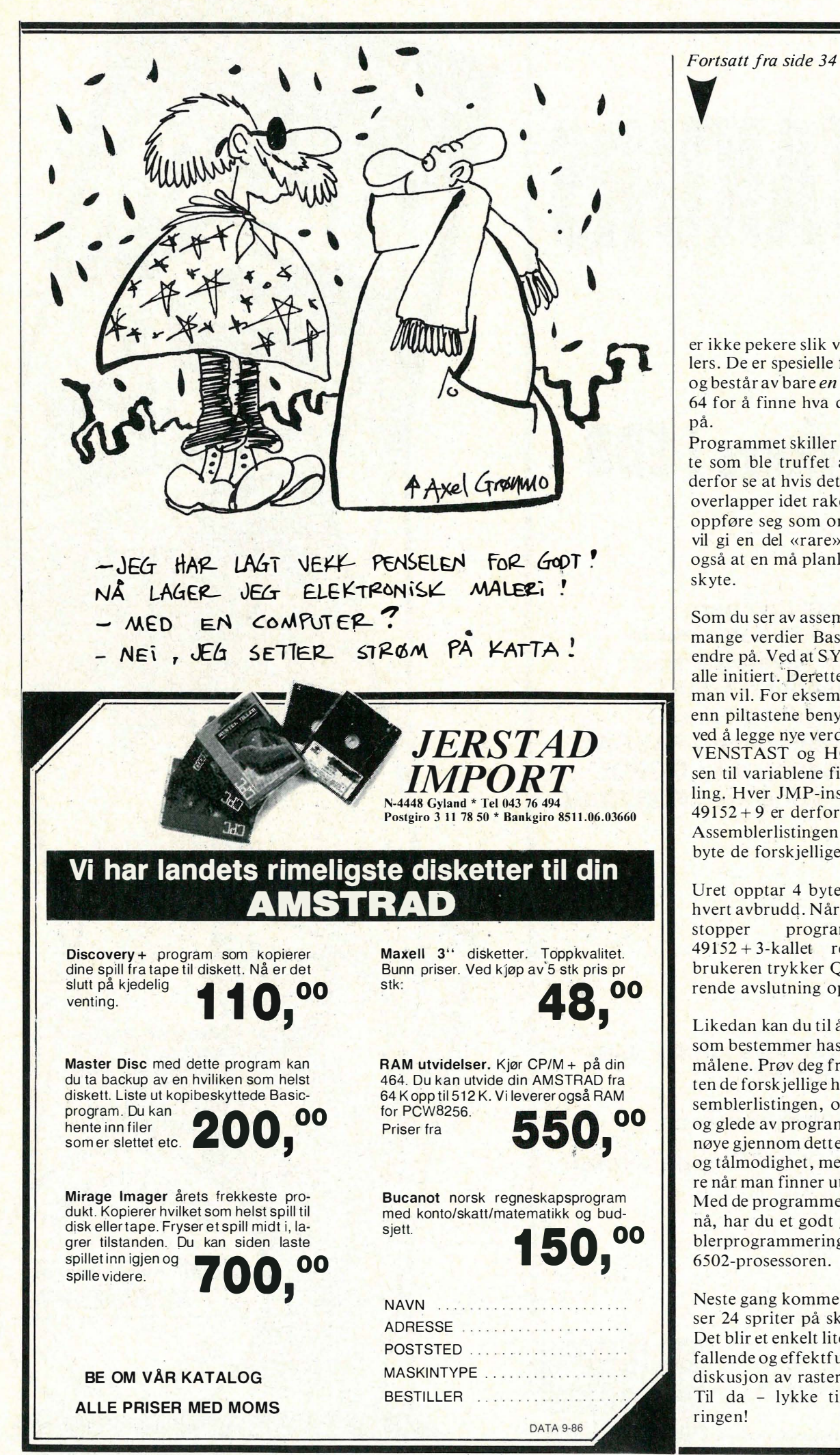

er ikke pekere slik vi har snakket om ellers. De er spesielle for VIC-II-brikken, og består av bare en byte . Gang den med 64 for å finne hva den ene byten peker på.

Programmet skiller ikke ut hvilken sprite som ble truffet av raketten. Du vil derfor se at hvis det er flere spriter som overlapper idet raketten tre ffer, vil alle oppføre seg som om de er truffet. Det vil gi en del «rare» effekter, men gjør også at en må planlegge litt - ikke bare skyte.

Som du ser av assemblerlistingen, er det mange verdier Basic-programmet kan endre på. Ved at SYS 49152 utføres, blir alle initiert. Deretter kan man endre de man vil. For eksempel kan andre taster enn piltastene benyttes til å styre med, ved å legge nye verdier på adressene for VENSTAST og HØYRTAST. Adressen til variablene finner du ved ren telling. Hver JMP-instruksjon tar 3 byte.  $49152 + 9$  er derfor første byte til uret. Assemblerlistingen viser hvor mange byte de forskjellige variablene tar.

Uret opptar 4 byte og telles 1 ned for hvert avbrudd. Når det blir talt ned til 0, stopper programmet - SYS  $49152 + 3$ -kallet returnerer. Dersom brukeren trykker Q-tasten vil en tilsvqrende avslutning oppstå.

Likedan kan du til å endre flere variable som bestemmer hastighet og avstand på målene. Prøv deg frem for å finne effekten de forskjellige har. Bruken vises i assemblerlistingen, og for å få full nytte og glede av programmet , er det lurt å gå nøye gjennom dette. Det vil kreve litt tid og tålmodighet , men det er desto artigere når man finner ut hvordan det virker . Med de programmene vi har vist frem til nå, har du et godt grunnlag for assemblerprogrammering på 6502-prosessoren .

Neste gang kommer et program som viser 24 spriter på skjermen på en gang. Det blir et enkelt lite program, en iøynefallende og effektfull innfallsport til vår diskusjon av rasteravbrudd. Til da - lykke til med programmeringen!

# TELEFONMODEM FOR CBM 64/128

#### FORDELER MED JØTRONIC MODEM WM 3000/c

- Godkjent av Televerket øi Norge.

- Leveres kompl. med program og ledninger.
- Teledata (Prestel) med utskrift av skjermbilder direkte på printer.
- Baudhastighet 300/300 full duplex eller 1200/75 half duplex.
- Overføring av program, sekvensielle og user filer. - Stor database med telefonregister for automatisk oppring.
- Også tilpasset Oslo.
- Fullstendig programstyrt, valgfri RS 232 protokoll.
- 1 00% maskin kodeprogram lev. på diskett med norsk
- tegnsett og norske manualer.
- Norsk produsert.

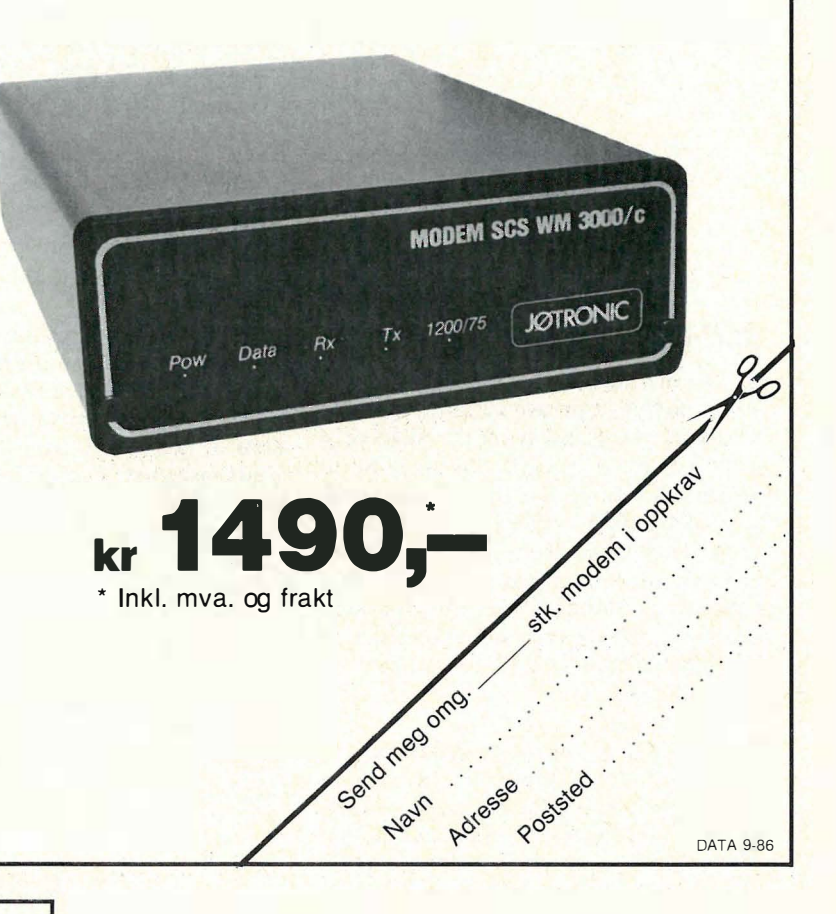

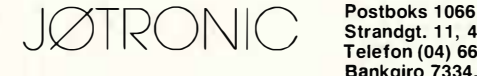

Strandgt. 11, 4301 Sandnes Telefon (04) 66 37 91 Bankgiro 7334.05.09037

### Data fotballtipping

Dataverktøyet som utvilsomt foretrekkes av system-tippere, stqr-tippere, tippelag og tippeblader, og som OGSA SMA TIPPERE finner meget interessant.

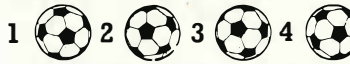

BLUTIPP har så mange muligheter at også matematikk-, spill- og nye data-interesserte kan bli helt oppslukt grunn�t oppbyggingen fra en enkel grunnmodul til de mer varierte, underholdende og krevende.

Alle moduler skriver ut på DATAKUPONGER, med de fleste printere. Nesten alle små datamskiner med diskett eller harddisk kan brukes. IBM<br>PC/AT – AMSTRAD – CBM128 - TIKI – SCANDIS – SHARP – SANYO –<br>MM.

BLUTIPP1: GRUNNMODUL med vektfordelt trekking i valgt stamme, da-<br>takupong utskrift og sjekking av tippeeksempler.<br>BLUTIPP2: AVANSERT VERSJON med opp til 3 utgangsrekker, tegnbe-<br>grensning mm. Lager alle muligheter, eller

king uten rekkegjentakelse mm.

BLUTIPP3: Med tilnærmet optimal reduksjon av tippe-eksempler FOR<br>SIKRING AV minst 10 ELLER 11 RETTE med samme garnati som utgang-<br>spunktet har for 12 rette. GARANTIUTSKRIFT.

BLUTIPP4: BLOKKSYSTEM KOMBINERING av deler bygget med  $BLUTIPP2+3.$ 

Alle moduler forutsetter eller bygger på modulene med lavere nr. DET HOLDER MED DEMO FOR DE NYSGJERRIGE SOM IKKE SKAL LEVERE KUPONGE�. De som kjøper DEMO først får trukket fra kr. 1 20,- ved senere kjøp.

- O Jeg bestiller følgende BLUTIPP-MODULER (a kr. 300):
- $\texttt{BLUTIPP1}\_\texttt{BLUTIPP2}\_\texttt{BLUTIPP3}\_\texttt{BLUTIPP4}\_\texttt{L}$  Totalt kr.
- □ Jeg bestiller DEMO for alle BLUTIPP-MODULER (Sum kr. 180): . . . . . . . .<br>□ Jeg ønsker GRATIS INFO med GARANTI- og SPILLELYKKEBETRAKT-<br>\_\_NINGER
- 
- □ Jeg ønsker tilbud på PASSENDE MASKIN i prisklassen: . . . . . . . . . . . . .<br>□ Jeg ønsker tilbud på PASSENDE PRINTER i prisklassen: . . . . . . . . . . . .<br>□ Jeg ønsker dessuten INFO om BLUE LOOPs NÆRINGSLIVSPRO-

GRAMMER

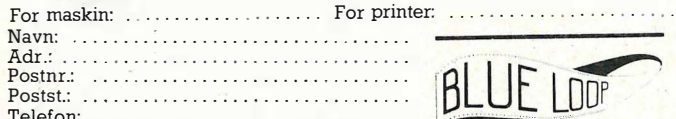

SOFTWARE AS

Telefon: . . ........ ..................... . Postboks 153 - N-3 1 50 Tolvsrød DATA 9-86 Telefon (033) 24 36 1/17 272/28 790

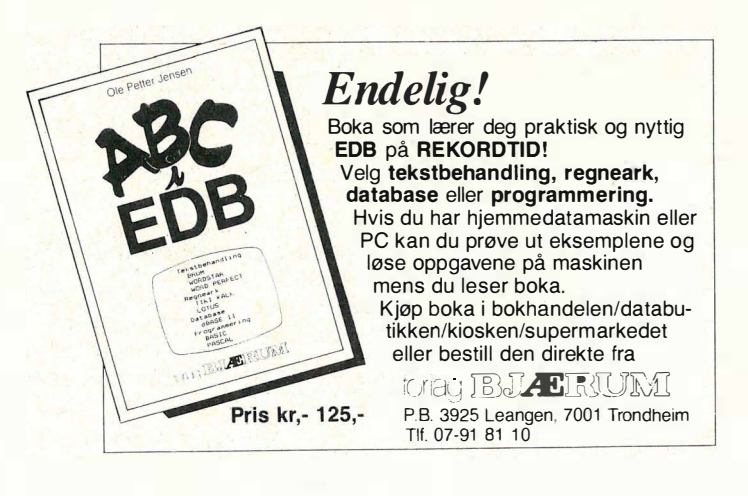

y

#### RAM-disk emulatorer

RAM-disk emulatorer er programmer som « narrer» operativsystemet til å tro at det har en diskstasjon til. Slike programmer' avsetter en del av maskinhukommelsen til en « virtuell» (dvs. kunstig) diskstasjon. DOS vil lese/skrive data til denne «disken» som om det var en fysisk diskettstasjon. Fordi dette foregår utelukkende i RAM, går prosessen selvsagt langt raskere: det er antydet en hastighetsgevinst på 60-80 ganger for slike operasjoner.

En slik løsning høres besnærende ut, men har endel ulemper. For det første må RAM-disken være av en viss størrelse for å være effektiv. Setter vi av 360 kB til ramdisk , betyr dette at vi i en 640 kB maskin ikke har igjen mer enn omtrent 200K til programvare og data etter at operativsystem og residente programmer har tatt sitt. (Det er bare såvidt nok til kreativ bruk av WordPerfect). Ofte trenger du mere plass, og da må RAM-disken fjernes. Den eneste måten å gjøre dette på, er å starte maskinen på nytt .

Dernest må de datafiler som skal brukes i løpet av en arbeidsperiode, kopieres over til RAM-disken på forhånd. Denne kopi-operasjonen tar endel tid - den «egentlige» disk en må jo leses på vanlig måte. Siden data på ramdisken liggerlagret i v�nlig RAM , risikerer du at de går tapt ved et eventuelt strømbrudd, eller dersom du av en eller annen grunn må resette maskinen. Farlig, farlig...

Disse grunnene synes jeg er gode nok til at jeg personlig aldri bruker RAM-disk. (For de som allikevel er interessert , finnes det et antall gode RAM-disk programmer «public domain ». Det mest brukte av dem heter MEMBRAIN, og finnes på de fleste BBS-systemer i Norge).

#### Disk Caching

Dette er en langt bedre metode enn RAM-disk for å øke PC'ens arbeidshastighet. «Disk caching» går i enkelthet ut på at det reserveres et område i maskinhukommelsen for mellomlagring av diskse ktorer . Når DOS leser inn nye sektorer fra disk vil cache-programmet lagre dem i hurtigbufferen. Programmet gjør plass til nye sektorer ved a « kaste ut» (dvs s krive til disk) de sektorer som det er lengst tid siden sist var i bruk. Dermed reduserer programmet antall ganger DOS må aksessere disken, og resultatet er en stor økning i kjørehastigheten, spesielt for database- og tekstbehandlingsprogrammet som ofte må aksessere store mengder med data.

Med andre ord: et cache-program fungerer omt rent på samme måte som DOS eget buffer-system. Forskjellen er at du kan sette av plass til langt flere sektorer uten at det går utover maskinens arbeidshastighet . I motsetning til hva tilfellet er med RAM-disk, vil du få en « automatisk» sikkerhetslagring til disken over tid, og du trenger ikke sette av på langt nær så mye plass for å få en tilsvarende gjennomsnittelig hastighetsgevinst. Spesielt interessant er et slikt system for en diskettbasert maskin, der du i enkelte applikasjoner (f.eks. dBaselll) kan oppnå en hastighetsgevinst på 2-4 ganger ved sortering, indeksering og søk .

Gode public-domain cacheprogrammer er SPKWIC og EM-CACH. Begge finnes i mange av BBS'ene, og kan lastes ned via modem. EMCACH er beregnet for bruk sammen med « expanded memory », mens SPKWIC går i «vanlig» hukommelse.

#### **Fragmentering**

Vi husker fra gjennomgangen av DOS' behandling av disk/FAT at operativsystemet gjerne vil skrive tilbake filen til den samme filadressen den ble lest fra. H v a d a h vis filen i mellomtiden er redigert , slik at den er større enn den plassen som er tilgjengelig ved akkurat den filadressen? Da «brytes» filen opp i mindre styk ker, som skrives inn til de adresser hvor' det er tilgjengelig plass. Etter en tids flittig bruk av PC'en, med redigering av tekst/datafiler, sletting av filer, kopiering osv. medfører dette at du høyst sannsynlig har filer som er lagret på mange forskjellige områder på harddisken. Filene er fragmentert.

Det er ikke bra. For hver slik fil som åpnes, må DOS lese FAT like mange ganger som det antall forskjellige steder filen er lagret: Store datafiler kan etter lang tids bruk være lagret på 10-12 forskjellige steder – dette betyr  $10-12$  ganger så lang aksesstid!

Hva slags filer blir fragmentert? l prinsippet gjelder dette bare for filer som forandrer størrelse - dvs. data- og tekstfiler. Programfiler blir sjelden frag mentert , men det kan inntreffe når du installerer nye programmer på en harddisk der der finnes masse data fra før. DOS vil da legge de nye programfilene der « hvor det passer» - og ikke hødvendigvis i et kontinuerlig stykke.

For å finne fragmenteringsgrad på harddisken finnes ulike programmer som leser hele disken for å teste fragmentering og hvilken innvirkning dette har på aksesstiden. Et slikt verktøy er public-domain-programmet EF-FIC.COM. (Finnes i flere norske BBS'er). EFFIC leser disken fil for fil, og rapporterer resultatene i gjennomsnittelig aksesstid pr. fil, og hvilke filer som har « ansvaret» for de dårligste resultatene.. På min egen harddisk (20 megabyte , brukt intenst i ca 8 måneder) har jeg ca 580 filer. 270 av disse var fragmentert, enkelte i opptil 15 forskjellige områder. Tilogmed programfiler jeg bruker svært ofte (WordPerfect, Program Editor, VP-Planner) var fragmentert - WP i hele 8 biter. Dette holder ikke! Jeg oppnådde en gjennomsnittelig aksesstid på 18 filer pr. sekund. Noe måtte gjøres.

En måte å gjøre det på, vil være å kopiere de filer som er fragmentert over på diskett , fjerne filene fra harddisken, og kopiere dem tilbake. Dette er en metode som er mulig, men svært tidkrevende og lite elegant. Det finnes bedre måter å gjøre det på, som foruten å «reparere» fragmenteringen også kan gjøre andre interessante ting.

#### Disk organizing

En harddisk roterer med en fast bestemt hastighet (ca 3600 omdreininger pr. minutt). For at lese/skrivehodet skal få kort yei å bevege seg fra FAT-sporene til der dataene ligger, bør de filer som åphes eller lukkes hyppig v ære ytterst på disken. Der leses de raskest. Hva slags filer åpnes og lukkes hurtig? Først og fremst batch-filer, som åpnes og lukkes etter hver operasjon. Dernest små. EXE eller . COM-filer som du bruker ofte, og ikke minst overlay-filer. Større programfiler får komme etter disse, fordi de ikke åpnes/lukkes på langt nær så ofte.

Slike filer som er nevnt her, forandrer omtrent aldri størrelse, og vil derfor heller ikke bli fragmentert dersom de ikke kopieres omkring på disken.

Data- og tekstfiler blir 'fragmentert etterhvert, og bør derfor ligge lengre inn på disken. Da ødelegger de i hvertfall ikke for de andre filene. Det kan dessuten være et bra poeng at de filene som ofte brukes samtidig (f. eks . datafiler og tilhørende indeks-filer), skal ligge ved siden av hverandre på disken. På den måten sparer lese/ skrivehodet ytterligere tid.

DOG (Disk OrGanizer) er et program som kan « reparere» fragmenterte filer, og dessuten kan flytte d ata omkring på harddisken til de posisjoner du helst vil ha dem. (Finnes på mange norske BBS'er). Programmet kan brukes på flere måter. Den enkleste (og raskeste) metoden er å be programmet holde alle ikke-fragmenterte filer på plass, og flytte de fragmenterte filene slik at de bygges sammen igjen. Det er litt mer er komplisert er å legge ut filer på disken slik du helst ville ha den organisert , men selv det er en jobb som gjøres på mindre enn en times tid (neste gang tar det antagelig halvparten) . DOG er fleksibelt, og kan legge opp disken nøyaktig slik du vil ha den.

Som den oppmerksomme leser husker, resulterte den første analysen av min harddisk i en aksesshastighet på 18 filer pr. sekund. En gjennomkjøring av DOG på enklest mulig vis reparerte alle fragmenterte filer, og EFFIC rapporterte en aksesshastighet på 38 filer pr. sekund. Da fikk jeg blod på tann, og organiserte harddisken skikkelig. Ytterst kommer alle små program filer (utilities og smårutiner som brukes ofte) og alle batch-filer. Deretter kommer store programfiler, med de programmene jeg bruker m est ytterst. Til slutt kommer tekstfiler, med datafiler innerst . Denne gangen fikk DOG noe mer å tygge på, men etter 10 minutter var programmet ferdig. Denne gangen gikk aksesshastigheten opp til 46 filer pr. sekund. Dette er 2 1/2 gang raskere enn da jeg startet. (NB: Tallene gjelder for en Olivetti M24SP, som er en meget rask PC. For «vanlige» PC'er ligger tallene jevnt over endel lavere, for AT'er noe høyere.)

Jeg kjører alltid med en config. sys på 25 filer og 25 buffere. For moro skyld satte jeg files = 2 og buffers = 2, og prøvde EFFIC på min nyorganiserte harddisk. Aksess hastigheten sank da til 23 filer i sekunder, som viser at å « fikse» config. sys nok er den aller enkleste og beste hastighetsoppgradering du kan foreta. På en god annenplass kommer en skikkelig organisering av data på harddisk med EFFIC og DOG. Med disse enkle remedier har du tilsammen øket aksesshastigheten på disk med 5-7 ganger. Sper du på med et cache-program, har du kommet et langt stykke på vei med å aksellerere PC'en din. Prøv i alle fall disse metodene før du handler kostbare «turbo»-kort ! •

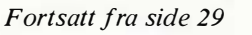

 $\blacktriangledown$ 

stet, og kan brukes sammen med f.eks. AUTOCAD uten at man behøver skjemmes over ikke å ha en plotter til et halvt hundre tusen.

#### Mekanisk kvalitet

Det er egentlig bare en god ø konomisk grunn til å kjøpe Epson s krivere - de varer lenger. Den mekaniske kvaliteten er meget god, med gammeldags metall brukt der hvor tradisjonen tilsier det. Nye modeller har byttet ut naglede plater med bukkede plater, men fortsatt er det plater og ikke noe moderne plastgreier. Dette betyr at de veier mer og

bråker mer en enkelte av sine konkurrenter. Ingen kan påstå at noen av disse to hvisker når de skriver ut tekst og grafikk - EX-800 høres n ærmest ut som en god gammeldags linjeskriver (skriver som skriver en hel linje av gangen). Sin mekaniske styrke til tross - en av de tre LQ-800 jeg har kjent det siste halve året, nektet å bruke arkmateren sin korrekt etter at den hadde matet frem et antall ark. Den ble promte byttet av Norsk Marconi, men det viser at ingen er feilfrie. Som en slags konklusjon må vi vel si at Epson representerer noe av det mest solide som databransjen har å tilby.

#### **Oppsummering**

Disse to skriverne viser at Epsons skriver-imperium har reagert på de n ye tidene og de nye utfordringene i form av rimelige matriseskrivere tettpakket med muligh eter . LQ-800 appellerer til den seriøse brevskriver som skal ha god kvalitet til en tredjedel av en HP-Laserjet, EX-800 appellerer til den travle PCbruker som s kal ha alle muligheter ut av sin integrerte programpakke.

De er ikke de billigste i hver sin klasse, men jeg skal tro du får lete en stund etter noe bedre!

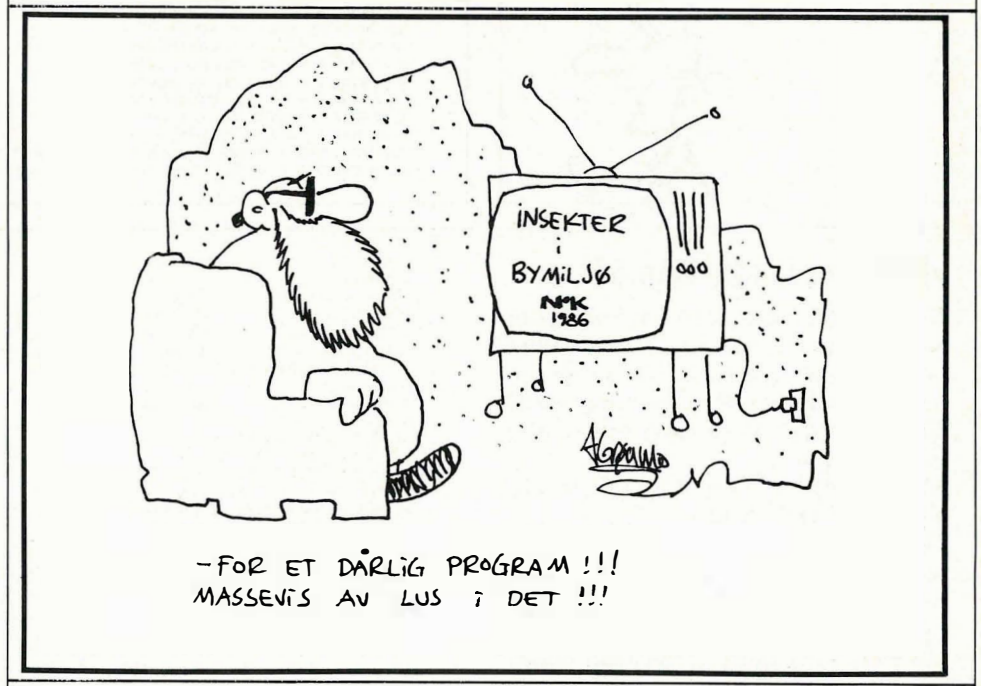

Fortsatt fra side 23

ting helt på tampen:

Det var mye tørrprat på en gang. Jeg er straks ferdig nå, vil bare nevne et par

- Vi har ikke i denne artikkelen sett fordeler og ulemper med dobbeltlenkede lister eller ringer kontra lister. I forrige

 $\blacktriangledown$ 

leksjon nevnte jeg kort noen eksempler, men du vil fort merke hvilken struktur som er mest hensiktsmessig .

- Lag alltid testrutiner! Selv går jeg i baret omtrent hver eneste gang jeg arbeider med pekere og dynamiske variabler. Da er det greit med en liten rutine som rett og slett skriver ut innholdet av en liste, element for element.

Og dett var dett for denne gang. Neste gang skal vi se på et problembarn i Pascal, nemlig filhåndtering, og i den forbindelse lansere et nytt spill , som lagrer rekordlister som filer.

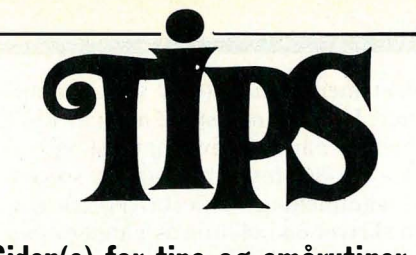

Siden(e) for tips og smårutiner. Har du funnet ut noe om datamaskinen din som du tror andre kan ha nytte av? Skriv til Tipssiden i Hjemmedata. Alle bidrag blir honorert.

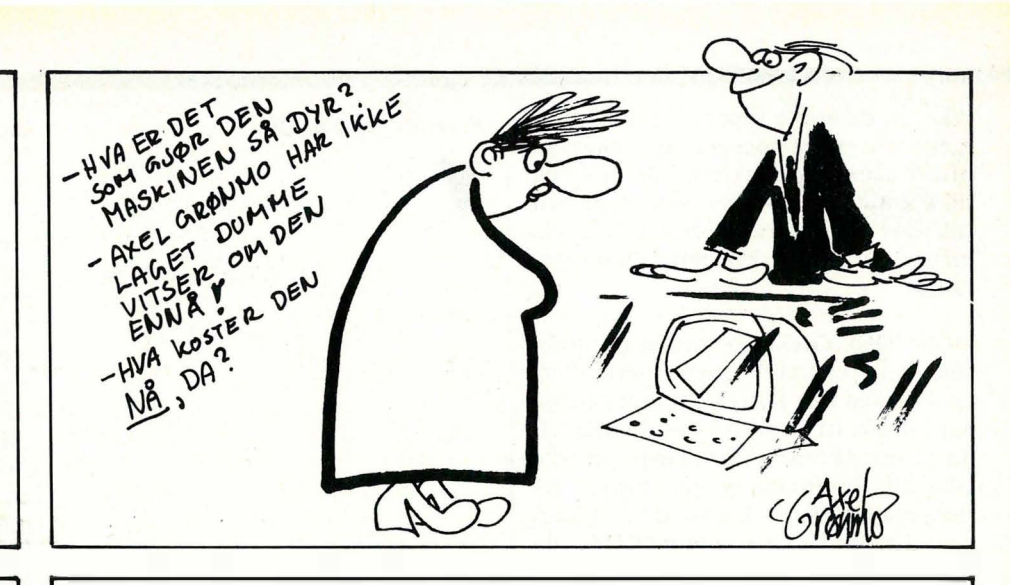

#### Spectrum

 $RANDOMIZE$  USR  $3280 =$  Scroller hele siden opp. RANDOMIZE USR 3652 Sletter nedre halvdel og gir den samme farge som border . RANDOMIZE USR  $3282 =$  Scroller hele skjermen opp og gir den samme farge som borden.

Rabin Gebhardt, 83 70 Leknes.

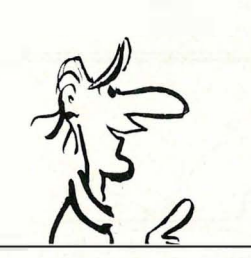

#### «Kalk» for Commodore 64

Dette programmet er en tall-kalkulator for omregning mellom de forskjellige tallsystemene. Særlig de som programmerer i maskin-kode vil ha stor nytte av dette. For å bruke programmet, gjør man følgende:

SYS 49152, FRA TALLSYSTEM-TIL TALLSYSTEM, TALL

De forskjellige tallsystemene er representert med en bokstav. Det desimale tallsystem er D, det hexadesimale er H og det binære er B. Tallet man oppgir, må være i det tallsystemet man regner fra. Hvis man skal regne fra det binære tallsystem, må man skrive tallet med åtte siffer, med et  $\%$ -tegn foran. Regner man fra hex, kan man velge mellom to eller fire siffer, men man må sette et \$-tegn foran. Fra det desimale tallsystem kan man bruke tall mellom 0 og 65 535 . Her er noen eksempler:

 $SYS49152, D-H, 255 = Regner om 255$ til hex

 $SYS49152, B-D, \%01100100 = Regner$ om %01100100 til det desimale tallsystem  $SYS49152H-D, $EA31 = Regner om$ \$EA31 til det desimale tallsystem Svein Berg

er et enkelt utskriftsprogram. Gt. 3 nr. 4 6700 Måløy 1 PAPER O: INK 6: BRIGHT 1: BORDER O: CLS

Frode Tennebø

IO PRINT AT 21,0; INK 0;"PUNKT SKRIVER": LET A=10: LET B=130: LET C=104: LET D=2<br>: LET E=3: LET F=2: LET G=1: LET H=4: GOSUB 200<br>15 PRINT AT 21,0; JNK 0;" ": LET A=8: LET B=72: LET C=7: LET D=2: LET E=4: LET F =-2.7: LET G=0: LET H=7: GOSUB 200<br>20 PRINT AT 21,0; INK 0;" 1986 ALFA SOFT": LET A=14: LET B=72: LET C=120: LET D=<br>2: LET E=4: LET F=-2.7: LET G=1: LET H=6: GOSUB 200<br>30 PRINT AT 21,0; INK 0;"Frode Tennebø": LET A=23: LET 40 PRINT AT 21,0; INK 0;"/": LET A=95: LET B=28: LET C=8: LET D=1.5: LET E=2: LE G=1: LET H=6: GOSUB 200 T F=2: LET G-<br>50 GOTO 1000 200 FOR Y=G TO H<br>210 FOR Y=G TO H : IF POINT (X,Y) THEN PLOT A\*2+(X\*D)+(Y\*F),(Y\*E)+B<br>220 NEXT X: NEXT Y: RETURN<br>1000 REM A OG B = KOORDINATENE<br>1020 REM D = LENGDEN AV BOKSTAVENE<br>1020 REM D = LENGDEN AV BOKSTAVENE 1030 REM E = HØYDEN PÅ BOKSTAVENE<br>1040 REM F = VINKELEN PÅ BOKSTAVENE 1050 REM G OG H = HØYDEN AV LESINGEN<br>RO60 REM VED A GJØRE E NEGATIV VIL, BOKSTAVENE SKRIVES OPP NED<br>1070 REM VED A GJØRE F NEGATIV, VIL VINKELEN BLI MOTSATT AV NORMALT

O REM \*\* KALK \*\* REN<br>REM SYS49152, NEM SYS49152, --START RUTINE<br>REM D-H,TALL --DESIMAL TIL H<br>REM D-B,TALL --DESIMAL TIL I -DESIMAL TIL HEX<br>-DESIMAL TIL BINAER 4 REM D-B,TALL - '-DESIMAL TIL BINAER<br>5 REM B-D,X10000110 -BINAER TIL DESIMAL<br>6 REM B-H,X10101101 -BINAER TIL HEX<br>7 REM H-D,\$EA31 --HEX TIL DESIMAL REM H - B . \$31 -HEX TIL B I NAER 10 REM SVEIN A. BERG<br>11 REM PARELIUSV. 13D 12 REM 1177 OSLO 11<br>13 Rem TLF: (02) 286274 14 CLR: FORO=0T0470: READA: POKEO+49152, A: T=(T+A)AND255: NE.(T 15 IFT()1THENPRINT"⊉DATA FEIL!"∶END<br>20 REM SYS49592,"NAVN",DEVICE – FOR ÀA SAVE RUTINEN<br>30 REM LOADES TILBAKE MED LOAD"NAVN",DEVICE,1 100 DHTH32,253,174,32,121,0,201,56,240,37,201,72,2840,95,32,3115<br>110 DHTH6,32,115,0,133,2,32,115,0,32,63,23,32,23,253,174,32<br>120 DHTH183,32,32,247,183,132,251,133,252,152,170,165,252,32,205,183<br>130 DHTH2,201,66,240,44,169, 150 DATA192,165,251,72,106,106,106,106,41,15,170,183,168,193,32,210<br>160 DATA255,104,41,15,170,189,168,193,76,210,255,76,150,192,76,252 170 URTR192, 189, 37, 38, 210, 285, 185, 285, 240, 3, 32, 127, 192, 185, 281, 133<br>180 DATA2, 182, 0, 24, 180, 48, 38, 2, 144, 2, 180, 49, 152, 32, 210, 255<br>190 DATA232, 224, 8, 208, 238, 98, 32, 115, 0, 32, 115, 0, 133, 2, 230 UHTA0, 195,201,49,208,1,56,38,167,232,224,8,208,240,166,167<br>240 DATA169,0,134,251,133,252,165,2,201,72,203,6,8,28,69,132,76<br>250 DATA116.164,165,252,166,251,32,205,189,76,116,164,32,115,0,32 280 DATA115,0,133,181,32,115,0,32,115,0,133,180,162.0,32,115<br>270 DATA0,157,0,195,232,224,4,208,245,174,0,195,172,1,195,32 280 DHT611, 193,224,255,298,33,76,8,175,133,253,251,55,126,261,33,25<br>280 DHT615, 174,2,195,172,3,195,32,81,133,133,251,224,255,208,3<br>300 DHT6165,252,133,251,169,0,133,252,32,68,229,32,69,25,202,76,131<br>310 DHT6193,134,167,1 340 DATA255, 152, 96, 169, 32, 32, 210, 225, 169, 61, 32, 210, 255, 169, 32, 32, 32<br>350 DATA210, 255, 165, 181, 201, 68, 240, 6, 32, 113, 132, 76, 115, 164, 165, 252<br>360 DATA166, 251, 32, 205, 189, 76, 116, 164, 48, 49, 50 390 DATA 164,254, 169,251,76,95,225

PEADY.

Fancy

#### IBM PC

Tilføyelser til IBM PC-tipsene i Hjem- 10 SCREEN 2:KEY OFF:OUT medata nr. 6. Siden ikke alle føler seg like hjemme med pokeing og peeking i hex, vil jeg komme med en del eksempler med desimaltall.

Tastaturknep (alle eksemplene forutsetter DEF  $\angle$ SEG = 0).

POKE 1050, PEEK(1052) - søppeltømming av t astaturbufferet . (Praktisk før inkey\$ eller input\$(x)) POKE 1047, PEEK(1047) AND 223 -

Talltastaturet virker bare som piltastatur .

POKE 1047, PEEK(1047) OR 32 -NumLock er på. POKE 1047, PEEK(1047) AND 191 -NumLock er av.

POKE 1047, PEEK(1047) OR 64 -C apsLock er på. POKE 1047, PEEK(1047) AND 128 -

CapsLock og NumLock er av. CapsLock og NumLock er på.

Skjermknep (forutsetter DEF SEG O)

tekstfargene kan brukes i Screen l uten at palettvalg og bakgrunnsfarge endres. (XOR-printing av tekst) .

POKE 78, 1, 2 eller 3 - Tilbake til normal tekstpalett.

POKE 1097,4: POKE 1098, 40 - «Store» (width 40) bokstaver i SCREEN 2. til vanlige Screen 2 bokstaver. SCREEN 2:OUT 985, fargenr. 1-15 -Alle tekstmodefarger i Screen 2.

Eksempel med store bokstaver og far- Søren Jaabæksgt. 8, Oppg. I ger i Screen 2. 0460 Oslo 4 ger i Screen 2.

985,13:CLS 20 LOCATE 4,30:PRINT "Dette er de vanlige bokstavene." 30 DEF SEG = O:POKE 1 097,4:POKE 1 098 ,40:DEF SEG 40 LOCATE 8,12: PRINT "Dette er de STORE typene." 50 DEF SEG = 0:POKE 1097,6:POKE 1 098 , 80:DEF SEG

60 LOCATE 12,30:P RINT "Tilbake til de normale typene."

SCREEN 1: OUT 984, (PEEK(1125) OR  $4)$  – Ny palett (nr. 2) i Screen 1 for alle som har RGB monitor. (Magenta i pal.1 blir skiftet ut med Red). OUT 984, (PEEK(1125) AND (255-4)) -

Tilbake til normal palett i Screen 1.

REVERSERING av fargene i Screen l eller Screen 2:

POKE  $1047,$ PEEK( $1047$ ) OR 96 – DEF SEG = &HB800:FOR  $1=0$  TO 7999: POKE I , PEEK(l) XOR  $255:POKE$   $I + 8192,PEEK(I + 8192)$ XOR 255

POKE 78, Fargenr $(0-15)$  + 128 – Alle 1 et program, vil man ved første gangs Hvis man lager dette som en subrutine bruk reversere fargene på skjermen. Ved å « gosub'e» en gang til vil man få tilbake de gamle fargene på skjermen. Denne rutinen er svært nyttig ved skjermdumping til printer.

POKE 1097,6:POKE 1098,80 – Tilbake som jeg har skrevet. Det er kanskje fler Her; er også et Turbo Pascal-program enn meg som ikke har hatt råd til å skifte ut den gamle printeren ved overgang til PC/MS DOS.

Irene Urlin

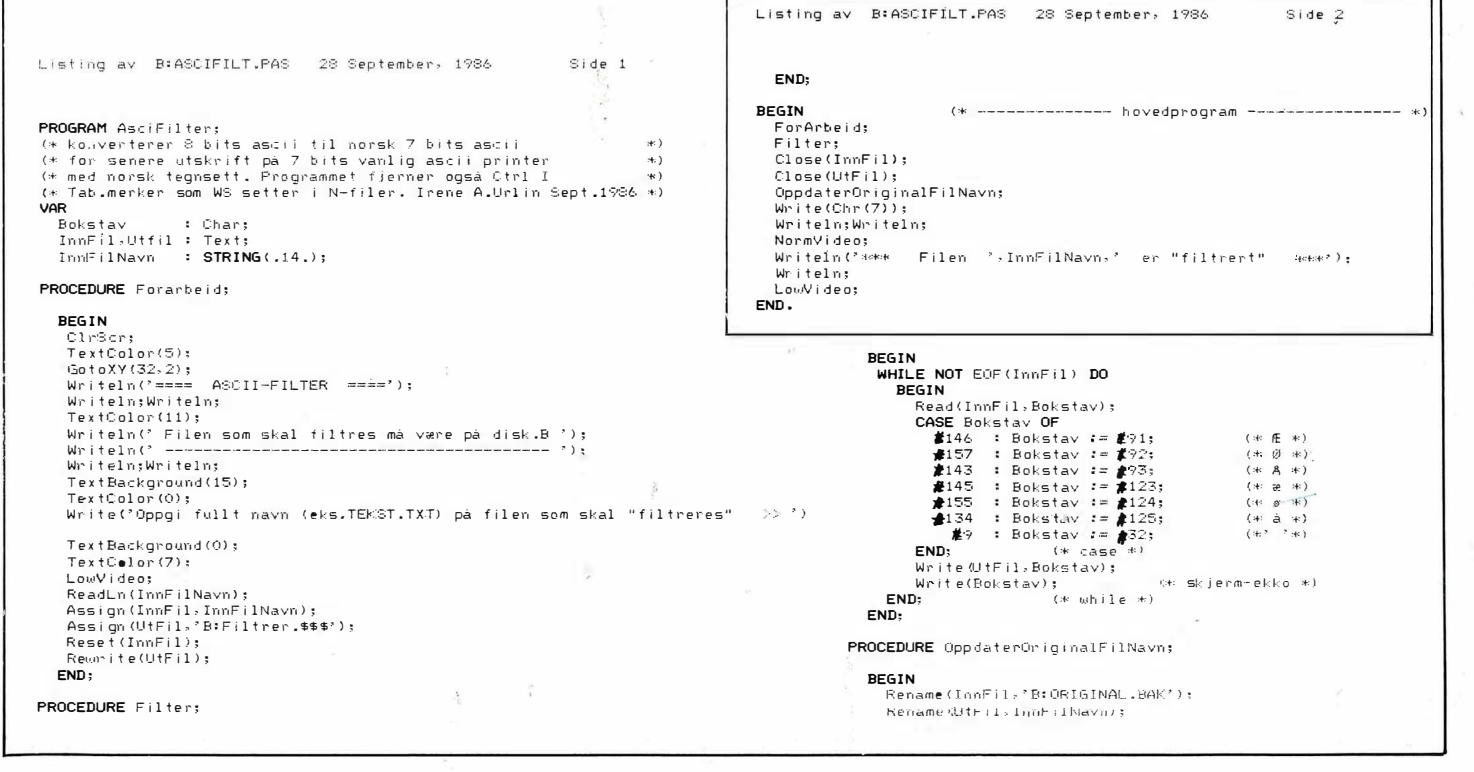

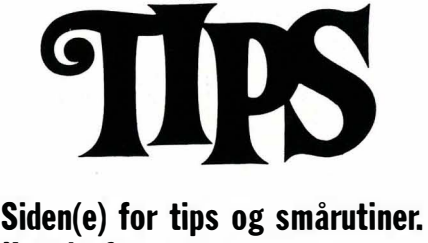

Har du funnet ut noe om datamaskinen din som du tror andre kan ha nytte av? Skriv til Tipssiden i Hiemmedata. Alle bidrag blir honorert.

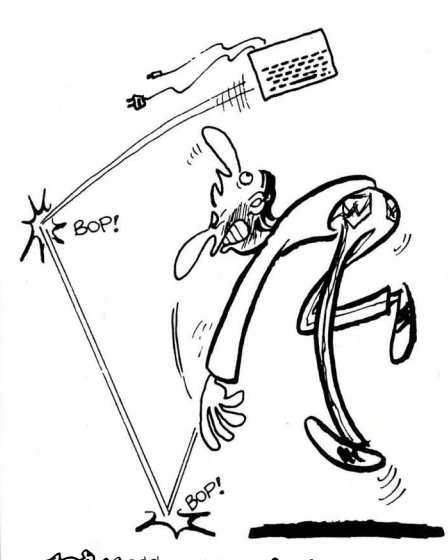

 $\sigma_{\rm max}$   $\sigma_{\rm max}^{\rm red}$   $\sim$   $\gamma$ IM. NA, sA DET ER. DEFFOR DE LAGES AV MYK GUMMI....

• Verv nye abonnenter på DATA blant venner og bekjente. Som takk for hjelpen sender vi noen hyggelige premier:

> $\%$ MR M. .

Verv to abonnenter og få kulepenn med klokke og lommekalkulator i bankkortformat.

 $AC$ 

Verv tre abonnenter

og få både kulepenn, lommekalkulator og en flott kombinert klokke og stoppeklokke.

Verv en abonnent og få en kulepenn med digitalur.

#### VERVETILBUD ut året:

Abonnenter vervet nå får ett årsabonnement med 17% rabatt på 1986-prisen. Abonnenten betaler kun kr 150,-, og sparer derved kr 30,- i forhold til gjeldende abonnementspris.

-�----------- -------------------- ------ - - ---- leg har vervet følgende<br>ersoner som abonnenter<br>14 DATA, og de vil motta stkommen

..... vtntt f •• ade . Navn: . . ........ ... ......... .......... . . ........... ...... ...... ...... . POSTKORT Kan sendes IO •• bon.ea.er Adresse: . . .... ..... ....... . ......... ......... ... ........... . . ........ . ufrankert Il Ol de Yll mo.ta Postnr.lsted: . . .......... .............. . . . . . .......... .... ............. i Norge. Ol .... Adressaten .. .... for Navn: . . . . . ..... .... . . . . . ..... . ... . ... . ..... . .... . . . . . . . . . . . . ... . . .... vil betale ler 151,-. Adresse: . . . . . . ...... . . . . . . . . . . . . . . . . . ... . . . . . . . .... . . . . . . . . . . . . . . . . . . . portoen. Postnr. /sted: .......... ... ... ........ .... ..... ........... ............. .

og

**LILLE** 

Navn: ....... ............. ........ .... .... ..... ......... . . .... ....... . Adresse: .•. .... . ........... ...... ..... ......... .............. . . ....... Postnr./sted:

Abonnentene er vervet av:

Navn: Postnr./sted:

**SVARSENDING** Avtale nr 101112/019 **NB-FORLAG** Grefsen 0409 Oslo 4

Dette nye operativsystemet er bygget inn i en cartridge, bruker ingen ting av computerens hukommelse og er alltid tilstede. Kompatibel med 98% av alle program til Commodore 64.

# THE CARTER

#### Det første operativsystemet som fungerer utenfor Commodore 64/128

**Utility** of the year 1985

DISK TURBO - 6 ganger hurtigere loading - 8 ganger hurtigere saving.

TURBO TAPE - 10 ganger hurtigere, selv med filer - normale Commodore kommandoer - kompatibel med standard turboer.

CENTRONICS INTERFACE kompatibel med alle kjente centronics printere og Commodores printer program. Printer ut alle CBM grafikktegn og kontrollkoder (viktig ved programutlistinger).

SKJERM-DUMP - av både lav- og høyoppløsningsskjermer samt farveskjermer!! Printer ut hel side med 12 nyanser av gråtoner ved multifarveskjermer, selve fra program som Koala Pad, Print-shop etc. Søker automatisk adresser for skjermbildet.

24K RAM EKSTRA TIL BASIC-PROGRAMMER - to nye kommandoer «Memory Read» (les i hukommelsen) og «Memory Write» (skriv i hukommelsen). De flytter 192 bytes med maskinsproghastighet overalt i CBM's 64K Ram hukommelse. Kan brukes til strenger og variable.

BASIC VERKTØY (NYTTEKOMMANDOER) - med Auto, Renum (inkl Goto og Gosub), Find, a Help, Old etc.

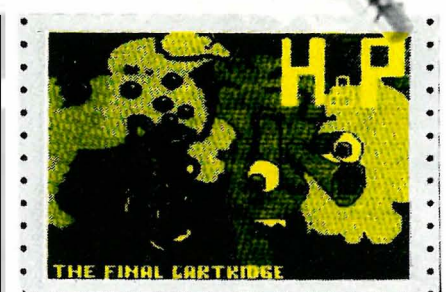

CO

Flerfarvet utskrift direkte fra Skjerm-Dump.

#### FOR-PROGRAMMERTE

FUNKSJONSTASTER: Run, Load, Disk kommandoer, List (fjerner listbeskyttelser) etc.

TASTATUR EKSTRAFUNKSJONER gir deg mulighet til å fjerne deler av linjer, stoppe og fortsette utlistinger, bevege eursoren til nederste venstre hjørne. Pokes og Sys i hexadesimal.

Type-kommando får printeren din til å

BASIC 4.0 KOMMANDOER - som for eks. Dload, Dappend, Catalog etc.

KOMFORTABEL UTVIDET MASKINKODEMONITOR - med scroll opp eller ned. Bank-switching etc. opptar ikke noen ekstra hukommelse!

RESET KNAPP - reset til monitoren, reset med OLD, reset til høyoppløslig printing, resetter ethvert beskyttet program.

#### FREEZE FRAME

Stopper og fortsetter nesten ethvert program og gir deg mulig-heten for å lage en kopi til diskett eller bånd helt automatisk.

Utførlig norsk bruksanvisning

#### Du får THE FINAL CARTRIDGE hos alle landets hjemmedataforhandlere

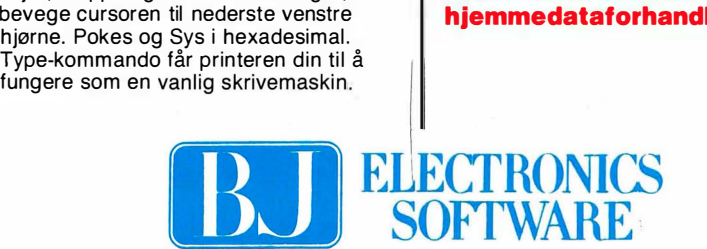

Storgt. 36, 1 440 Drøbak, tlf. (02) 93 24 65

Test av Epson Epson har nå skriver-modeller som i pris og kvalitet kan

# Epson har nå skriver-modeller som i pris og kvalitet kan<br>konkurrere med hvem som helst. Modellene er langtidstestet!

#### Flause

Etter den noe pinlige opplevelsen med Brothers skriver-test (se denne måneds Frydendal-opplevelser) hvor testens favorittskriver gikk istykker like etter at testen kom på trykk, lovet vi oss selv at slikt ikke skulle få lov å hende påny. LQ-800 er testet i tre eksemplarer , brukt som linjeskriver på en minimaskin (en mellomstor flerbrukermaskin) og brukt til å skrive ut metervis med grafikk til skrivehodet gikk varmt, i hele seks måneder. EX-800 er en nylig lansert modell, og ad krokete omveier har vi kunnet hardkjøre denne i vår minimumsperiode på fire uker. Interessant nok viste heller ikke Epson seg ufeilbarlig. Les videre!

#### LQ-800

Før vi begynner bør vi nevne at LQ-1000 er identisk med LQ-800 omtalt her med unntak av en bredere valse, som tar 16" ark istedet for 10". LQ-800 er en kvalitetsskriver nå vel innarbeidet på markedet. Den skriver meget raskt, 23 sekunder på en vanlig A4-side, i nklusive linjeskift når den skriver «stygt» og 46 sekunder pr side i brevkvalitet. Den har 24 nåler i skrivehodet, og brevkvalitet blir virkelig imponerende. Selv «stygg» skrift med LQ-800 er fullt ut akseptabelt for interne memos eller for andre mindre kritiske applikasjoner. LO-800 koster omlag 12 000 kroner veiledende, mens Marconis Cash&Carry pris er 9 400 kroner .

LQ-800 betjenes via tre knapper på fronten. Her velges skriftkvalitet, innmating av papir og valg mellom standard og ekstra skrift-typekassetter.

#### Kun gummi!

Skriveren leveres med en gummivalse, som kan brukes til å dra frem ett og ett A4-ark. Dette er ikke tilfredsstillende, så de fleste vil nok kjøpe enten en traktormater for å dra frem listepapir , eller en arkmater for A4-arkene. Skriveren har heller ikke noen «leppe» som kan rive av listepapir langs perforeringen, så den er egentlig ikke særlig velegnet til bruk med listepapir. Kvaliteten på

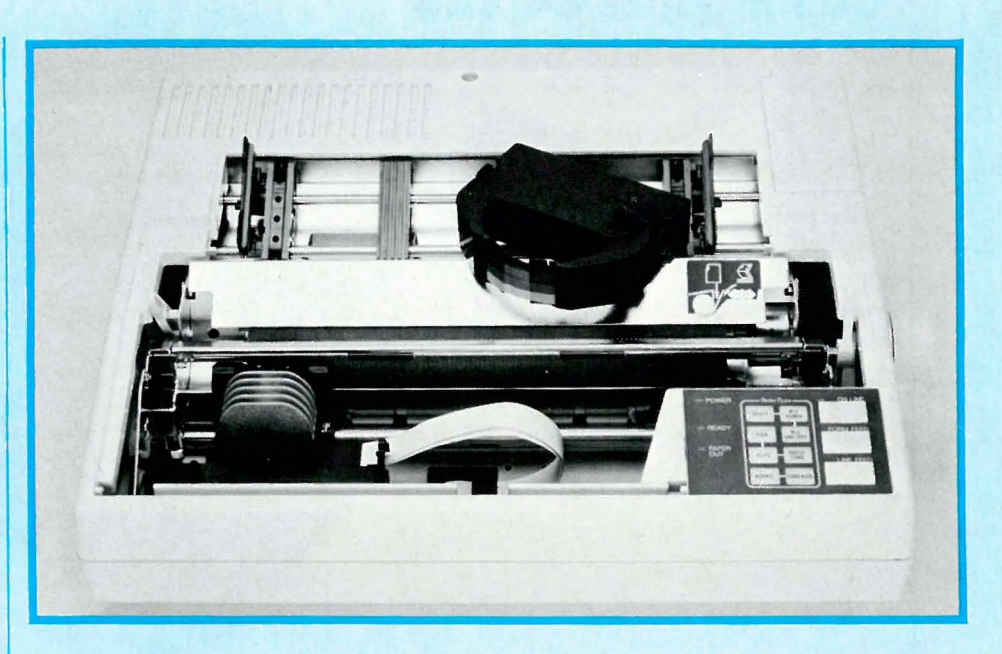

skriften tilsier vel også at dette er en skriver for korrespondansen. Skriveren har heller ikke et IBM kompatibelt tegnsett, men må utstyres med en egen plugg-inn modul, ESC/P modulen. Denne følger nå med gratis.

#### EselP

Epson har lenge vært på topp i markedet når det gjelder skrivere i Europa. I USA har Nec og Citizen hegemoniet. Men det er spesielt Epson som har kommet med standardene på hvordan skrivere skal oppføre seg. Det er idag få skrivere som ikke skriver komprimerte bokstaver når de får koden < OF > . Både Hewlett-Packard og IBM gikk til Epson når de skulle ha rimelige og gode skrivere. Begge firmaer insisterte på å modifisere produktene, noe som gjorde det lett for Epson å konkurrere - begge produsentene gjorde dem mindre markedstilpasset.

Etterhvert ble IBMs ene modifikasjon, deres internasjonale grafiske tegnsett, adoptert av en rekke programvareprodusenter , og selv om disses programmer også kunne brukes med Epsons tegnsett gikk man her glipp av f.eks. boksgrafikk. Epsons svar var forsiktig nøling, men iår har de innsett hvilken vei høna sparker, og laget et eget sammensurium

av et tegnsett som de kaller ESC/P . Det inneholder både Epsons koder og IBMs. Siden IBMs aldri har hatt stor eller liten ø, må alle slike tegnsett modifiseres i Norge. Du kan fortsatt stille inn hakeparenteser osv. til å bli ÆØÅ i gammel god « før IBM» stil, i tillegg til at de finnes i det utvidete tegnsettet. Snakker om forvirring. EX-800 har klart dette bra, her leverer Marconi Data riktig EPROM med maskinen. LQ-800 leveres med en norsk EPROM - men denne fikk jeg ikke til å virke sammen med deres ESC/P modul. Med andre ord - sammen med en PC gir i alle fall min LQ-800 cent og yen!

nperiet

I denne ESC/P modulen er det også plass til en ny tegnsett-EPROM. Slike finnes f.eks . for Sans Serif, og OCR-B - to populære fonter som kan anbefales. Vær dog oppmerksom på at IBMs tegnsett må forandres (også ESC/Ps) for at du skal få ø på maskinen din. Norsk Marconi har ikke forandret alle tegnsettmodulene - så spør hvis du lurer på å kjøpe en.

#### EX-800

- er min nye favoritt-skriver. Tidligere var skriveren som kunne alt en Epson FX-80+ med NLQ-kort. Den hadde både Roman og Sans Serif s krifttypene

# 800/EX800 slår tilbake! Av Paal Rasmussen

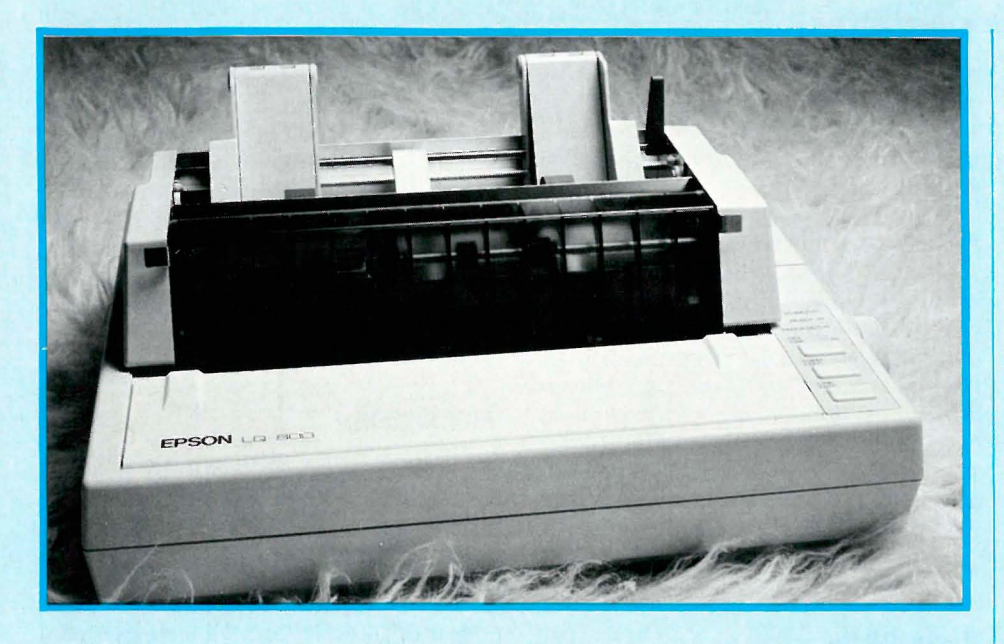

i skjønnskrift, og proporsjonalskrift med begge typer. Den hadde også mulighet for microspace justification - den kunne altså brukes til å lage tekst med rett høyremarg selv om proporsjonalskrift var ibruk - en mulighet du dengang kun fant på laserskrivere og fancy typehjulsskrivere. EX-800 er på mange måter lik FX-80+ med NLQ kort, men med moderne innpakning og med mulighet for fargeutskrift i tillegg! Den skriver også langt raskere enn sin forgjenger . A4 siden går unna på 20 sekunder, og 61 sekunder i brevkvalitet. Det er tider som kan sammenlignes med den langt dyrere LQ-800. EX koster bare 6 900 cash&carry, og 9 500 med Marconis VIP service og gratis fargeenhet.

Den har fått et helt nytt skrive-hode, men beholdt FX-80 standarden med 9 pinner . Alle bevegelige deler i mekanismen er av metall, og skrivehodet har noen ekstreme kjølefinner. Fargebåndet er av nytt design som følger med skrivehodet. Dette gjør skriveren bredere en den burde være, og øker massen på det bevegelige system, noe som reduserer skrivehastigheten for en gitt motorstørrelse. Fargebåndet vil også i et slikt design ha god fart over papiret når det trykkes inntil av skrivenålene i hodet . På LQ-800 (og på tidligere Epson skrivere) er fargebåndet omtrent i ro i forhold til arket. Vi kan spekulere på om dette er gjort for å redusere slitasje på skrivehodet, og om det i såfall betyr litt mindre skarpe bokstaver på grunn av fargebåndet som dras over papiret.

#### Røde lys!

EX-800 betjenes ved trykkpanel på fronten. Her velges skrift-type og størrelse. Man skifter også mellom brevkvalitet og utkastskvalitet på denne måten. Røde lysende felt viser deg dine valg, og umulige kombinasjoner fører til ilter piping! Arkmateren betjenes også herfra.

#### Farger!

For 1000 kroner (gratis for VIP kunder) kan du sette inn en rar modul i skrivevognen, og kjøpe et fargebånd som har sort, rød, blå og gul farge ovenfor hverandre. En liten motor driver båndet opp og ned slik at den enkelte farge kommer i posisjon forran skrivehodet. Nå vil kanskje enkelte trykkere riste litt på hodet over valget av rød, gul og blå som primærfarger i en skriver, og med god grunn. Når vi trykker fargebilder i Data, bruker vi også tre farger i tillegg til sort. Men vi velger de tre fargene slik at de kan blandes så de gir alle tenkelige

farger på trykk. Disse fargene kalles gult, magenta (blanding av rød og blå) og cyan (sjøgrønn).

Det ville vært dumt av Epson å ikke valgt de samme fargene. Nå viser det seg at fargene de har valgt er nærmere de trykkere bruker enn navnene skulle tilsi. Det som Epson kaller rødt er ikke rødt, men nærmere magenta. Deres blå heller også over mot cyan. Når cyan og magenta blandes, får vi grønn farge. Når magenta og gul blandes, får vi rød farge. Epsons blanding er ikke helt perfekt, deres blanding gir oss en varmrød farge, som ikke er signal-rød, men som slettes ikke er orange som de påstår .

l farge kommandoene som gis, må vi da korrigere fargenavnene litt, så de passer bedre med resten av verden:

Epson-farge; Trykkfarge Laget av

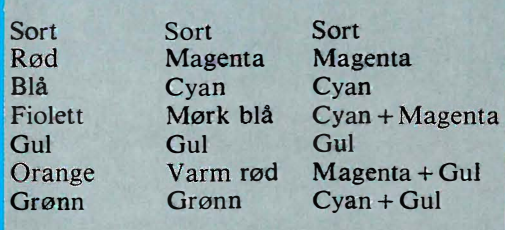

#### Kompatibel

EX-800 er kompatibel med JX serien, og du vil finne at f. eks . Framework kan installeres umiddelbart ved å velge JX-80 med NLQ kort. Denne kompatibiliteten er slik at det finnes endel ting EX-800 kan gjøre som en  $fX$  med NLQkort ikke kan, f.eks. er ikke en JX-80 utstyrt med kommandoer for arkmating.

#### **Arkinnmating**

EX-800 har en særegen arkinnmating når man bruker enkeltark. De settes på en sklie som festes på maskinen, og ved å vippe arkmatingshendelen frem og tilbake, er papiret tredd i maskinen og

Fortsettes side 29

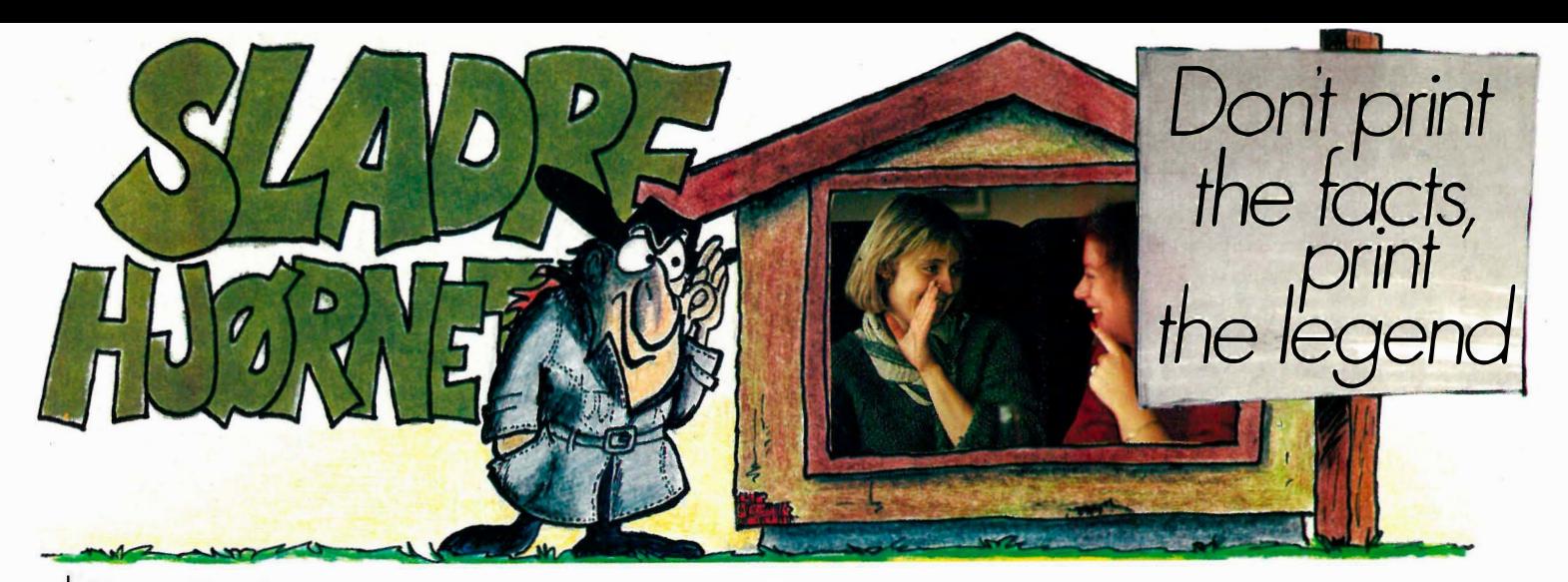

#### Datavarehuset

Datavarehuset er et nytt firma som har dukket opp i datakjøperens bevissthet i løpet av de siste par månedene . Firmaet holder til i en enorm lagerbygning et godt stykke utenfor Oslo sentrum, og lokalene ser alt annet en imponerende ut utenifra. Man går inn en unnseelig dør, opp en smal trapp, og «presto!» så er man inne i noe som for mange må fortone seg som data-Mekka. Her er programmer, maskiner , ekstrautstyr til priser som dataforhandleren på hjørnet sa var umulig i forrige uke.

Det store varehuset holder til i Professor Birkelandsvei 29, og som et eksempel selger de en ferdig pakke med en PC med 20 MB harddisk, mus og to dagers kurs på et CAD-program (program for teknisk tegning) som også er inkludert og som ligner svært så mye på markedslederen AutoCAD (kr 48 000,-) komplett med A3-plotter til den nette sum av 34 tusen kroner, inklusive skjerm. Denslags prispolitikk representerer en nytenkning i bransjen.

Hittil har postordrefirmaer og enkelte lugubre bakgårdsimportører kunnet ge lokaler med service-inn stilte se lgere . dag en, og ble impon ert over den høye selge deg en PC for under 10 tusenl ap-«D ata» var innom og hilste på her om per - nå skjer det i stor stil fra lyse trivelistandarden og den positive innstillingen. Vi ble fortalt at alle maskinene blir levert med norsk tegnsett ROM, og tastatur/skjerm/serieport/skriverprogrammet ABATAST. PC'ene det satses på leveres også i 8 MHz utgave,

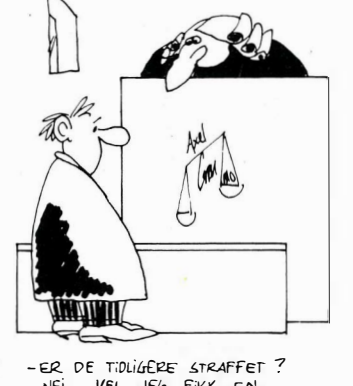

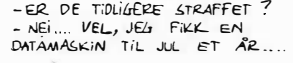

og med en 20 MB Seagate harddisk og en 8087 matte-prosessor er dette er PC som vel gir tilstrekkelig mengde datakraft for de aller fleste formål, til en fristende pris.

Det positive inntrykket ble ytterligere forsterket da vi i nevnte noen av våre problem med påliteligheten på COPAM-PC' ene vi har hatt til test. Datav arehuset var meget interessert i vår feedback og ønsket å rette opp de problem vi nevnte. Da vår «prøvekunde», Gunnar, kom med sin defekte diskettstasjon og kabel under armen, fikk han promte byttet disse mot deler som viste seg å virke tilfredstillende, og som fortsatt gjør det i skrivende stund.

#### Utvid PC'en

Det kan gjøres mye med en PC. Den er <sup>o</sup> fte en mer eller mindre tom boks det kan puttes alt mulig ekstrautstyr inn i: mer hukommelse, harddisk, modem, grafikkort og diverse grensesnitt. Direkte inngrep på hovedkortet kan også ofte v ære nødvendig for å forbedre PC'ens yteevne.

Flere firmaer selger ekstrautstyr, og Josty-kit har tilbudt billige kort menigmannen kan ha råd til. Det ryktes at et nytt firma som k aller seg Christiania Computer Compagnie også vil kaste seg inn i konkurransen om dette markedet. Billige kvalitetskort og annet utstyr til PC står på listen, så har du lyst og råd kan du oppgradere din PC « nesten» til AT-nivå.

#### **Oscilloscop**

Vil du se hvordan stemmen din ser ut. Kobl et måleinstrument (som kommer fra Tyskland) til Commodoren og se etter. Det viser spenningsvariasjoner i et signal, f.eks. det som kommer gjennom en mikrofonledning. Oscilloscopet kan måle inntil 40 kHz, og m ålingen vises på skjermen med fra 64 mikrosekunders oppløsning til 1000 sekunder. 10 skjermbilder kan lagres på en gang i maskinen så du kan derfor måle over tid og få målingene lagret i maskinen etter hvert. Med programvaren som følger med kan du lage rutiner i egne programmer som styrer oscilloscopet (koster kr 1490, - fra Data-Tronic).

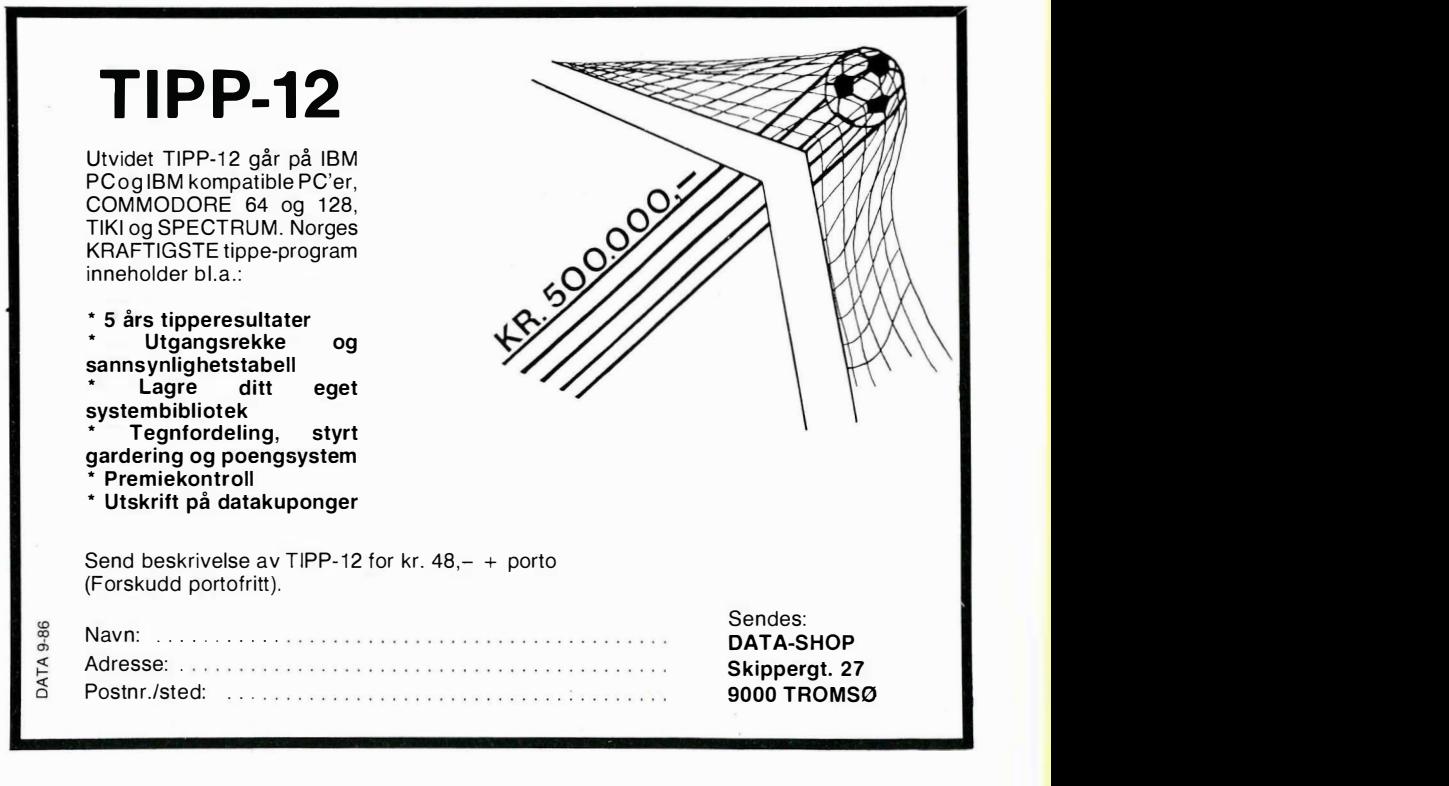

# PHILIPS FLYER

## **DEN LILLE KJEMPE**

- IBM kompatibel
- 
- 
- 
- IBM Kompatibel<br>
 16 bits 80186 prosessor<br>
 5 1/4" eller 3 1/2" diskettstasjoner<br>
 20 Mb innebygget harddisk<br>
 Ny, forbedret LCD, 25 linjer x 80 karakterer<br>
 Standard IBM testatur med ekstra piltaster
- Standard IBM-tastatur med ekstra piltaster
- 640 Kb intern hukommelse
- MS DOS 2.xx og 3.1 eller CP/M 86
- Innebygget RGB-, seriell- og parallell interface.

Ønsker du å få en nærmere presentasjon av denne portable kjempen - ring eller skriv til:

**NORSK A/S PHILIPS** Avd. Telekommunikasjon og Data Systemer Sandstuvn. 70, 0680 OSLO 6, tlf. (02) 68 02 00

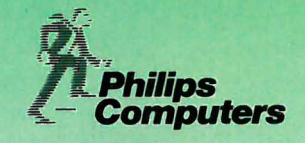

## **PHILIPS**

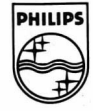

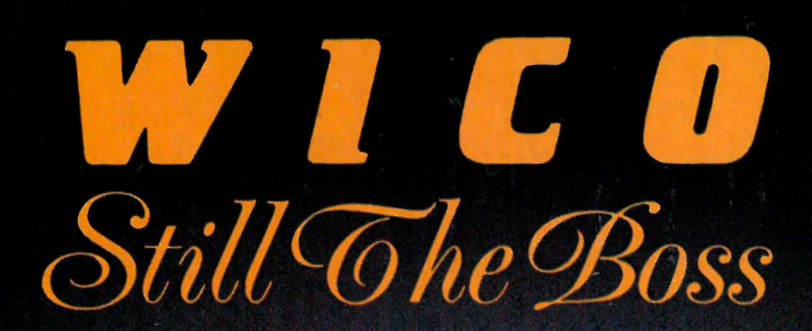

**DATA 9-86** 

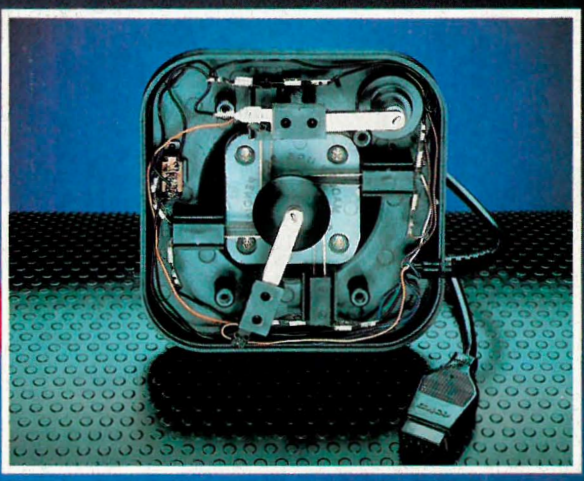

#### **METALLSWITCHES**

Alle Wico joysticks er leget med 5 eller 6 switcher, dette gir høyere kapasitet enn f. ex. Microswitcher. Fordi der er færre<br>beveglige deler blir metallswitchen hurtigere, og gir en høyere reaksjonshastighet ("action").

#### **RED BALL**

Wicos lille røde! Den røde kulen gir dig følelsen av å spille på ett arcadespill (det er faktisk Wico som lager dem også). Den har ekte stålskaft og 2 skyteknapper. 6 Metallswitches.

#### **«Forhandlere**

Navn:

BERGEN: IQ Computer A/S, Kommediebakken 9 · GJÖVIK: Foto Olsen A/S, Storg. 10 · MOLDE: DAAE A/S, Storg 46 · OSLO: Space World, Storg. 22, Tanum Karl Johann · SANDVIKA: Tanum Sandvika A/S, Rådman Halmrastsvej 7 · TRONSO: Sordahl Radio 1 TV A/S, Skipperg. 7.

#### Forhandlere søkes!

Ja takk, vi er interesert i å bli forhandler av Wicos produkter. Kontakt oss!

Adresse: Telf: Kontaktperson:

Wico markedsføres av: **Dennis Bergström Trading AB** Box 14204, 10440 Stockholm